# ИНФОРМАТИКА Подготовка к **ОГЭ**

ФИЗИКА ИСТОРИЯ БИОЛОГИЯ **ГЕОГРАФИЯ ЛИТЕРАТУРА** МАТЕМАТИКА ИНФОРМАТИКА РУССКИЙ ЯЗЫК ОБЩЕСТВОЗНАНИЕ ХИМИЯ

2018

ОГЭ

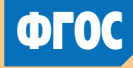

Библиотеч**к** 

2018

ОГЭ

# ИНФОРМАТИКА ФГОС **ДИАГНОСТИЧЕСКИЕ РАБОТЫ**

# Информатика и ИКТ

## Подготовка к ОГЭ в 2018 году

### Диагностические работы

*Библиотечка СтатГрад*

Издание соответствует Федеральному государственному образовательному стандарту (ФГОС)

> Москва Издательство МЦНМО 2018

И74

#### *Составитель*: Юлия Семёновна Путимцева

#### *Научно-методическая экспертиза*: Яков Наумович Зайдельман

Информатика и ИКТ. Подготовка к ОГЭ в 2018 году. Диагностические работы. - М.: МЦНМО, 2018.

#### ISBN 978-5-4439-1184-7

Данное пособие предназначено для отработки практических умений и навыков учащихся при подготовке к экзамену по информатике в 9 классе в форме ОГЭ. Оно содержит варианты диагностических работ по информатике, содержание которых соответствует контрольноизмерительным материалам, разработанным Федеральным институтом педагогических измерений для проведения государственной итоговой аттестации. В книгу входят также ответы к заданиям и критерии проверки и оценивания выполнения заданий с развёрнутым ответом.

Материалы книги рекомендованы учителям и методистам для выявления уровня и качества подготовки учащихся по предмету, определения степени их готовности к государственной итоговой аттестации.

Издание соответствует Федеральному государственному образовательному стандарту (ФГОС).

ББК 22.18я72

Оригинал-макет издания подготовлен в ГАОУ ДПО ЦПМ.

*Приказом № Министерства образования и науки Российской Федерации Московский центр непрерывного математического образования включён в перечень организаций, осуществляющих издание учебных пособий, допущенных к использованию в образовательном процессе.*

#### Учебно-методическое издание

Информатика и ИКТ. Подготовка к ОГЭ в 2018 году. Диагностические работы

Подписано в печать 03.07.2017 г. Формат 70  $\times$  90  $\frac{1}{16}$ . Бумага офсетная. Печать офсетная. Тираж 3000 экз. Заказ №

Издательство Московского центра непрерывного математического образования. 119002, Москва, Большой Власьевский пер., д. 11. Тел. (499) 241-08-04.

Отпечатано в типографии ООО «Принт сервис групп», тел./факс: (499) 785-05-18, e-mail:3565264@mail.ru, www.printsg.ru 105187, г. Москва, ул. Борисовская, д. 14, стр. 6.

Книги издательства МЦНМО можно приобрести в магазине «Математическая книга»: Москва, Большой Власьевский пер., д. 11. Тел. (495) 745-80-31. E-mail: biblio@mccme.ru

12**+ ISBN 978-5-4439-1184-7 C** MILHMO, 2018.

#### **Предисловие**

СтатГрад – это всероссийский Интернет-проект, созданный для того, чтобы помочь каждому образовательному учреждению качественными дидактическими и методическими материалами. Основные направления деятельности СтатГрада – система диагностики образовательных достижений учащихся, методическая поддержка систем внутришкольного контроля, учебно-методические материалы для подготовки учащихся к ЕГЭ и ОГЭ. СтатГрад предоставляет методические материалы по всем ведущим дисциплинам школьной программы – по математике, физике, биологии, русскому языку, литературе, истории, обществознанию, химии, информатике, географии, иностранным языкам. Использование на уроках и при самостоятельной работе тренировочных и диагностических работ в формате ЕГЭ и ОГЭ, диагностических работ для 5–11 классов позволит учителям выявить пробелы в знаниях учащихся, а учащимся – подготовиться к государственным экзаменам, заранее попробовать свои силы. Авторы и эксперты СтатГрада – специалисты высокого класса, кандидаты и доктора наук, авторы учебной литературы для средней и высшей школы. В настоящее время СтатГрад сотрудничает более чем с 13 000 образовательных учреждений России.

Настоящий сборник содержит варианты работ, разработанных специалистами СтатГрада для подготовки учащихся выпускных классов основной школы к ОГЭ по информатике. Материалы соответствуют нормативным документам ФИПИ 2017 года.

#### **Инструкция по выполнению работы**

Работа состоит из двух частей, включающих в себя 20 заданий. Часть 1 содержит 18 заданий с кратким ответом, часть 2 содержит 2 задания, которые необходимо выполнить на компьютере.

На выполнение работы по информатике отводится 2 часа 30 минут (150 минут). К выполнению заданий части 2 можно перейти, только сдав выполненные задания части 1. Вы можете самостоятельно определять время, которое отводите на выполнение заданий части 1, но рекомендуемое время – 1 час 15 минут (75 минут) и на выполнение заданий части 2 также 1 час 15 минут (75 минут).

При выполнении заданий части 1 нельзя пользоваться компьютером, калькулятором, справочной литературой.

Ответы к заданиям 1–6 записываются в виде одной цифры, которая соответствует номеру правильного ответа. Эту цифру запишите в поле ответа в тексте работы.

Ответы к заданиям 7–18 записываются в виде числа, последовательности букв или цифр. Ответ запишите в поле ответа в тексте работы. Если в задании в качестве ответа требуется записать последовательность цифр или букв, следует указать только эту последовательность, без пробелов, запятых и других дополнительных символов.

Часть 2 содержит 2 задания (19, 20). Результатом выполнения каждого из этих заданий является отдельный файл. Формат файла, его имя и каталог для сохранения Вам сообщат организаторы.

При выполнении заданий можно пользоваться черновиком. Записи в черновике не учитываются при оценивании работы.

Баллы, полученные Вами за выполненные задания, суммируются.

Постарайтесь выполнить как можно больше заданий и набрать наибольшее количество баллов.

#### *Желаем успеха!*

#### Часть 1

При выполнении заданий 1–6 в поле ответа запишите одну цифру, которая соответствует номеру правильного ответа.

Информационное сообщение объёмом 1,5 Кбайта содержит 3072 символа.  $1\quad$ Каким количеством бит кодируется каждый символ этого сообщения?

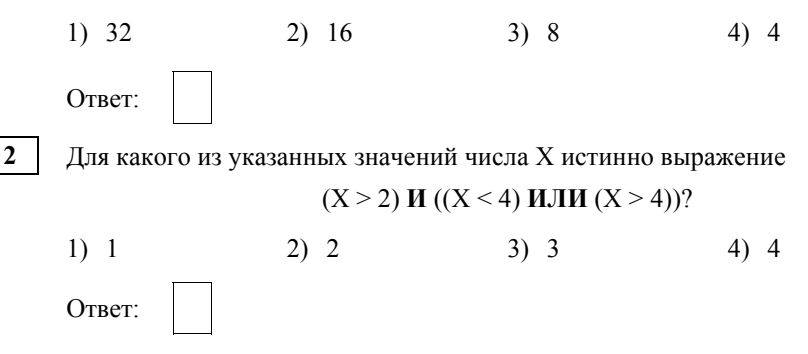

Между населёнными пунктами А, В, С, D, Е, F построены дороги,  $\mathbf{3}$ протяжённость которых (в километрах) приведена в таблице.

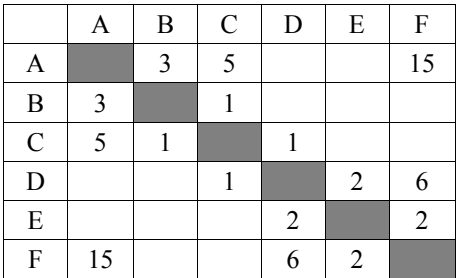

Определите длину кратчайшего пути между пунктами А и Г. Передвигаться можно только по дорогам, указанным в таблице.

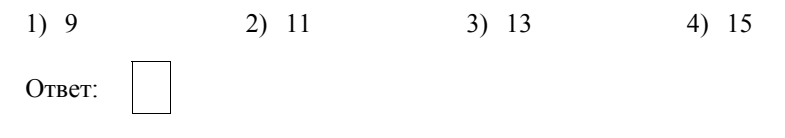

- В некотором каталоге хранился файл с именем **сирень.jpg**. После того как в этом каталоге создали подкаталог **Цветы** и переместили в него файл **сирень.jpg**, полное имя файла стало **D:\Марина\Рисунки\Цветы\сирень.jpg**. Каким было полное имя этого файла до перемещения? **4** 
	- 1) D:\Рисунки\Цветы\сирень.jpg
	- 2) D:\Марина\Цветы\сирень.jpg
	- 3) D:\Марина\Рисунки\
	- 4) D:\Марина\Рисунки\сирень.jpg

Ответ:

Дан фрагмент электронной таблицы. **5** 

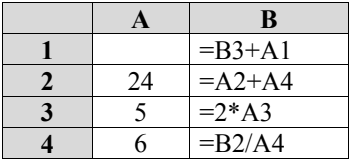

После выполнения вычислений была построена диаграмма по значениям диапазона ячеек B1:B4. Укажите, какое число должно быть записано в ячейке A1, чтобы диаграмма соответствовала рисунку.

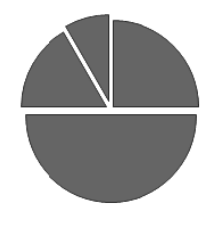

- 1) 10 2) 5 3) 3 4) 15 Ответ:
- **6**
- Исполнитель Чертёжник перемещается на координатной плоскости, оставляя след в виде линии. Чертёжник может выполнять команду **Cместиться на (***a, b***)** (где *a, b* – целые числа), перемещающую его из точки с координатами (*x, y*) в точку с координатами (*x + a, y + b*). Если числа *a*, *b* положительные, значение соответствующей координаты увеличивается, если отрицательные – уменьшается.

*Например, если Чертёжник находится в точке с координатами (1, 3), то команда Сместиться на (2, –3) переместит его в точку (3, 0).* 

#### Запись Повтори  $k$  раз Команда1 Команда2 Команда3 Конен

означает, что последовательность команд Команда1 Команда2 Команда3 повторится  $k$  раз.

Чертёжнику был дан для исполнения следующий алгоритм:

#### Сместиться на (-3, 1)

#### Повтори 2 раз

#### Сместиться на (1, 1) Сместиться на  $(-3, 2)$  Сместиться на  $(0, -4)$ Конеп

Какую единственную команду надо выполнить Чертёжнику, чтобы вернуться в исходную точку, из которой он начал движение?

- 1) Сместиться на  $(-7, -1)$
- 2) Сместиться на  $(7, 1)$
- 3) Сместиться на  $(-4, -2)$
- 

4) Сместиться на  $(4, 2)$ 

Ответ:

Ответом к заданиям 7-18 является число или последовательность символов (букв или иифр), которые следует записать в поле ответа в тексте работы.

 $7<sup>1</sup>$ Сообщение было зашифровано кодом. Использовались только буквы, привелённые в таблице

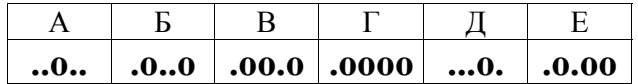

Определите, какая(-ие) буква(-ы) в сообщении повторяется(-ются).

#### 

Ответ:

 $8<sup>-1</sup>$ В программе «:=» обозначает оператор присваивания, знаки «+», «-», «\*» и «/» - соответственно операции сложения, вычитания, умножения и деления. Правила выполнения операций и порядок действий соответствуют правилам арифметики.

Определите значение переменной **b** после исполнения данного алгоритма:

b  $:= 17$ a :=  $(b + 3) * 2$  $a := a - b - 2$ b := a / 7 \* 3

В ответе укажите одно число - значение переменной **b**.

Определите, что будет напечатано в результате работы следующей программы. Текст программы приведён на трёх языках программирования.

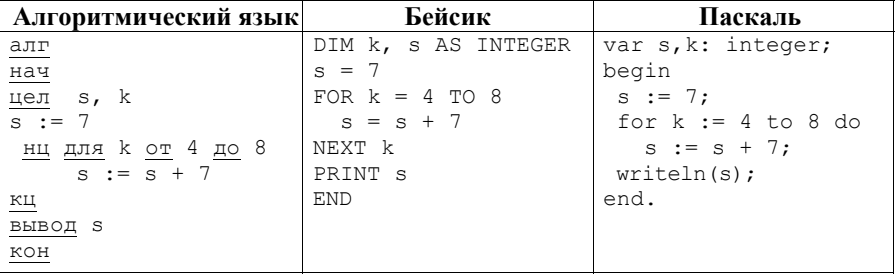

Ответ:

В таблице Dat хранятся данные о количестве учеников в классах (Dat [1] количество учеников в первом классе,  $Det[2]$  - во втором и т.д.). Определите, что будет напечатано в результате работы следующей программы. Текст программы приведён на трёх языках программирования.

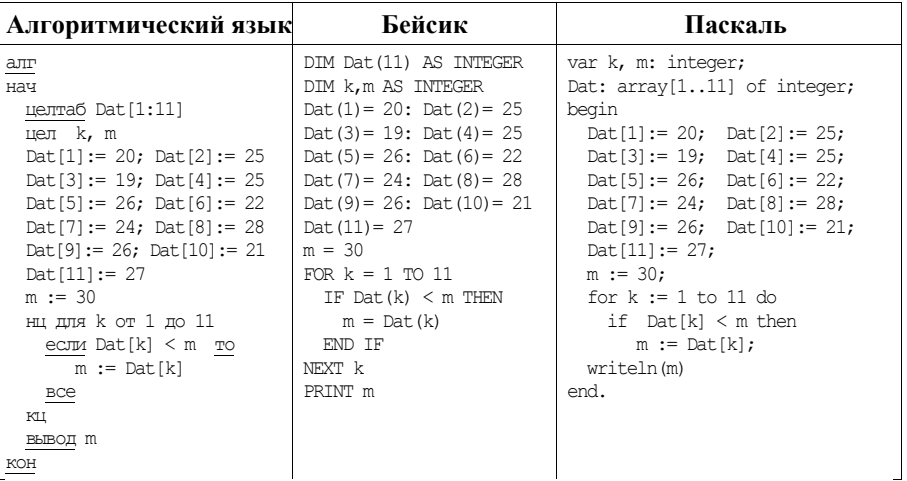

Ответ:

 $11$ На рисунке изображена схема дорог. связывающих города А, Б, В, Г, Д, Е, Ж и К. По каждой дороге можно двигаться только в одном направлении, указанном стрелкой. Сколько существует различных путей из города А в город К?

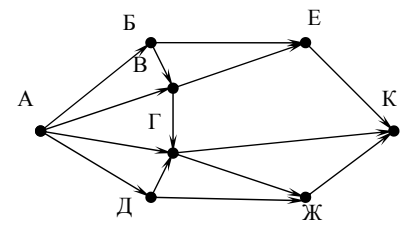

OTBeT:

 $10<sup>1</sup>$ 

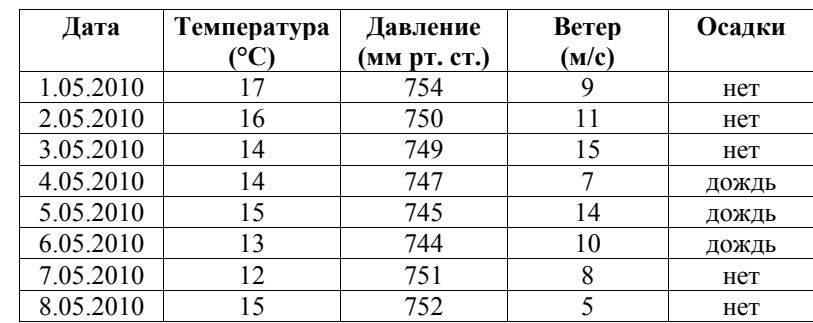

Ниже в табличной форме представлен фрагмент базы данных о погоде.

Сколько записей в данном фрагменте удовлетворяют условию

#### (Berep  $(M/c) \le 10$ ) *H* HE (Ocan K = «Het»)?

В ответе укажите одно число - искомое количество записей.

Ответ: по последните село в село в село в село в село в село в село в село в село в село в село в село в село в

 $12<sup>1</sup>$ 

 $13<sup>1</sup>$ Переведите число 1101011 из двоичной системы счисления в десятичную систему счисления. В ответе напишите полученное число.

Ответ: на последните село в село в село в село в село в село в село в село в село в село в село в село в село в

 $14<sup>1</sup>$ У исполнителя Квадратор две команды, которым присвоены номера:

#### 1) возведи в квадрат;

#### 2) прибавь 2.

Первая из них возволит число на экране во вторую степень, вторая прибавляет к числу 2.

Составьте алгоритм получения из числа 1 числа 51, содержащий не более пяти команд. В ответе запишите только номера команд.

(Например, 21221 – это алгоритм прибавь 2 возведи в квадрат прибавь 2 прибавь 2 возведи в квадрат, который преобразует число 1 в 169.)

Если таких алгоритмов более одного, то запишите любой из них.

Ответ:

Файл размером 16 Кбайт передаётся через некоторое соединение со скоростью 4096 бит в секунду. Определите размер файла (в Кбайт), который можно передать за то же время через другое соединение со скоростью 768 бит в секунду. **15** 

В ответе укажите одно число – размер файла в Кбайт. Единицы измерения писать не нужно.

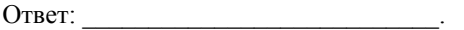

- Цепочка из трёх бусин, помеченных латинскими буквами, формируется по следующему правилу: **16** 
	- в начале цепочки стоит одна из бусин C, A, E;
	- на третьем месте одна из бусин B, E, C, D, которой нет на первом месте;
	- в середине одна из бусин В, А, Е, D, не стоящая на третьем месте.

Определите, сколько из перечисленных цепочек созданы по этому правилу.

CBA EED AED CEC EBB BAE CEA ABE CBD

В ответе запишите только количество цепочек.

Ответ: \_\_\_\_\_\_\_\_\_\_\_\_\_\_\_\_\_\_\_\_\_\_\_\_\_\_\_.

- Доступ к файлу **com.htm**, находящемуся на сервере **big.com**, осуществляется по протоколу **ftp**. Фрагменты адреса файла закодированы буквами от А до Ж. Запишите последовательность этих букв, кодирующую адрес указанного файла в сети Интернет. **17** 
	- 1) big
	- 2) ftp
	- $3)$  ://
	- 4) .com
	-
	- 5) com.
	- 6) htm
	- 7) /

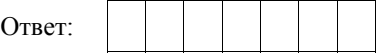

В таблице приведены запросы к поисковому серверу. Для каждого запроса указан его код – соответствующая буква от А до Г. Расположите коды запросов в порядке **возрастания** количества страниц, которые нашёл поисковый сервер по каждому запросу. По всем запросам было найдено разное количество страниц. **18** 

Для обозначения логической операции «ИЛИ» в запросе используется символ «|», а для логической операции «И» – «&».

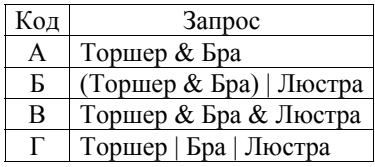

Ответ:

**19** 

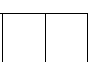

**Часть 2** 

*Задания этой части (19, 20) выполняются на компьютере. Результатом выполнения задания является отдельный файл (для одного задания – один файл). К заданию 19 скачайте архив с файлами по следующей ссылке: https://statgrad.org/delivery/file/2257/Файлы\_ИН9\_16092016/*

В электронную таблицу занесли информацию о грузоперевозках, совершённых некоторым автопредприятием с 1 по 9 октября. Ниже приведены первые пять строк таблицы.

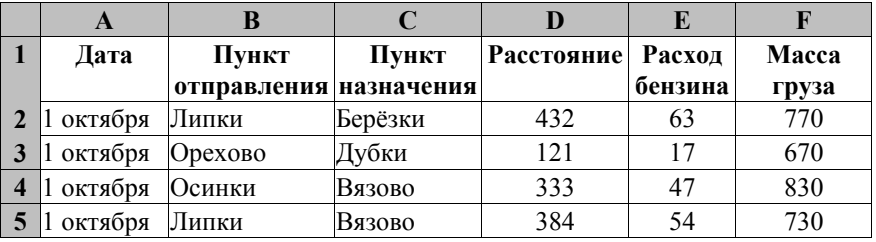

Каждая строка таблицы содержит запись об одной перевозке.

В столбце A записана дата перевозки (от 1 октября до 9 октября), в столбце B – название населённого пункта отправления перевозки, в столбце C – название населённого пункта назначения перевозки, в столбце D – расстояние, на которое была осуществлена перевозка (в километрах), в столбце E – расход бензина на всю перевозку (в литрах), в столбце F – масса перевезённого груза (в килограммах).

Всего в электронную таблицу были занесены данные по 370 перевозкам в хронологическом порядке.

#### *Выполните задание.*

Откройте файл с данной электронной таблицей (расположение файла Вам сообщат организаторы экзамена). На основании данных, содержащихся в этой таблице, ответьте на два вопроса.

- 1. Какова суммарная масса грузов, перевезённых с 6 по 8 октября? Ответ на этот вопрос запишите в ячейку H2 таблицы.
- 2. Какова средняя масса груза при автоперевозках, осуществлённых **в город Буково**? Ответ на этот вопрос запишите в ячейку H3 таблицы с точностью не менее одного знака после запятой.

Полученную таблицу необходимо сохранить под именем, указанным организаторами экзамена.

#### *Выберите ОДНО из предложенных ниже заданий: 20.1 или 20.2.*

Исполнитель Робот умеет перемещаться по лабиринту, начерченному на плоскости, разбитой на клетки. Между соседними (по сторонам) клетками может стоять стена, через которую Робот пройти не может. **20.1** 

У Робота есть девять команд. Четыре команды – это команды-приказы:

#### **вверх вниз влево вправо**

При выполнении любой из этих команд Робот перемещается на одну клетку соответственно: вверх ↑, вниз ↓, влево ←, вправо →. Если Робот получит команду передвижения сквозь стену, то он разрушится.

Также у Робота есть команда **закрасить**, закрашивающая клетку, в которой Робот находится в настоящий момент.

Ещё четыре команды – это команды проверки условий. Эти команды проверяют, свободен ли путь для Робота в каждом из четырёх возможных направлений:

#### **сверху свободно снизу свободно слева свободно справа свободно**

Эти команды можно использовать вместе с условием «**eсли**», имеющим следующий вид:

**если** *условие* **то**

*последовательность команд*

**все** 

Здесь *условие* – одна из команд проверки условия.

*Последовательность команд* – это одна или несколько любых командприказов.

Например, для передвижения на одну клетку вправо, если справа нет стенки, и закрашивания клетки можно использовать такой алгоритм:

#### **если справа свободно то**

**вправо** 

#### **закрасить**

#### **все**

В одном условии можно использовать несколько команд проверки условий, применяя логические связки **и**, **или**, **не**, например:

**если (справа свободно) и (не снизу свободно) то** 

#### **вправо**

#### **все**

Для повторения последовательности команд можно использовать цикл «**пока**», имеющий следующий вид:

**нц пока** *условие*

*последовательность команд*

#### **кц**

Например, для движения вправо, пока это возможно, используется следующий алгоритм:

**нц пока справа свободно** 

**вправо** 

**кц** 

#### *Выполните задание.*

Робот находится в верхней клетке узкого вертикального коридора. Ширина коридора – одна клетка, **длина коридора может быть произвольной**. Возможный вариант начального расположения Робота приведён на рисунке (Робот обозначен буквой «Р»).

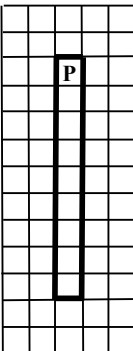

Напишите для Робота алгоритм, закрашивающий все клетки внутри коридора и возвращающий Робота в исходную позицию. Например, для приведённого выше рисунка Робот должен закрасить следующие клетки (см. рисунок).

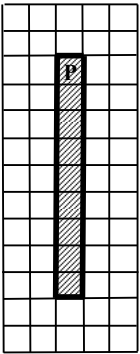

Алгоритм должен решать задачу для произвольного конечного размера коридора. При исполнении алгоритма Робот не должен разрушиться.

Алгоритм может быть выполнен в среде формального исполнителя или записан в текстовом редакторе.

Сохраните алгоритм в формате программы Кумир или в текстовом файле. Название файла и каталог для сохранения Вам сообщат организаторы экзамена.

Напишите программу для решения следующей задачи. **20.2** 

> Участники парусной регаты стартовали одновременно. На финише фиксировалось время прохождения маршрута каждой яхтой (в часах и минутах). Определите время победителя регаты (в часах и минутах). Известно, что соревнования проходили в течение 12 часов.

> Программа получает на вход количество яхт, принимавших участие в регате,  $N$  ( $1 \le N \le 100$ ), затем для каждой яхты вводятся два числа: часы и минуты, затраченные на прохождение маршрута.

#### **Пример работы программы:**

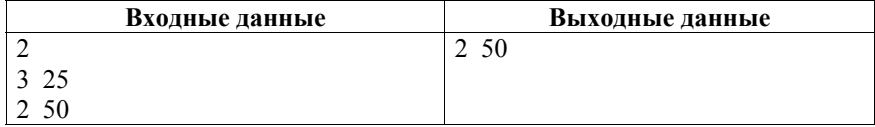

#### **Часть 1**

При выполнении заданий 1–6 в поле ответа запишите одну цифру, которая соответствует номеру правильного ответа.

- $1<sup>1</sup>$ 2048 Информационный объём сообщения, содержащего символов, составляет 2 Кбайта. Каким количеством бит кодируется каждый символ этого сообшения?
	- $1) 32$  $2) 16$  $3) 8$  $4) 4$ Ответ:
- $\mathbf{2}$ Для какого из указанных значений числа Х истинно выражение

$$
(X < 3)
$$
 **H**  $((X < 2)$  **HJH**  $(X > 2)$ )?

- $1) 1$  $2) 2$  $3) 3$  $4) 4$ Ответ:
- $3<sup>1</sup>$ Между населёнными пунктами А, В, С, D, Е, F построены дороги, протяжённость которых (в километрах) приведена в таблице.

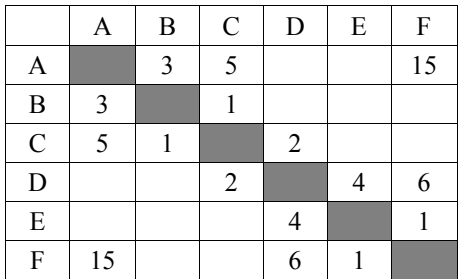

Определите длину кратчайшего пути между пунктами А и Г. Передвигаться можно только по дорогам, указанным в таблице.

 $1) 9$  $2) 11$  $3) 13$  $4) 15$ Ответ:

- В некотором каталоге хранился файл с именем **пирог.txt**. После того как в этом каталоге создали подкаталог **Выпечка** и переместили в него файл **пирог.txt**, полное имя файла стало **D:\Хобби\Кулинария\Выпечка\пирог.txt**. Каким было полное имя этого файла до перемещения? **4** 
	- 1) D:\Хобби\Кулинария\пирог.txt
	- 2) D:\Хобби\Кулинария\
	- 3) D:\Кулинария\Выпечка\пирог.txt
	- 4) D:\Кулинария\Хобби\пирог.txt

Ответ:

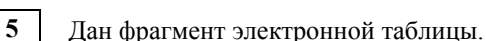

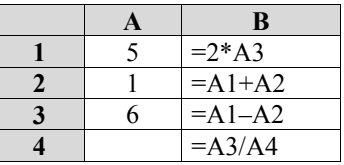

После выполнения вычислений была построена диаграмма по значениям диапазона ячеек B1:B4. Укажите, какое число должно быть записано в ячейке A4, чтобы диаграмма соответствовала рисунку.

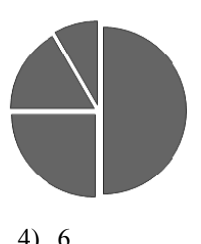

1) 1 2) 2 3) 3 4) 6 Ответ:

Исполнитель Чертёжник перемещается на координатной плоскости, оставляя след в виде линии. Чертёжник может выполнять команду **Сместиться на** *(a, b)* (где *a, b* – целые числа), перемещающую его из точки с координатами (*x, y*) в точку с координатами (*x + a, y + b*). Если числа *a*, *b* положительные, значение соответствующей координаты увеличивается, если отрицательные – уменьшается. **6** 

*Например, если Чертёжник находится в точке с координатами (1, 3), то команда Сместиться на (2, –3) переместит его в точку (3, 0).* 

#### Запись Повтори  $k$  раз Команда1 Команда2 Команда3 Конен

означает, что последовательность команд Команда1 Команда2 Команда3 повторится  $k$  раз.

Чертёжнику был дан для исполнения следующий алгоритм:

#### Сместиться на (2, 6)

#### Повтори 2 раз

#### Сместиться на (2, 1) Сместиться на (-5, 4) Сместиться на (1, -4) Конеп

Какую команду надо выполнить Чертёжнику, чтобы вернуться в исходную точку, из которой он начал движение?

- 1) Сместиться на  $(4, -2)$
- 3) Сместиться на  $(2, -8)$
- 2) Сместиться на  $(-4, 2)$
- 4) Сместиться на  $(-2, 8)$

Ответ:

 $7<sup>1</sup>$ 

Ответом к заданиям 7-18 является число или последовательность символов (букв или иифр), которые следует записать в поле ответа в тексте работы.

Сообщение было зашифровано кодом. Использовались только буквы, приведённые в таблице.

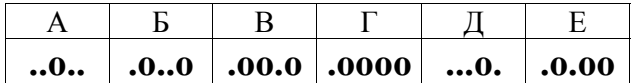

Определите, какая (-ие) буква (-ы) в сообщении повторяется (-ются).

#### 

Ответ:

 $8<sup>1</sup>$ В программе «:=» обозначает оператор присваивания, знаки «+», «-», «\*» и «/» - соответственно операции сложения, вычитания, умножения и деления. Правила выполнения операций и порядок действий соответствуют правилам арифметики.

Определите значение переменной а после исполнения данного алгоритма:

переменной а.

 $9<sup>1</sup>$ 

 $10<sup>1</sup>$ 

Определите, что будет напечатано в результате работы следующей программы. Текст программы приведён на трёх языках программирования.

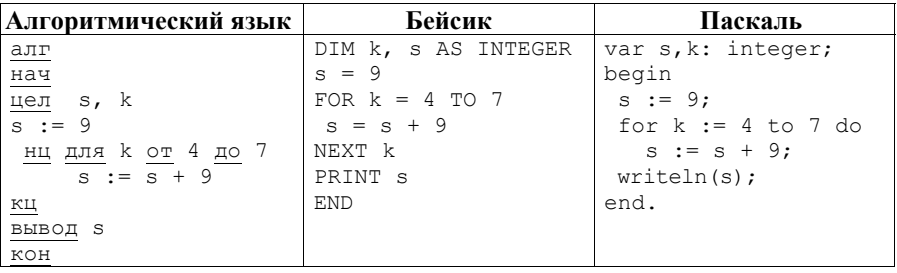

Ответ: на последните село в село в село в село в село в село в село в село в село в село в село в село в село в

В таблице Dat хранятся данные о количестве учеников в классах (Dat [1] количество учеников в первом классе,  $Det[2]$  - во втором и т.д.). Определите, что будет напечатано в результате работы следующей программы. Текст программы приведён на трёх языках программирования.

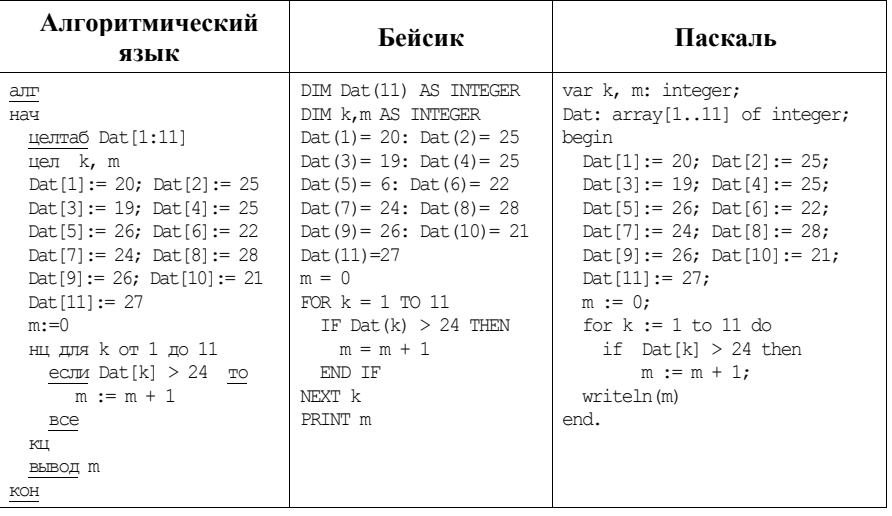

Ответ:

 $11<sup>1</sup>$ 

На рисунке изображена схема дорог, связывающих города А, Б, В, Г, Д, Е, Ж и К. По каждой дороге можно двигаться только в одном направлении, указанном стрелкой. Сколько существует различных путей из города А в город К?

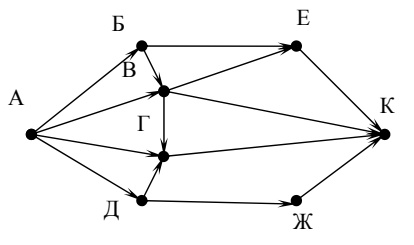

Ответ:

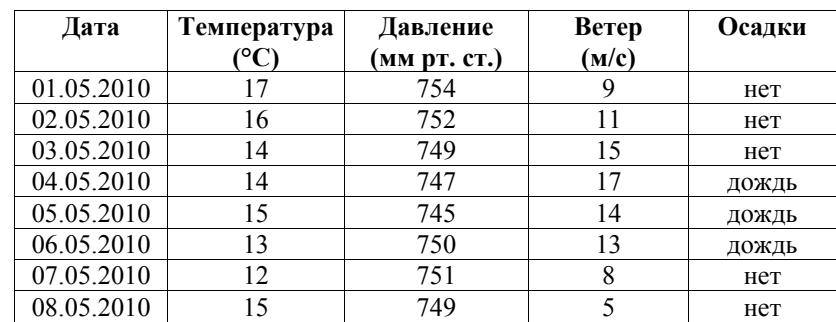

Ниже в табличной форме представлен фрагмент базы данных о погоде.  $12<sup>1</sup>$ 

Сколько записей в данном фрагменте удовлетворяют условию

#### (Осадки = «дождь») ИЛИ (Давление (мм рт. ст.) < 750)?

В ответе укажите одно число - искомое количество записей.

Ответ:

 $13$ Переведите число 1011101 из двоичной системы счисления в десятичную систему счисления. В ответе запишите полученное число.

Ответ:

 $14$ У исполнителя Квадратор две команды, которым присвоены номера:

#### 1) возведи в квадрат;

#### 2) прибавь 2.

Первая из них возводит число на экране во вторую степень, вторая прибавляет к числу 2.

Составьте алгоритм получения из числа 1 числа 85, содержащий не более пяти команд. В ответе запишите только номера команд.

(Например, 21221 - это алгоритм прибавь 2 возведи в квадрат прибавь 2 прибавь 2 возведи в квадрат, который преобразует число 1 в 169.) Если таких алгоритмов более одного, то запишите любой из них.

OTBeT:

Через некоторое соединение со скоростью 5120 бит в секунду в течение 24 секунд передаётся файл. Определите скорость соединения (в битах в секунду), через которое этот же файл будет передаваться 15 секунд. Единицы измерения писать не нужно. **15** 

 $O$ твет:  $\blacksquare$ 

- Цепочка из трёх бусин, помеченных латинскими буквами, формируется по следующему правилу: **16** 
	- в начале цепочки стоит одна из бусин E, H, B;
	- на третьем месте одна из бусин D, B, E, C, которой нет на первом месте;
	- в середине одна из бусин D, H, B, C, не стоящая на третьем месте.
	- Определите, сколько из перечисленных цепочек созданы по этому правилу.

EDH BBC EBE BDD HDB BBH DHB EBH EDC

В ответе запишите только количество цепочек.

Ответ: \_\_\_\_\_\_\_\_\_\_\_\_\_\_\_\_\_\_\_\_\_\_\_\_\_\_\_.

- Доступ к файлу **http.doc**, находящемуся на сервере **letter.net**, осуществляется по протоколу **http**. Фрагменты адреса файла закодированы буквами от А до Ж. Запишите последовательность этих букв, кодирующую адрес указанного файла в сети Интернет. **17** 
	- 1) http.
	- 2) http:
	- 3) doc
	- 4) /
	- 5) letter
	- 6) //
	- 7) .net

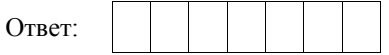

В таблице приведены запросы к поисковому серверу. Для каждого запроса указан его код – соответствующая буква от А до Г. Расположите коды запросов в порядке **убывания** количества страниц, которые нашёл поисковый сервер по каждому запросу. По всем запросам было найдено разное количество страниц. **18** 

Для обозначения логической операции «ИЛИ» в запросе используется символ «|», а для логической операции «И» – «&».

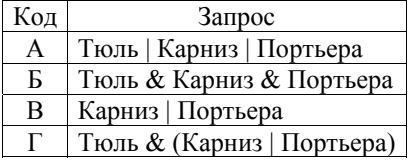

Ответ:

**19** 

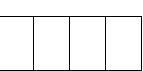

**Часть 2** 

*Задания этой части (19, 20) выполняются на компьютере. Результатом выполнения задания является отдельный файл (для одного задания – один файл). К заданию 19 скачайте архив с файлами по следующей ссылке: https://statgrad.org/delivery/file/2257/Файлы\_ИН9\_16092016/* 

В электронную таблицу занесли информацию о грузоперевозках, совершённых некоторым автопредприятием с 1 по 9 октября. Ниже приведены первые пять строк таблицы.

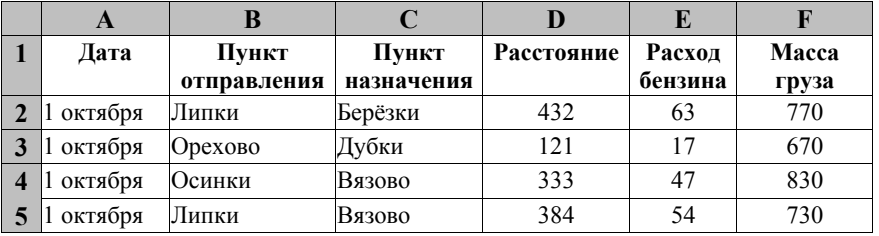

Каждая строка таблицы содержит запись об одной перевозке.

В столбце A записана дата перевозки (от 1 октября до 9 октября), в столбце B – название населённого пункта отправления перевозки, в столбце C – название населённого пункта назначения перевозки, в столбце D – расстояние, на которое была осуществлена перевозка (в километрах), в столбце E – расход бензина на всю перевозку (в литрах), в столбце F – масса перевезённого груза (в килограммах).

Всего в электронную таблицу были занесены данные по 370 перевозкам в хронологическом порядке.

#### *Выполните задание.*

Откройте файл с данной электронной таблицей (расположение файла Вам сообщат организаторы экзамена). На основании данных, содержащихся в этой таблице, ответьте на два вопроса.

- 1. На какое суммарное расстояние были произведены перевозки с 7 по 9 октября? Ответ на этот вопрос запишите в ячейку H2 таблицы.
- 2. Какова средняя масса груза при автоперевозках, осуществлённых **из города Осинки**? Ответ на этот вопрос запишите в ячейку H3 таблицы с точностью не менее одного знака после запятой.

Полученную таблицу необходимо сохранить под именем, указанным организаторами экзамена.

#### *Выберите ОДНО из предложенных ниже заданий: 20.1 или 20.2.*

Исполнитель Робот умеет перемещаться по лабиринту, начерченному на плоскости, разбитой на клетки. Между соседними (по сторонам) клетками может стоять стена, через которую Робот пройти не может. **20.1** 

У Робота есть девять команд. Четыре команды – это команды-приказы:

#### **вверх вниз влево вправо**

При выполнении любой из этих команд Робот перемещается на одну клетку соответственно: вверх ↑, вниз ↓, влево ←, вправо →. Если Робот получит команду передвижения сквозь стену, то он разрушится.

Также у Робота есть команда **закрасить**, закрашивающая клетку, в которой Робот находится в настоящий момент.

Ещё четыре команды – это команды проверки условий. Эти команды проверяют, свободен ли путь для Робота в каждом из четырёх возможных направлений:

#### **сверху свободно снизу свободно слева свободно справа свободно**

Эти команды можно использовать вместе с условием «**eсли**», имеющим следующий вид:

**если** *условие* **то**

*последовательность команд*

**все** 

Здесь *условие* – одна из команд проверки условия.

*Последовательность команд* – это одна или несколько любых командприказов.

Например, для передвижения на одну клетку вправо, если справа нет стенки, и закрашивания клетки можно использовать такой алгоритм:

**если справа свободно то** 

**вправо** 

#### **закрасить**

**все** 

В одном условии можно использовать несколько команд проверки условий, применяя логические связки **и**, **или**, **не**, например:

**если (справа свободно) и (не снизу свободно) то** 

#### **вправо**

#### **все**

Для повторения последовательности команд можно использовать цикл «**пока**», имеющий следующий вид:

**нц пока** *условие*

*последовательность команд*

**кц** 

Например, для движения вправо, пока это возможно, используется следующий алгоритм:

**нц пока справа свободно** 

**вправо** 

**кц** 

#### *Выполните задание.*

Робот находится в нижней клетке узкого вертикального коридора. Ширина коридора – одна клетка, **длина коридора может быть произвольной**. Возможный вариант начального расположения Робота приведён на рисунке (Робот обозначен буквой «Р»).

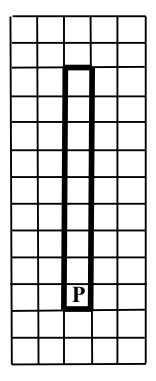

Напишите для Робота алгоритм, закрашивающий все клетки внутри коридора и возвращающий Робота в исходную позицию. Например, для приведённого выше рисунка Робот должен закрасить следующие клетки (см. рисунок).

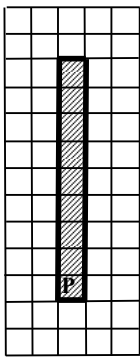

Алгоритм должен решать задачу для произвольного конечного размера коридора. При исполнении алгоритма Робот не должен разрушиться.

Алгоритм может быть выполнен в среде формального исполнителя или записан в текстовом редакторе.

Сохраните алгоритм в формате программы Кумир или в текстовом файле. Название файла и каталог для сохранения Вам сообщат организаторы экзамена.

Напишите программу для решения следующей задачи. **20.2** 

> На соревнованиях по бегу на 5000 метров для выхода в финал необходимо показать время не более 18 минут 30 секунд.

Сколько спортсменов по результатам соревнований вышли в финал?

Программа получает на вход количество спортсменов, принимавших участие в соревнованиях  $N (1 \le N \le 100)$ , затем для каждого спортсмена вводятся два числа: минуты и секунды – время, показанное на дистанции.

#### **Пример работы программы:**

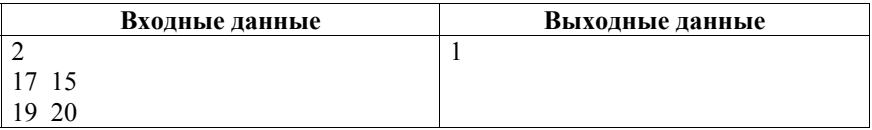

#### **Часть 1**

*При выполнении заданий 1–6 в поле ответа запишите одну цифру, которая соответствует номеру правильного ответа.* 

Статья, набранная на компьютере, содержит 32 страницы, на каждой странице – 32 строки, в каждой строке – 35 символов. Определите информационный объём статьи в кодировке Windows-1251, в которой каждый символ кодируется 8 битами. **1** 

- 1) 280 байт 2) 560 байт 3) 28 Кбайт 4) 35 Кбайт Ответ:
- Для какого из приведённых имён истинно высказывание **2**

**НЕ** (Первая буква гласная) **И** (Последняя буква гласная)?

1) Николай 2) Юрий 3) Марина 4) Иван

Ответ:

Между населёнными пунктами A, B, C, D, E, F построены дороги, протяжённость которых (в километрах) приведена в таблице. **3** 

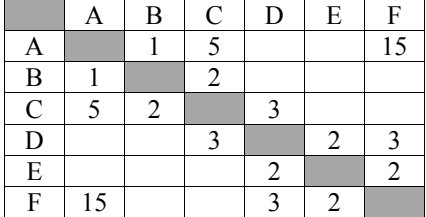

Определите длину кратчайшего пути между пунктами A и F. Передвигаться можно только по дорогам, указанным в таблице.

1) 7 2) 9 3) 11 4) 15 Ответ:

- Пользователь работал с файлом **C:\9klass\Ivanov\Rus\exam1.htm**. Затем он поднялся на один уровень вверх, создал там каталог **Math**, в нём создал ещё один каталог **Info** и переместил в него файл **exam1.htm**. Каким стало полное имя этого файла после перемещения? **4** 
	- 1) C:\9klass\Ivanov\Rus\Math\Info\exam1.htm
	- 2) C:\9klass\Math\Info\exam1.htm
	- 3) C:\9klass\Ivanov\Math\exam1.htm
	- 4) C:\9klass\Ivanov\Math\Info\exam1.htm

Ответ:

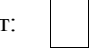

Дан фрагмент электронной таблицы, в первой строке которой записаны числа, а во второй – формулы. **5** 

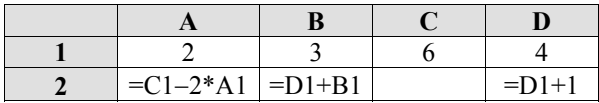

Какая из перечисленных ниже формул должна быть записана в ячейке C2, чтобы построенная после выполнения вычислений круговая диаграмма по значениям диапазона ячеек A2:D2 соответствовала рисунку?

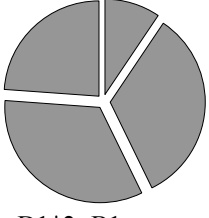

1)  $=$ B1-1 2)  $=$ C1-D1+A1 3)  $=$ A1+D1+1 4)  $=$ D1\*2+B1 Ответ:

**6** 

Исполнитель Чертёжник перемещается на координатной плоскости, оставляя след в виде линии. Чертёжник может выполнять команду

**Сместиться на (***a***,** *b***)** (где *a*, *b* – целые числа), перемещающую его из точки с координатами (*x*, *y*) в точку с координатами (*x* + *a*, *y* + *b*). Если числа *a*, *b* положительные, значение соответствующей координаты увеличивается, если отрицательные – уменьшается.

Например, если Чертёжник находится в точке с координатами (4, 2), то команда **Сместиться на (2, –3)** переместит его в точку (6, –1).

Запись

**Повтори** *k* **раз Команда1 Команда2 Команда3 Конец**

означает, что последовательность команд Команда1 Команда2 Команда3 повторится *k* раз.

Чертёжнику был дан для исполнения следующий алгоритм: Повтори 4 раз Сместиться на (-2, 3) Сместиться на (0, 2) Сместиться на (4, -4) Конен

Какую команду надо выполнить Чертёжнику, чтобы вернуться в исходную точку, из которой он начал движение?

- 1) Сместиться на  $(-8, -4)$
- 2) Сместиться на  $(8, 4)$
- 3) Сместиться на  $(-8, -12)$
- 4) Сместиться на  $(-4, -8)$

Ответ:

Ответом к заданиям 7-18 является число или последовательность символов (букв или цифр), которые следует записать в поле ответа в тексте работы.

 $7<sup>1</sup>$ Ваня шифрует русские слова, записывая вместо каждой буквы её номер в алфавите (без пробелов). Номера букв даны в таблице.

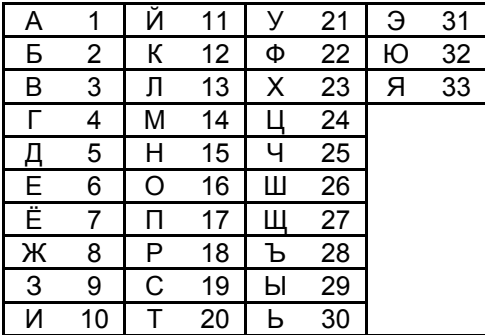

Некоторые шифровки можно расшифровать несколькими способами. Например, 311333 может означать «ВАЛЯ», может - «ЭЛЯ», а может -«BAABBB».

Даны четыре шифровки:

213113

987212

512030

266741

Только одна из них расшифровывается единственным способом. Найдите её и расшифруйте. Получившееся слово запишите в качестве ответа.

Ответ:

8 В программе «:=» обозначает оператор присваивания, знаки «+», «-», «\*» и «/» соответственно операции сложения, вычитания, умножения и деления. Правила выполнения операций и порядок действий соответствует правилам арифметики. Определите значение переменной b после исполнения данного алгоритма:

 $a := 3$  $b := a + 8$  $a := 21 - b * 2$ b := b \*  $(a + 1)$ 

В ответе укажите одно число - значение переменной b.

Определите, что будет напечатано в результате работы следующей программы. Текст программы приведён на трёх языках программирования.

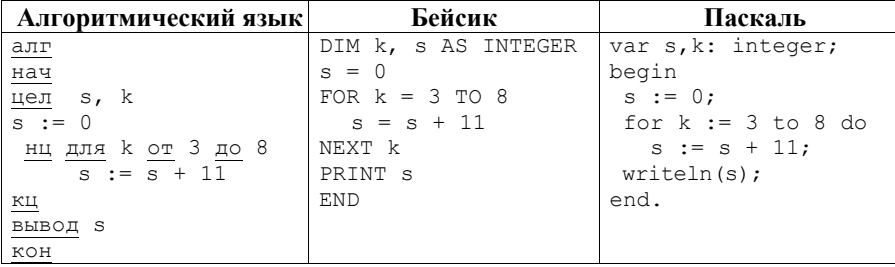

Ответ:

10

 $\mathbf{9}$ 

В таблице Dat хранятся данные о количестве сделанных учениками заданий (Dat [1] заданий сделал первый ученик, Dat [2] - второй и т.д.). Определите, какое число будет напечатано в результате работы следующей программы. Текст программы приведён на трёх языках программирования.

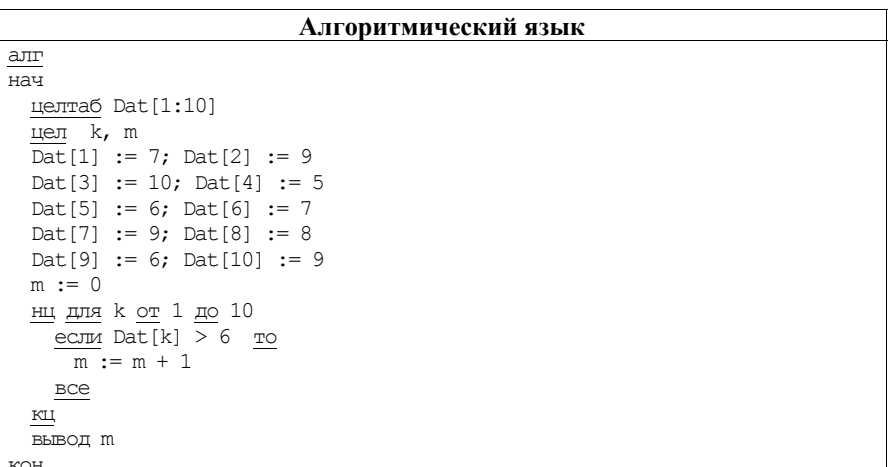

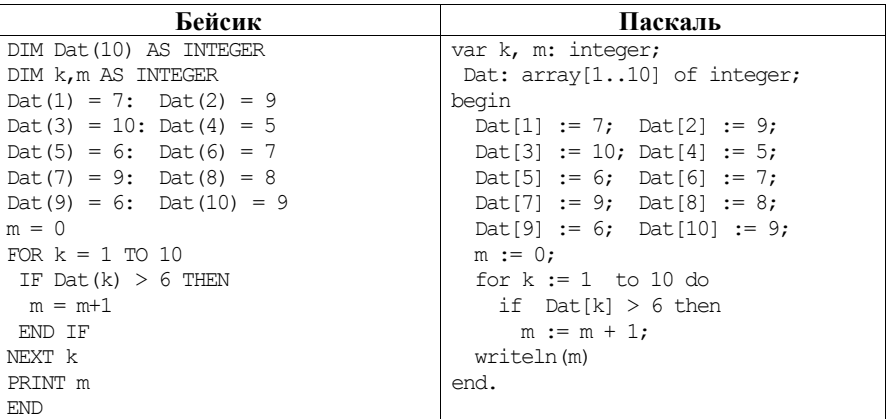

OTBeT:

 $11$ На рисунке изображена схема дорог, связывающих города А, Б, В, Г, Д, Е, К. По каждой дороге можно двигаться только в одном направлении, указанном стрелкой. Сколько существует различных путей из города А в город К?

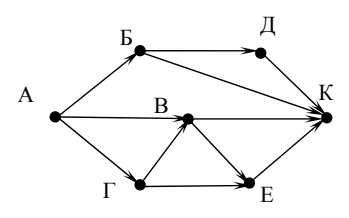

OTBeT:

Ниже в табличной форме представлен фрагмент базы данных «Отправление поездов дальнего следования».

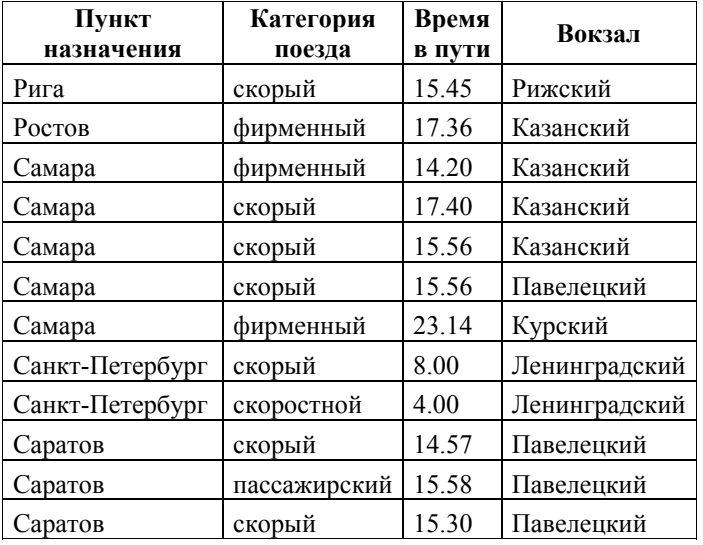

Сколько записей в данном фрагменте удовлетворяют условию

#### **(Категория поезда = «скорый») ИЛИ (Вокзал = «Павелецкий»)**?

В ответе укажите одно число – искомое количество записей.

Ответ: \_\_\_\_\_\_\_\_\_\_\_\_\_\_\_\_\_\_\_\_\_\_\_\_\_\_\_.

Переведите число 120 из десятичной системы счисления в двоичную систему счисления. Сколько единиц содержит полученное число? В ответе укажите одно число – количество единиц. **13** 

Ответ: \_\_\_\_\_\_\_\_\_\_\_\_\_\_\_\_\_\_\_\_\_\_\_\_\_\_\_.

**12** 

У исполнителя Вычислитель две команды, которым присвоены номера:

#### 1) умножь на 3;

2) прибавь 1.

 $14$ 

Первая из них увеличивает число на экране в 3 раза, вторая увеличивает его на 1.

Составьте алгоритм получения из числа 2 числа 25, содержащий не более 5 команд. В ответе запишите только номера команд.

(Например, 11221 – это алгоритм умножь на 3 умножь на 3 прибавь 1 прибавь 1 умножь на 3. который преобразует число 1 в 33.)

Если таких алгоритмов более одного, то запишите любой из них.

Ответ:

 $15<sup>1</sup>$ Файл размером 4 Кбайт передаётся через некоторое соединение со скоростью 4096 бит в секунду. Определите размер файла (в байтах), который можно передать за то же время через другое соединение со скоростью 512 бит в секунду.

В ответе укажите одно число – размер файла в байтах. Единицы измерения писать не нужно.

Ответ:

 $16<sup>1</sup>$ Автомат получает на вход трёхзначное десятичное число. По полученному числу строится новое десятичное число по следующим правилам.

1. Вычисляются два числа – сумма старшего и среднего разрядов, а также сумма среднего и младшего разрядов заданного числа.

2. Полученные два числа записываются друг за другом в порядке невозрастания (без разделителей).

Пример. Исходное число: 277. Поразрядные суммы: 9, 14. Результат: 149.

Определите, сколько из приведённых ниже чисел могут получиться в результате работы автомата.

1616 169 163 1916 1619 316 916 116

В ответе запишите только количество чисел.

- Доступ к файлу **hello.jpg**, находящемуся на сервере **home.info**, осуществляется по протоколу **ftp**. Фрагменты адреса файла закодированы цифрами от 1 до 7. Запишите последовательность этих цифр, кодирующую адрес указанного файла в сети Интернет. **17** 
	- 1) info
	- $2)$  ://
	- 3) home.
	- 4) /
	- 5) hello
	- 6) ftp
	- 7) .jpg

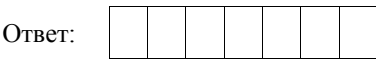

В таблице приведены запросы к поисковому серверу. Для каждого запроса указан его код – соответствующая буква от А до Г. Расположите коды запросов слева направо в порядке **возрастания** количества страниц, которые нашёл поисковый сервер по каждому запросу. По всем запросам было найдено разное количество страниц. **18** 

Для обозначения логической операции «ИЛИ» в запросе используется символ «|», а для логической операции «И» – «&».

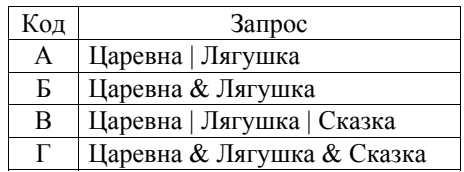

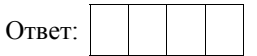

#### **Часть 2**

*Задания этой части (19, 20) выполняются на компьютере. Результатом выполнения задания является отдельный файл (для одного задания – один файл). К заданию 19 скачайте архив с файлами по следующей ссылке: https://statgrad.org/delivery/file/2281/Файл\_ИН9\_23112016/*

Результаты сдачи выпускных экзаменов по алгебре, русскому языку, физике и информатике учащимися 9 класса некоторого города были занесены в электронную таблицу. На рисунке приведены первые строки получившейся таблицы.

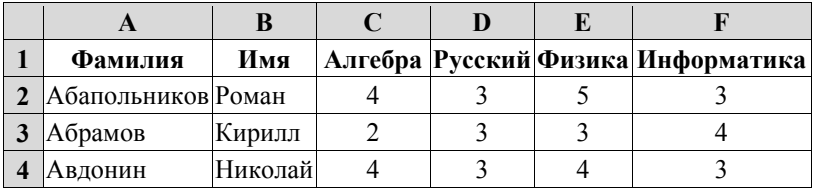

В столбце A электронной таблицы записана фамилия учащегося, в столбце B – имя учащегося, в столбцах C, D, E и F – оценки учащегося по алгебре, русскому языку, физике и информатике. Оценки могут принимать значения от 2 до 5.

Всего в электронную таблицу были занесены результаты 1000 учащихся.

#### *Выполните задание.*

Откройте файл с данной электронной таблицей (расположение файла Вам сообщат организаторы экзамена). На основании данных, содержащихся в этой таблице, ответьте на два вопроса.

- 1. Какое количество учащихся получило только четвёрки или пятёрки на всех экзаменах? Ответ на этот вопрос запишите в ячейку I2 таблицы.
- 2. Для группы учащихся, которые получили только четвёрки или пятёрки на всех экзаменах, посчитайте средний балл, полученный ими на экзамене **по алгебре**. Ответ на этот вопрос запишите в ячейку I3 таблицы с точностью не менее двух знаков после запятой.

Полученную таблицу необходимо сохранить под именем, указанным организаторами экзамена.

**19** 

#### Выберите ОДНО из предложенных ниже заданий: 20.1 или 20.2.

Исполнитель Робот умеет перемешаться по лабиринту, начерченному на  $|20.1|$ плоскости, разбитой на клетки. Между соседними (по сторонам) клетками может стоять стена, через которую Робот пройти не может.

У Робота есть девять команд. Четыре команды - это команды-приказы:

#### вверх вниз влево вправо

При выполнении любой из этих команд Робот перемещается на одну клетку соответственно: вверх ↑, вниз ↓, влево ←, вправо →. Если Робот получит команду передвижения сквозь стену, то он разрушится.

Также у Робота есть команда закрасить, закрашивающая клетку, в которой Робот находится в настоящий момент.

Ещё четыре команды – это команды проверки условий. Эти команды проверяют, свободен ли путь для Робота в каждом из четырёх возможных направлений:

#### сверху свободно снизу свободно слева свободно справа свободно

Эти команды можно использовать вместе с условием «если», имеющим следующий вид:

если условие то

последовательность команд

**BCC** 

Здесь условие – одна из команд проверки условия.

Последовательность команд - это одна или несколько любых командприказов.

Например, для передвижения на одну клетку вправо, если справа нет стенки, и закрашивания клетки можно использовать такой алгоритм:

если справа свободно то

вправо

#### закрасить

**BCC** 

В одном условии можно использовать несколько команд проверки условий, применяя логические связки и, или, не, например:

если (справа свободно) и (не снизу свободно) то

вправо

**BCC** 

Для повторения последовательности команд можно использовать цикл «пока», имеющий следующий вид:

нц пока условие

последовательность команд

КП

Например, для движения вправо, пока это возможно, используется следующий алгоритм:

**нц пока справа свободно** 

**вправо** 

**кц** 

#### *Выполните задание.*

На бесконечном поле имеется лестница. Сначала лестница спускается вниз справа налево, затем спускается вниз слева направо. Высота каждой ступени – одна клетка, ширина – две клетки. Робот находится справа от верхней ступени лестницы.

**Количество ступеней, ведущих влево, и количество ступеней, ведущих вправо, неизвестно.** 

На рисунке указан один из возможных способов расположения лестницы и Робота (Робот обозначен буквой «Р»).

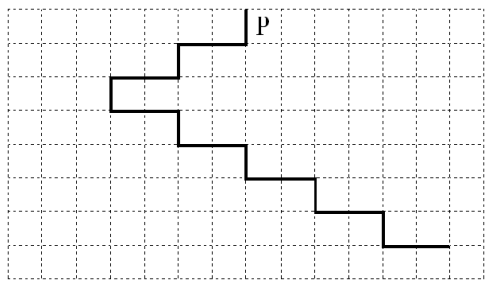

Напишите для Робота алгоритм, закрашивающий все клетки, расположенные непосредственно над ступенями лестницы, спускающейся слева направо. Требуется закрасить только клетки, удовлетворяющие данному условию. Например, для приведённого выше рисунка Робот должен закрасить следующие клетки (см. рисунок).

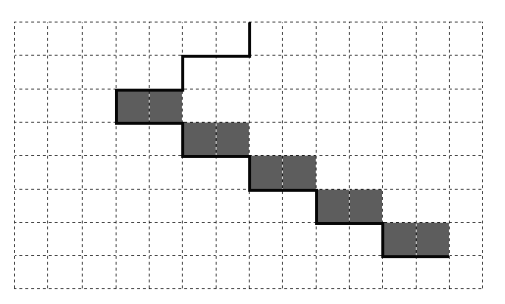

Конечное расположение Робота может быть произвольным. Алгоритм должен решать задачу для произвольного размера поля и любого допустимого расположения ступеней внутри прямоугольного поля.
При исполнении алгоритма Робот не должен разрушиться, выполнение алгоритма должно завершиться.

Алгоритм может быть выполнен в среде формального исполнителя или записан в текстовом редакторе.

Сохраните алгоритм в формате программы КуМир или в текстовом файле. Название файла и каталог для сохранения Вам сообщат организаторы экзамена.

Напишите программу, которая в последовательности натуральных чисел определяет количество двузначных чисел, кратных 8. Программа получает на вход натуральные числа, количество введённых чисел неизвестно, последовательность чисел заканчивается числом 0 (0 – признак окончания ввода, не входит в последовательность). **20.2** 

Количество чисел не превышает 1000. Введённые числа не превышают 30 000.

Программа должна вывести одно число: количество двузначных чисел, кратных 8.

### **Пример работы программы:**

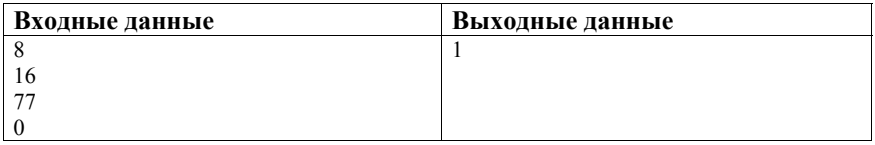

### **Часть 1**

*При выполнении заданий 1–6 в поле ответа запишите одну цифру, которая соответствует номеру правильного ответа.* 

- Статья, набранная на компьютере, содержит 16 страниц, на каждой странице 30 строк, в каждой строке – 32 символа. Определите информационный объём статьи в кодировке КОИ-8, в которой каждый символ кодируется 8 битами. **1** 
	- 1) 15 Кбайт 2) 12 Кбайт 3) 240 байт 4) 120 байт Ответ:
- Для какого из приведённых имён истинно высказывание **2**

**НЕ** (Первая буква гласная) **И** (Количество букв > 5)?

- 1) Иван 2) Николай 3) Семён 4) Илларион Ответ:
- Между населёнными пунктами A, B, C, D, E, F построены дороги, протяжённость которых (в километрах) приведена в таблице. **3**

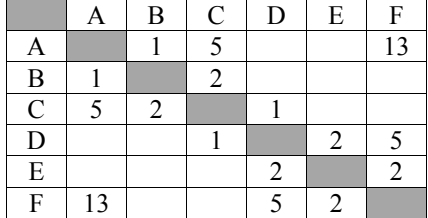

Определите длину кратчайшего пути между пунктами A и F. Передвигаться можно только по дорогам, указанным в таблице.

- 1) 8 2) 9 3) 11 4) 13 Ответ:
- **4**

Пользователь работал с файлом **C:\Work\9klass\Math\Geom\part1.doc**. Затем он поднялся на два уровня вверх, создал там каталог **Form**, в нём создал ещё один каталог **lessons** и переместил в него файл **part1.doc**. Каким стало полное имя этого файла после перемещения?

- 1) C:\Work\9klass\Math\Form\lessons\part1.doc
- 2) C:\Work\9klass\Form\lessons\part1.doc
- 3) C:\Work\Form\lessons\part1.doc
- 4) C:\Work\9klass\Math\Geom\Form\lessons\part1.doc

 $5<sup>-1</sup>$ 

Дан фрагмент электронной таблицы, в первой строке которой записаны числа, а во второй - формулы.

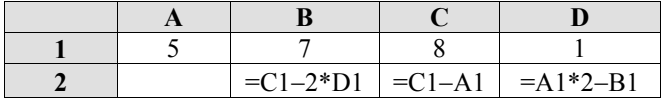

Какая из перечисленных ниже формул должна быть записана в ячейке А2, чтобы построенная после вычислений выполнения круговая диаграмма  $\overline{10}$ значениям диапазона ячеек А2:D2 соответствовала рисунку?

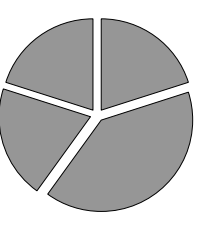

1)  $=(C1-B1)*2$  2)  $=D1*4$  3)  $=B1-D1$ 4)  $=(C1-2*D1)/2$ Ответ:

6 Исполнитель Чертёжник перемешается на координатной плоскости, оставляя след в виде линии. Чертёжник может выполнять команду Сместиться на  $(a, b)$ (где *a*, *b* – целые числа), перемещающую его из точки с координатами  $(x, y)$ в точку с координатами  $(x + a, y + b)$ . Если числа *a*, *b* положительные, значение соответствующей координаты увеличивается, если отрицательные уменьшается.

Например, если Чертёжник находится в точке с координатами (4, 2), то команда **Сместиться на (2, -3)** переместит его в точку (6, -1).

Запись

### Повтори  $k$  раз Команда1 Команда2 Команда3

# Конеп

означает, что последовательность команд Команда1 Команда2 Команда3 повторится  $k$  раз.

Чертёжнику был дан для исполнения следующий алгоритм:

# Повтори 4 раз

Сместиться на  $(3, 0)$  Сместиться на  $(-2, -1)$  Сместиться на  $(1, 0)$ Конец

Какую команду надо выполнить Чертёжнику, чтобы вернуться в исходную точку, из которой он начал движение?

38

- 1) Сместиться на  $(-8, 4)$
- 2) Сместиться на  $(-4, 8)$
- 3) Сместиться на  $(-8, -4)$
- 4) Сместиться на  $(8, -4)$

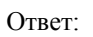

Ответом к заданиям 7-18 является число или последовательность символов (букв или иифр), которые следует записать в поле ответа в тексте работы.

 $7<sup>1</sup>$ 

Ваня шифрует русские слова, записывая вместо каждой буквы её номер в алфавите (без пробелов). Номера букв даны в таблице.

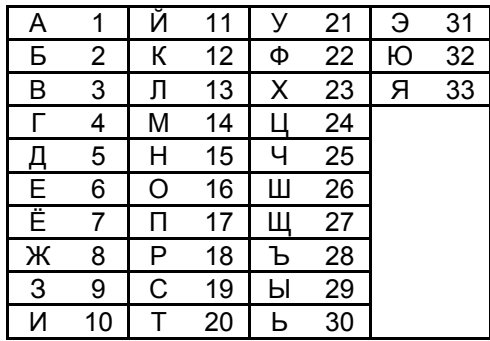

Некоторые шифровки можно расшифровать несколькими способами. Например, 311333 может означать «ВАЛЯ», может - «ЭЛЯ», а может -**«BAABBB»** 

Даны четыре шифровки:

Только одна из них расшифровывается единственным способом. Найдите её и расшифруйте. Получившееся слово запишите в качестве ответа.

Ответ:

8

В программе « $\equiv$ » обозначает оператор присваивания, знаки «+», «-», «\*» и «/» - соответственно операции сложения, вычитания, умножения и деления. Правила выполнения операций и порядок действий соответствует правилам арифметики.

Определите значение переменной а после исполнения данного алгоритма:

 $a := 8$  $b := a - 3$  $b := 2 * b + 4$  $a := b / 7 - 1$ В ответе укажите одно число - значение переменной а.

Определите, что будет напечатано в результате работы следующей 9 программы. Текст программы приведён на трёх языках программирования.

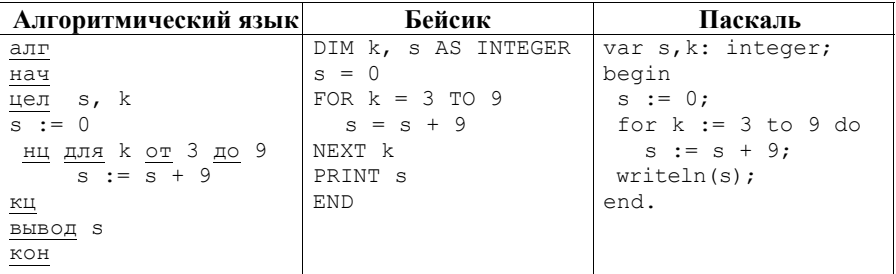

Ответ: по последните село в село с последните село с последните село с по последните село с по село с по село с

 $\overline{10}$ 

В таблице Dat хранятся данные о количестве сделанных учениками заданий (Dat[1] заданий сделал первый ученик, Dat[2] - второй и т.д.). Определите, какое число будет напечатано в результате работы следующей программы. Текст программы приведён на трёх языках программирования.

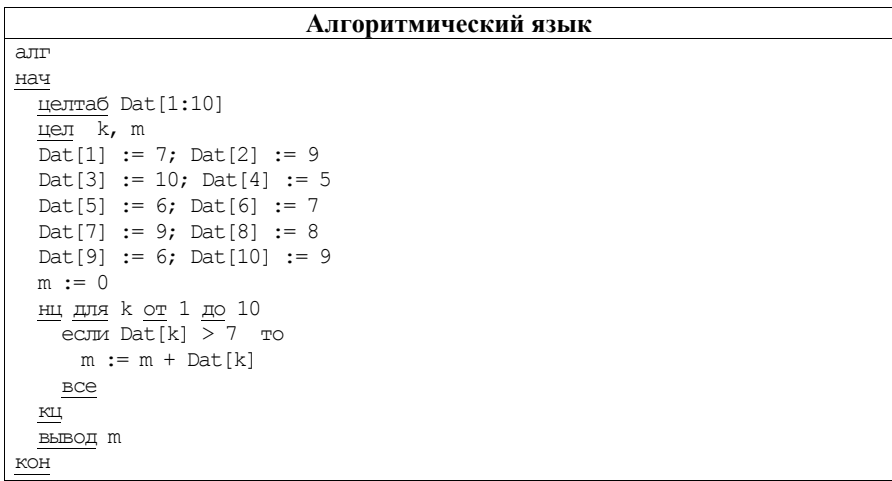

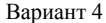

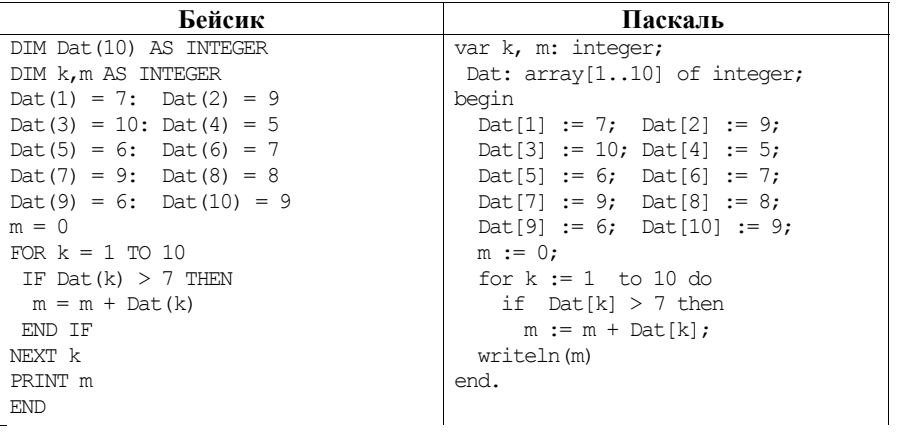

Ответ: что с последник с собствения с последник с собствения с собствения с собствения с собствения с собствения с собствения с собствения с собствения с собствения с собствения с собствения с собствения с собствения с соб

 $\overline{1}1$ На рисунке изображена схема дорог, связывающих города А, Б, В, Г, Д, Е, К. По каждой дороге можно двигаться только в одном направлении, указанном стрелкой. Сколько существует различных путей из города А в город К?

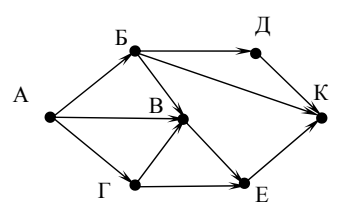

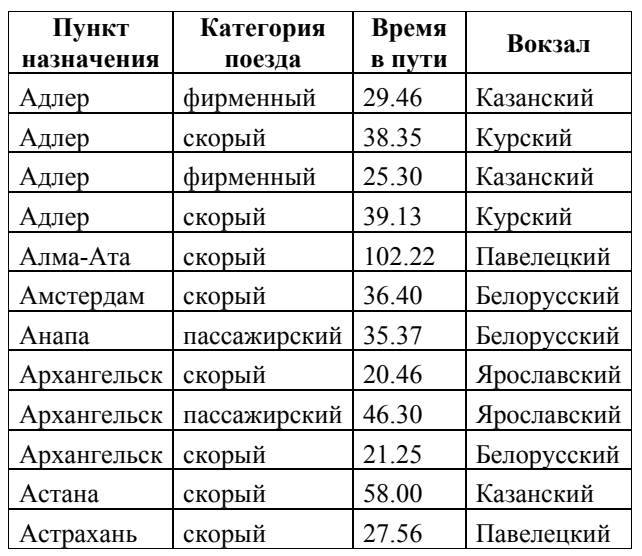

Ниже в табличной форме представлен фрагмент базы данных «Отправление поездов дальнего следования».

Сколько записей в данном фрагменте удовлетворяют условию

# **(Категория поезда = «скорый») ИЛИ (Вокзал = «Казанский»)**?

В ответе укажите одно число – искомое количество записей.

Ответ: \_\_\_\_\_\_\_\_\_\_\_\_\_\_\_\_\_\_\_\_\_\_\_\_\_\_\_.

**12** 

Переведите число 151 из десятичной системы счисления в двоичную систему счисления. Сколько единиц содержит полученное число? В ответе укажите одно число – количество единиц. **13** 

Ответ: \_\_\_\_\_\_\_\_\_\_\_\_\_\_\_\_\_\_\_\_\_\_\_\_\_\_\_.

У исполнителя Вычислитель две команды, которым присвоены номера:

1) умножь на 5;

2) прибавь 2.

 $14$ 

Первая из них увеличивает число на экране в 5 раз, вторая увеличивает его на 2.

Составьте алгоритм получения из числа 1 числа 39, содержащий не более 5 команд. В ответе запишите только номера команд.

(Например, 11221 – это алгоритм умножь на 5 умножь на 5 прибавь 2 прибавь 2 умножь на 5. который преобразует число 1 в 145.)

Если таких алгоритмов более одного, то запишите любой из них.

Ответ:

 $15<sup>1</sup>$ Файл размером 4 Кбайт передаётся через некоторое соединение со скоростью 4096 бит в секунду. Определите размер файла (в байтах), который можно передать за то же время через другое соединение со скоростью 256 бит в секунду.

В ответе укажите одно число – размер файла в байтах. Единицы измерения писать не нужно.

Ответ: по последните село в село в село в село в село в село в село в село в село в село в село в село в село в

 $16<sup>1</sup>$ 

Автомат получает на вход трёхзначное десятичное число. По полученному числу строится новое десятичное число по следующим правилам.

1. Вычисляются два числа – сумма старшего и среднего разрядов, а также сумма среднего и младшего разрядов заданного числа.

2. Полученные два числа записываются друг за другом в порядке невозрастания (без разделителей).

Пример. Исходное число: 277. Поразрядные суммы: 9, 14. Результат: 149.

Определите, сколько из приведённых ниже чисел могут получиться в результате работы автомата.

1717 173 179 1719 1917 917 317 111

В ответе запишите только количество чисел.

- Доступ к файлу **privet.xls**, находящемуся на сервере **text.com**, осуществляется по протоколу **http**. Фрагменты адреса файла закодированы цифрами от 1 до 7. Запишите последовательность этих цифр, кодирующую адрес указанного файла в сети Интернет. **17** 
	- 1) com
	- 2) .xls
	- 3) text.
	- 4) http
	- 5) privet
	- 6) /
	- 7) ://

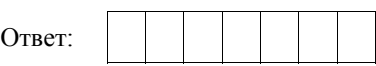

В таблице приведены запросы к поисковому серверу. Для каждого запроса указан его код – соответствующая буква от А до Г. Расположите коды запросов слева направо в порядке **убывания** количества страниц, которые нашёл поисковый сервер по каждому запросу. По всем запросам было найдено разное количество страниц. **18** 

Для обозначения логической операции «ИЛИ» в запросе используется символ «|», а для логической операции «И» – «&».

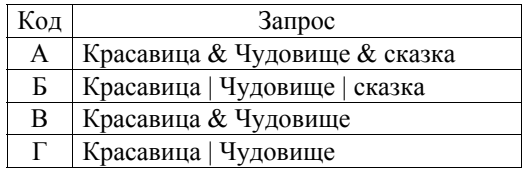

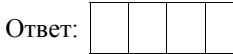

# **Часть 2**

*Задания этой части (19, 20) выполняются на компьютере. Результатом выполнения задания является отдельный файл (для одного задания – один файл). К заданию 19 скачайте архив с файлами по следующей ссылке: https://statgrad.org/delivery/file/2281/Файл\_ИН9\_23112016/*

Результаты сдачи выпускных экзаменов по алгебре, русскому языку, физике и информатике учащимися 9 класса некоторого города были занесены в электронную таблицу. На рисунке приведены первые строки получившейся таблицы.

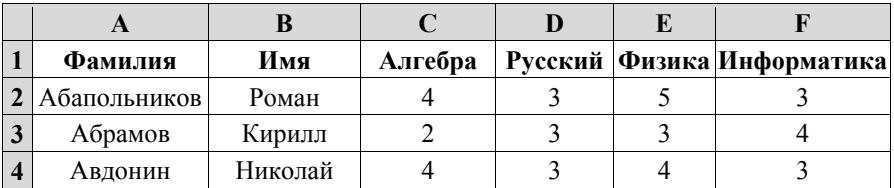

В столбце A электронной таблицы записана фамилия учащегося, в столбце B – имя учащегося, в столбцах C, D, E и F – оценки учащегося по алгебре, русскому языку, физике и информатике. Оценки могут принимать значения от 2 до 5.

Всего в электронную таблицу были занесены результаты 1000 учащихся.

# *Выполните задание.*

Откройте файл с данной электронной таблицей (расположение файла Вам сообщат организаторы экзамена). На основании данных, содержащихся в этой таблице, ответьте на два вопроса.

- 1. Какое количество учащихся получило хотя бы одну пятёрку? Ответ на этот вопрос запишите в ячейку I2 таблицы.
- 2. Для группы учащихся, которые получили хотя бы одну пятёрку (по любому из экзаменов), посчитайте средний балл, полученный ими на экзамене **по русскому языку**. Ответ на этот вопрос запишите в ячейку I3 таблицы с точностью не менее двух знаков после запятой.

Полученную таблицу необходимо сохранить под именем, указанным организаторами экзамена.

**19** 

### Выберите ОДНО из предложенных ниже заданий: 20.1 или 20.2.

 $20.1$ Исполнитель Робот умеет перемешаться по лабиринту, начерченному на плоскости, разбитой на клетки. Между соседними (по сторонам) клетками может стоять стена, через которую Робот пройти не может.

У Робота есть девять команд. Четыре команды - это команды-приказы:

#### вверх вниз влево вправо

При выполнении любой из этих команд Робот перемещается на одну клетку соответственно: вверх  $\uparrow$ , вниз  $\downarrow$ , влево  $\leftarrow$ , вправо  $\rightarrow$ . Если Робот получит команду передвижения сквозь стену, то он разрушится.

Также у Робота есть команда закрасить, закрашивающая клетку, в которой Робот находится в настоящий момент.

Ещё четыре команды – это команды проверки условий. Эти команды проверяют, свободен ли путь для Робота в каждом из четырёх возможных направлений:

#### сверху свободно снизу свободно слева свободно справа свободно

Эти команды можно использовать вместе с условием «если», имеющим следующий вид:

если условие то

последовательность команд

**BCC** 

Здесь условие – одна из команд проверки условия.

Последовательность команд - это одна или несколько любых командприказов.

Например, для передвижения на одну клетку вправо, если справа нет стенки, и закрашивания клетки можно использовать такой алгоритм:

если справа свободно то

вправо

### закрасить

**BCC** 

В одном условии можно использовать несколько команд проверки условий, применяя логические связки и, или, не, например:

если (справа свободно) и (не снизу свободно) то

вправо

**BCC** 

Для повторения последовательности команд можно использовать цикл «пока», имеющий следующий вид:

нц пока условие

последовательность команд

КП

Например, для движения вправо, пока это возможно, используется следующий алгоритм:

**нц пока справа свободно** 

**вправо** 

**кц** 

### *Выполните задание.*

На бесконечном поле имеется лестница. Сначала лестница поднимается вверх справа налево, затем поднимается вверх слева направо. Высота каждой ступени – одна клетка, ширина – две клетки. Робот находится справа от нижней ступени лестницы.

**Количество ступеней, ведущих налево, и количество ступеней, ведущих направо, неизвестно.** 

На рисунке указан один из возможных способов расположения лестницы и Робота (Робот обозначен буквой «Р»).

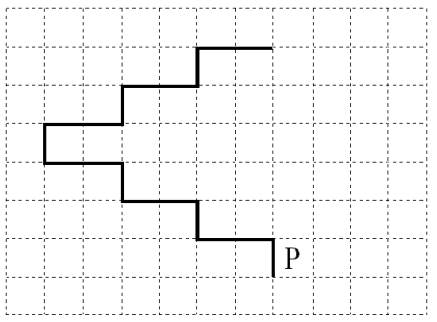

Напишите для Робота алгоритм, закрашивающий все клетки, расположенные непосредственно под ступенями лестницы, поднимающейся слева направо. Требуется закрасить только клетки, удовлетворяющие данному условию. Например, для приведённого выше рисунка Робот должен закрасить следующие клетки (см. рисунок).

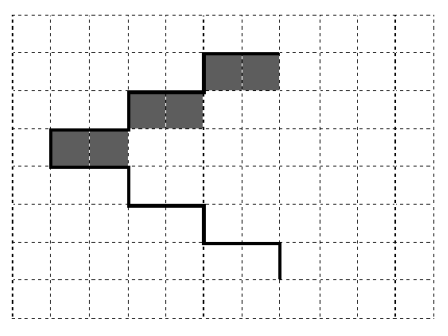

Конечное расположение Робота может быть произвольным. Алгоритм должен решать задачу для произвольного размера поля и любого допустимого расположения ступеней внутри прямоугольного поля.

При исполнении алгоритма Робот не должен разрушиться, выполнение алгоритма должно завершиться.

Алгоритм может быть выполнен в среде формального исполнителя или записан в текстовом редакторе.

Сохраните алгоритм в формате программы КуМир или в текстовом файле. Название файла и каталог для сохранения Вам сообщат организаторы экзамена.

Напишите программу, которая в последовательности натуральных чисел определяет количество чисел, кратных 4 и оканчивающихся на 2. Программа получает на вход натуральные числа, количество введённых чисел неизвестно, последовательность чисел заканчивается числом 0 (0 – признак окончания ввода, не входит в последовательность). **20.2** 

Количество чисел не превышает 1000. Введённые числа не превышают 30 000.

Программа должна вывести одно число: количество чисел, кратных 4 и оканчивающихся на 2.

### **Пример работы программы:**

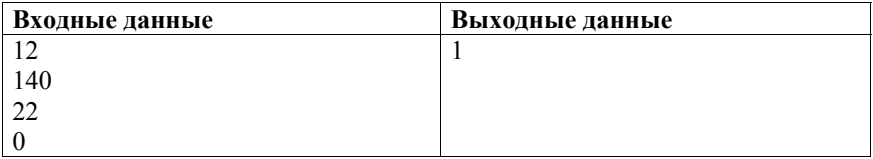

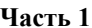

При выполнении заданий 1–6 в поле ответа запишите одну цифру, которая соответствует номеру правильного ответа.

 $1 \mid$ В одной из кодировок Unicode каждый символ кодируется 16 битами. Определите размер следующего предложения в данной кодировке:

Я вас любил: любовь ещё, быть может, в душе моей угасла не совсем.

- 1) 1056 бит 2) 66 байт 3) 132 бит 4) 528 байт Ответ:
- $2<sup>1</sup>$ Для какого из приведённых чисел истинно высказывание

НЕ(Первая цифра чётная) И (Последняя цифра нечётная)?

- 1) 6843 2) 4562  $3)$  3561 4) 1234 Ответ:
- $3<sup>1</sup>$ Между населёнными пунктами А, В, С, D, Е, F построены дороги, протяжённость которых (в километрах) приведена в таблице.

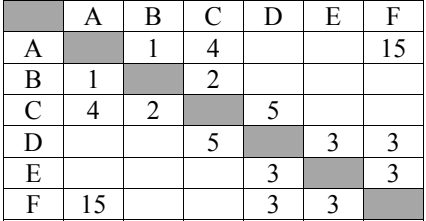

Определите длину кратчайшего пути между пунктами А и Г. Передвигаться можно только по дорогам, указанным в таблице.

 $1) 7$  $2) 9$  $3) 11$  $4) 15$ Ответ:

Пользователь работал с каталогом **2011**. Сначала он поднялся на один уровень вверх, затем ещё раз поднялся на один уровень вверх, потом спустился на один уровень вниз. В результате он оказался в каталоге **C:\Фото\Экскурсии**. **4** 

Каким мог быть полный путь каталога, с которым пользователь начинал работу?

- 1) C:\2011
- 2) C:\Фото\Лето\2011
- 3) C:\Фото\Лето\Псков\2011
- 4) C:\Фото\Экскурсии\Лето\2011

Ответ:

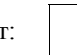

Дан фрагмент электронной таблицы. **5** 

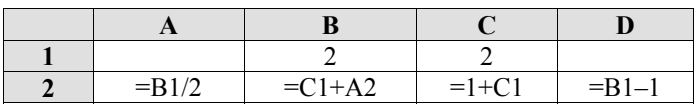

После выполнения вычислений была построена диаграмма по значениям диапазона ячеек A2:D2. Укажите получившуюся диаграмму.

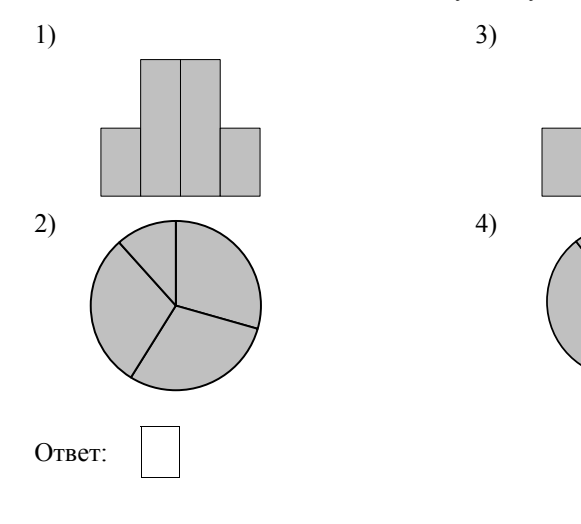

6

Исполнитель Чертёжник перемещается на координатной плоскости, оставляя линии. Чертёжник может след  $\overline{B}$ виде выполнять команду **Сместиться на (a, b)** (где a, b – целые числа), перемещающую его из точки с координатами  $(x, y)$  в точку с координатами  $(x + a, y + b)$ . Если числа a, b положительные, значение соответствующей координаты увеличивается, если отрицательные - уменьшается.

Например, если Чертёжник находится в точке с координатами (1, 1), то команда **Сместиться на (-2, 4)** переместит его в точку (-1, 5).

Запись

#### Повтори  $k$  раз Команла1 Команла2

# Конеп

означает, что последовательность команд Команда1 Команда2 Команда3 повторится *k* раз.

Чертёжнику был дан для исполнения следующий алгоритм:

### Повтори 4 раз

# Сместиться на (-3, -4) Сместиться на (4, 6)

# Конец

# Сместиться на  $(-5, -7)$

Какую команду надо выполнить Чертёжнику, чтобы вернуться в исходную точку, из которой он начал движение?

- 1) Сместиться на  $(-1, 1)$
- 3) Сместиться на  $(4, 5)$
- 2) Сместиться на  $(-4, -5)$
- 

4) Сместиться на  $(1, -1)$ 

Ответ:

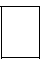

 $7<sup>1</sup>$ 

Валя шифрует русские слова (последовательности букв), записывая вместо кажлой буквы её кол.

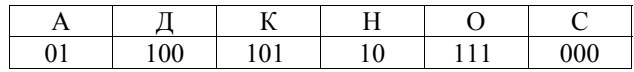

Некоторые шифровки можно расшифровать не одним способом. Например, 00010101 может означать не только СКА, но и СНК.

Даны три кодовые цепочки:

10111101

00011110

100111101

Найдите среди них ту, которая имеет только одну расшифровку, и запишите в ответе расшифрованное слово.

Символ «:=» обозначает оператор присваивания; знаки «+», «-», «\*» и «/» - $8<sup>1</sup>$ соответственно операции сложения, вычитания, умножения и деления. Правила выполнения операций и порядок действий соответствуют правилам арифметики.

Определите значение переменной а после выполнения данного алгоритма:

 $a := 2$  $h := 5$ b :=  $4 + a * 2 * b$  $a := b / 4 * a$ 

В ответе укажите одно целое число - значение переменной а.

Ответ: не совмести с после по собствения с после по собствения с по собствения с по собствения с по собствения с по собствения с по собствения с по собствения с по собствения с по собствения с по собствения с по собствения

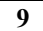

Определите, что будет напечатано в результате работы следующей программы. Текст программы приведён на трёх языках программирования.

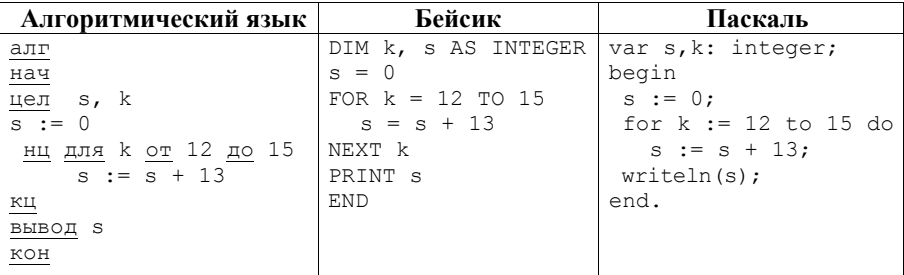

Ответ: по последните село в село в село в село в село в село в село в село в село в село в село в село в село в

10 | В таблице Dat представлены данные о количестве голосов, поданных за 10 исполнителей народных песен (Dat [1] - количество голосов, поданных за первого исполнителя, Dat [2] - за второго и т. д.). Определите, какое число будет напечатано в результате работы следующей программы. Текст программы приведён на трёх языках программирования.

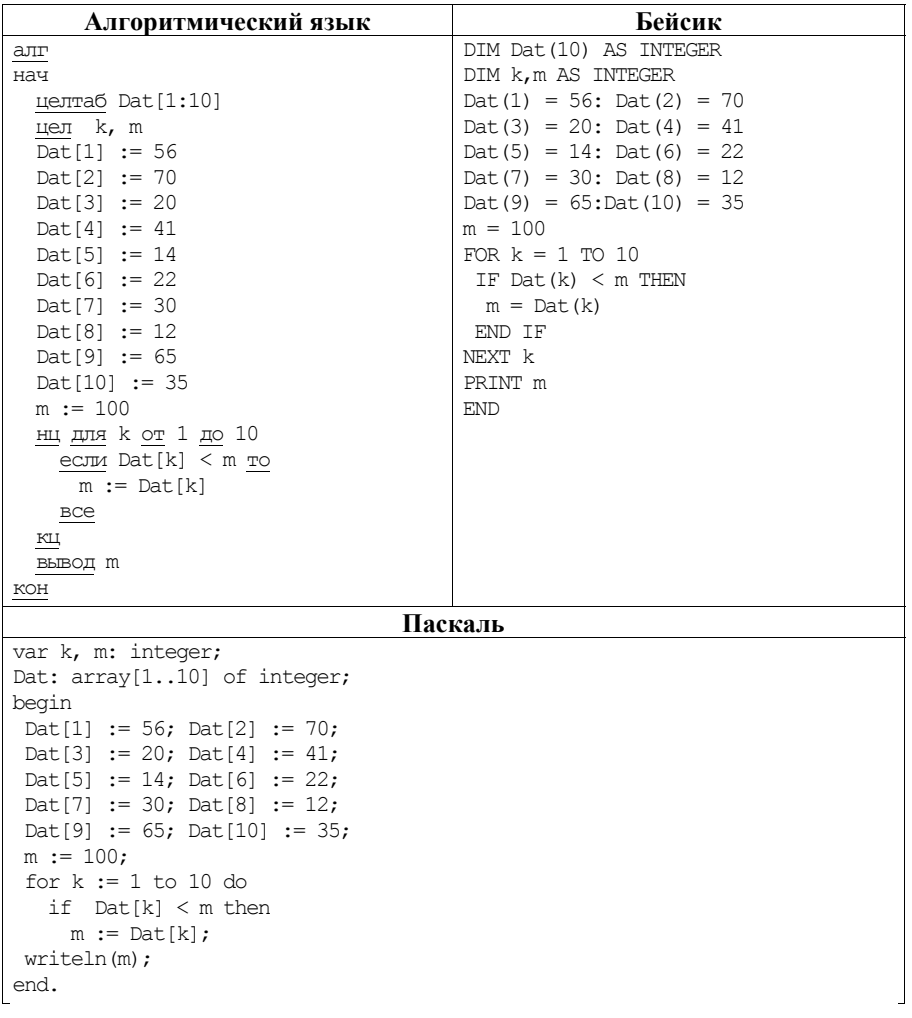

На рисунке изображена схема дорог, связывающих города А, Б, В, Г, Д, Е, Ж и К. По каждой дороге можно двигаться только в одном направлении, указанном стрелкой. Сколько существует различных путей из города А в город К? **11** 

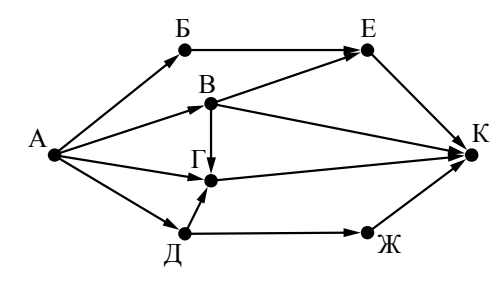

Ответ:  $\blacksquare$ 

Ниже в табличной форме представлен фрагмент базы данных о результатах тестирования учащихся (используется стобалльная шкала). **12** 

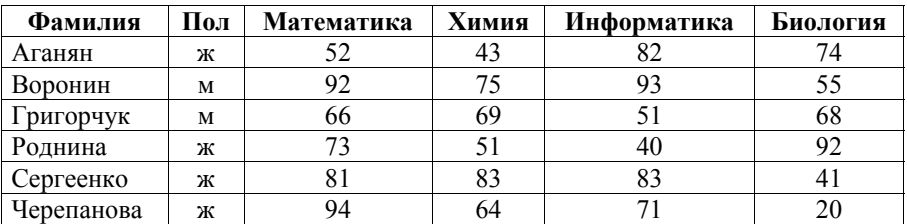

Сколько записей в данном фрагменте удовлетворяют условию

# **(Пол = «м») И (Химия < 70)?**

В ответе укажите одно число – искомое количество записей.

Ответ: \_\_\_\_\_\_\_\_\_\_\_\_\_\_\_\_\_\_\_\_\_\_\_\_\_\_\_.

Некоторое число в двоичной системе счисления записывается как 11011010. Запишите это число в десятичной системе. **13** 

Ответ: \_\_\_\_\_\_\_\_\_\_\_\_\_\_\_\_\_\_\_\_\_\_\_\_\_\_\_.

 $14<sup>1</sup>$ У исполнителя Квалратор лве команды, которым присвоены номера:

# 1) возведи в квадрат;

### 2) прибавь 1.

Первая из них возводит число на экране во вторую степень, вторая прибавляет к числу 1.

Составьте алгоритм получения из числа 1 числа 26, содержащий не более 5 команд. В ответе запишите только номера команд.

(Например, 21221 - это алгоритм прибавь 1 возведи в квадрат прибавь 1 прибавь 1 возведи в квадрат. который преобразует число 1 в число 36.)

Если таких алгоритмов более одного, то запишите любой из них.

 $O$ TBeT:

 $15<sup>1</sup>$ Файл размером 200 Кбайт передаётся через некоторое соединение со скоростью 3072 бит в секунду. Определите размер файла (в Кбайт), который можно передать за то же время через другое соединение со скоростью 768 бит в секунду.

В ответе укажите одно число – размер файла в Кбайт. Единицы измерения писать не нужно.

Ответ:

 $16<sup>1</sup>$ 

Автомат получает на вход пятизначное десятичное число. По полученному числу строится новое десятичное число по следующим правилам.

1. Вычисляются два числа – сумма первой, третьей и пятой цифр и сумма второй и четвёртой цифр заданного числа.

2. Полученные два числа записываются друг за другом в порядке неубывания (без разделителей).

Пример. Исходное число: 15177. Поразрядные суммы: 9, 12. Результат: 912.

Определите, сколько из приведённых ниже чисел могут получиться в результате работы автомата.

40 1030 130 1320 2019 1920 2013 213 3010

В ответе запишите только количество чисел.

Ответ: При последните при подрачите по при подрачите при подрачки и при подрачки и при подрачки и при подрачки

- Доступ к файлу **hi.gif**, находящемуся на сервере **past.ru**, осуществляется по протоколу **https**. Фрагменты адреса файла закодированы цифрами от 1 до 7. Запишите последовательность этих цифр, кодирующую адрес указанного файла в сети Интернет. **17** 
	- 1) ru
	- 2) ://
	- 3) past.
	- 4) .gif
	- 5) https
	- 6) hi
	- 7) /

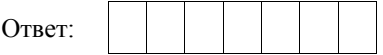

В таблице приведены запросы к поисковому серверу. Для каждого запроса указан его код – соответствующая буква от А до Г. Расположите коды запросов слева направо в порядке **возрастания** количества страниц, которые нашёл поисковый сервер по каждому запросу. По всем запросам было найдено разное количество страниц. **18** 

Для обозначения логической операции «ИЛИ» в запросе используется символ «|», а для логической операции «И» – символ «&».

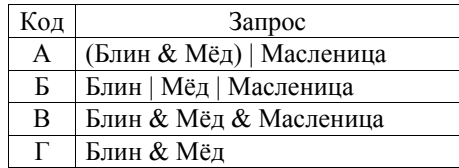

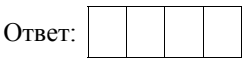

### **Часть 2**

*Задания этой части (19, 20) выполняются на компьютере. Результатом выполнения задания является отдельный файл (для одного задания – один файл). К заданию 19 скачайте архив с файлами по следующей ссылке: https://statgrad.org/delivery/file/2353/Файлы\_ИН9\_03022017/* 

**19** 

В электронную таблицу занесли данные о сдаче выпускных экзаменов учащимися одного из городов. Ниже приведены первые строки получившейся таблицы.

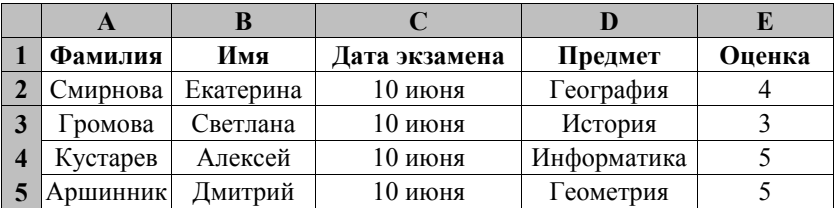

В столбце A записана фамилия учащегося, в столбце B – имя учащегося, в столбце C записана дата сдачи экзамена (от «10 июня» до «16 июня»), в столбце D записано название предмета, по которому сдавался экзамен, в столбце E записана оценка по пятибалльной шкале.

Всего в электронную таблицу были занесены результаты сдачи 370 экзаменов в хронологическом порядке.

### *Выполните задание.*

Откройте файл с данной электронной таблицей (расположение файла Вам сообщат организаторы работы). На основании данных, содержащихся в этой таблице, ответьте на два вопроса.

- 1. Какой был средний балл у учащихся, сдававших экзамен 14 июня? Ответ на этот вопрос запишите в ячейку H2 таблицы.
- 2. Какой был средний балл у учащихся, сдававших экзамен по информатике (в любой день)? Ответ на этот вопрос запишите в ячейку H3 таблицы.

Ответы должны быть вычислены с точностью не менее двух знаков после запятой. Полученную таблицу необходимо сохранить под именем, указанным организаторами работы.

### Выберите ОДНО из предложенных ниже заданий: 20.1 или 20.2.

Исполнитель Робот умеет перемешаться по лабиринту, начерченному на  $20.1$ плоскости, разбитой на клетки. Между соседними (по сторонам) клетками может стоять стена, через которую Робот пройти не может.

У Робота есть девять команд. Четыре команды - это команды-приказы:

#### вверх вниз влево вправо

При выполнении любой из этих команд Робот перемещается на одну клетку соответственно: вверх ↑, вниз ↓, влево ←, вправо →. Если Робот получит команду передвижения сквозь стену, то он разрушится.

Также у Робота есть команда закрасить, закрашивающая клетку, в которой Робот находится в настоящий момент.

Ещё четыре команды – это команды проверки условий. Эти команды проверяют, свободен ли путь для Робота в каждом из четырёх возможных направлений:

#### сверху свободно снизу свободно слева свободно справа свободно

Эти команды можно использовать вместе с условием «если», имеющим следующий вид:

если условие то

последовательность команд

**BCC** 

Здесь условие – одна из команд проверки условия.

Последовательность команд - это одна или несколько любых командприказов.

Например, для передвижения на одну клетку вправо, если справа нет стенки, и закрашивания клетки можно использовать такой алгоритм:

если справа свободно то

вправо

### закрасить

**BCC** 

В одном условии можно использовать несколько команд проверки условий, применяя логические связки и, или, не, например:

если (справа свободно) и (не снизу свободно) то

вправо

**BCC** 

Для повторения последовательности команд можно использовать цикл «пока», имеющий следующий вид:

нц пока условие

последовательность команд

КП

Например, для движения вправо, пока это возможно, используется следующий алгоритм:

**нц пока справа свободно** 

**вправо** 

**кц** 

### *Выполните задание.*

На бесконечном поле имеются две вертикальные стены и одна горизонтальная, соединяющая нижний конец левой и верхний конец правой вертикальных стен. **Длины стен неизвестны**. Робот находится в клетке, расположенной справа от верхнего края левой вертикальной стены, рядом со стеной.

На рисунке указан один из возможных способов расположения стен и Робота (Робот обозначен буквой «Р»).

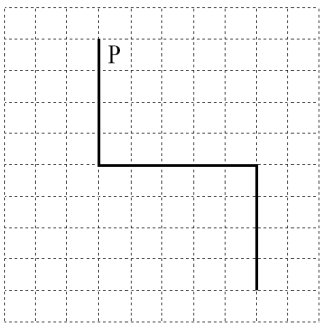

Напишите для Робота алгоритм, закрашивающий все клетки, примыкающие к вертикальным стенам слева. Робот должен закрасить только клетки, удовлетворяющие данному условию. Например, для приведённого выше рисунка Робот должен закрасить следующие клетки (см. рисунок).

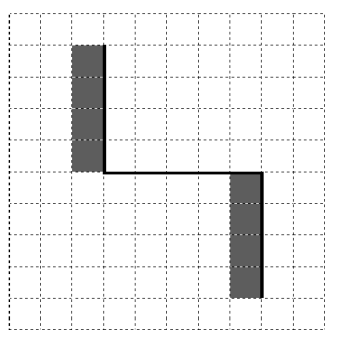

Конечное расположение Робота может быть произвольным. Алгоритм должен решать задачу для произвольного размера поля и любого допустимого расположения стен внутри прямоугольного поля. При

исполнении алгоритма Робот не должен разрушиться, выполнение алгоритма должно завершиться.

Алгоритм может быть выполнен в среде формального исполнителя или записан в текстовом редакторе.

Сохраните алгоритм в формате программы КуМир или в текстовом файле. Название файла и каталог для сохранения Вам сообщат организаторы работы.

Напишите программу, которая в последовательности натуральных чисел находит среднее арифметическое чисел, кратных 8, или сообщает, что таких чисел нет (выводит «NO»). Программа получает на вход натуральные числа, количество введённых чисел неизвестно, последовательность чисел заканчивается числом 0 (0 – признак окончания ввода, не входит в последовательность). **20.2** 

Количество чисел не превышает 100. Введённые числа не превышают 300.

Программа должна вывести среднее арифметическое чисел, кратных 8, или вывести «NO», если таких чисел нет. Значение должно выводиться с точностью до десятых.

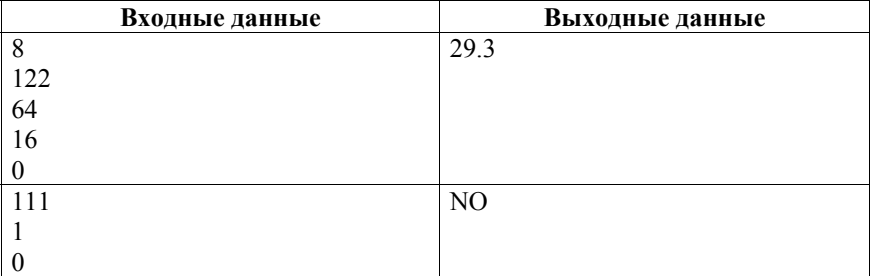

### **Пример работы программы:**

### **Часть 1**

При выполнении заданий 1–6 в поле ответа запишите одну цифру, которая соответствует номеру правильного ответа.

 $1<sup>1</sup>$ В одной из кодировок Unicode каждый символ кодируется 16 битами. Определите размер следующего предложения в данной кодировке: Я вас любил безмолвно, безнадежно, то робостью, то ревностью томим. 1) 536 байт 2) 134 бит 3) 67 байт 4) 1072 бит Ответ:  $2^{\circ}$ Для какого из приведённых чисел истинно высказывание НЕ(Число > 10000) И (Число нечётное)?  $1)$  54 321 2) 45 980  $3)$  125  $4) 24$ Ответ:

 $3<sup>1</sup>$ Между населёнными пунктами А, В, С, D, Е, F построены дороги, протяжённость которых (в километрах) приведена в таблице.

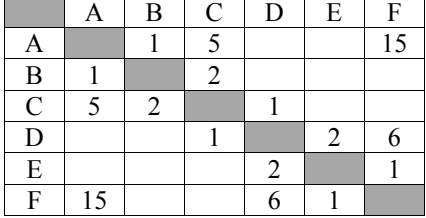

Определите длину кратчайшего пути между пунктами А и F. Передвигаться можно только по дорогам, указанным в таблице.

 $1) 7$  $2) 9$  $3) 11$  $4) 15$ Ответ:

Пользователь работал с каталогом **Лето**. Сначала он поднялся на один уровень вверх, затем спустился на один уровень вниз, потом ещё раз спустился на один уровень вниз. В результате он оказался в каталоге **C:\Фото\Экскурсии\Псков**. **4** 

Укажите полный путь каталога, с которым пользователь начинал работу.

- 1) C:\Лето
- 2) C:\Фото\Лето
- 3) C:\Фото\Тула\Лето
- 4) C:\Фото\Экскурсии\Лето

Ответ:

Дан фрагмент электронной таблицы. **5** 

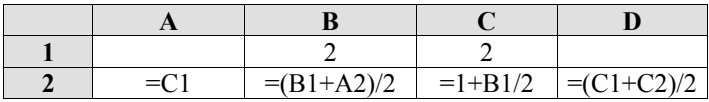

После выполнения вычислений была построена диаграмма по значениям диапазона ячеек A2:D2. Укажите получившуюся диаграмму.

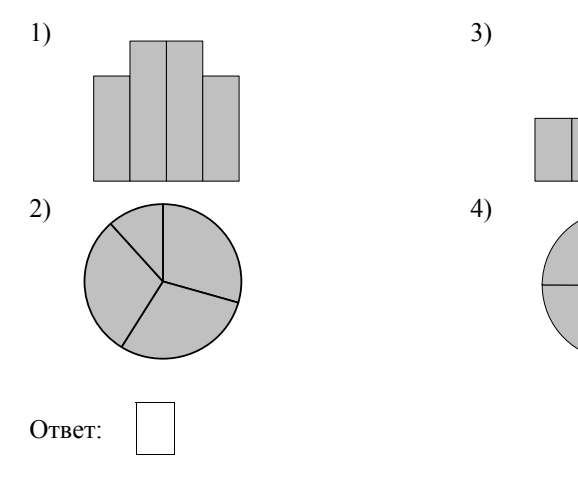

6

Исполнитель Чертёжник перемещается на координатной плоскости, оставляя линии. Чертёжник может след  $\overline{B}$ виде выполнять команду **Сместиться на (a, b)** (где a, b – целые числа), перемещающую его из точки с координатами  $(x, y)$  в точку с координатами  $(x + a, y + b)$ . Если числа a, b положительные, значение соответствующей координаты увеличивается, если отрицательные - уменьшается.

Например, если Чертёжник находится в точке с координатами (1, 1), то команда **Сместиться на (-2, 4)** переместит его в точку (-1, 5).

Запись

# Повтори  $k$  раз

# Команла1 Команла2

# Конеп

означает, что последовательность команд Команда1 Команда2 Команда3 повторится *k* раз.

Чертёжнику был дан для исполнения следующий алгоритм:

# Повтори 3 раз

# Сместиться на (-2, -3) Сместиться на (3, 4)

# Конец

Ответ:

 $7<sup>1</sup>$ 

# Сместиться на  $(-4, -2)$

Какую команду надо выполнить Чертёжнику, чтобы вернуться в исходную точку, из которой он начал движение?

- 1) Сместиться на  $(1, -1)$
- 3) Сместиться на  $(-3, -3)$
- 2) Сместиться на  $(-3, -1)$
- 4) Сместиться на  $(-1, 1)$

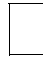

Валя шифрует русские слова (последовательности букв), записывая вместо кажлой буквы её кол.

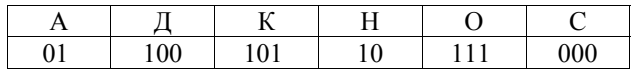

Некоторые шифровки можно расшифровать не способом. ОЛНИМ Например, 00010101 может означать не только СКА, но и СНК.

Даны три кодовые цепочки:

1010110

100000101

00011110001

Найдите среди них ту, которая имеет только одну расшифровку, и запишите в ответе расшифрованное слово.

Символ «:=» обозначает оператор присваивания; знаки «+», «-», «\*» и «/» - $8<sup>1</sup>$ соответственно операции сложения, вычитания, умножения и деления. Правила выполнения операций и порядок действий соответствуют правилам арифметики.

Определите значение переменной а после выполнения данного алгоритма:

 $a := 2$  $h := 6$ b :=  $8 + 2 * a * b$  $a := b / 4 * a$ 

В ответе укажите одно целое число - значение переменной а.

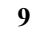

Определите, что будет напечатано в результате работы следующей программы. Текст программы приведён на трёх языках программирования.

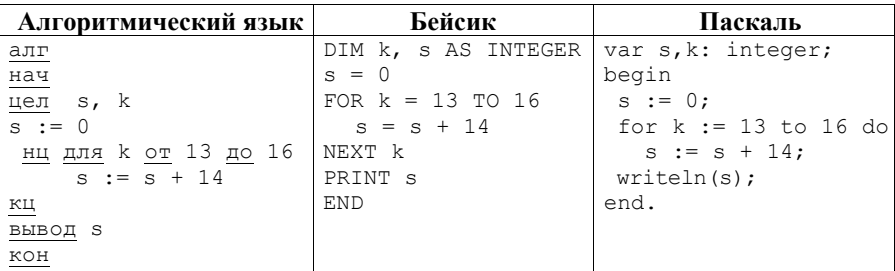

10 | В таблице Dat представлены данные о количестве голосов, поданных за 10 исполнителей народных песен (Dat [1] - количество голосов, поданных за первого исполнителя, Dat [2] - за второго и т. д.). Определите, какое число будет напечатано в результате работы следующей программы. Текст программы приведён на трёх языках программирования.

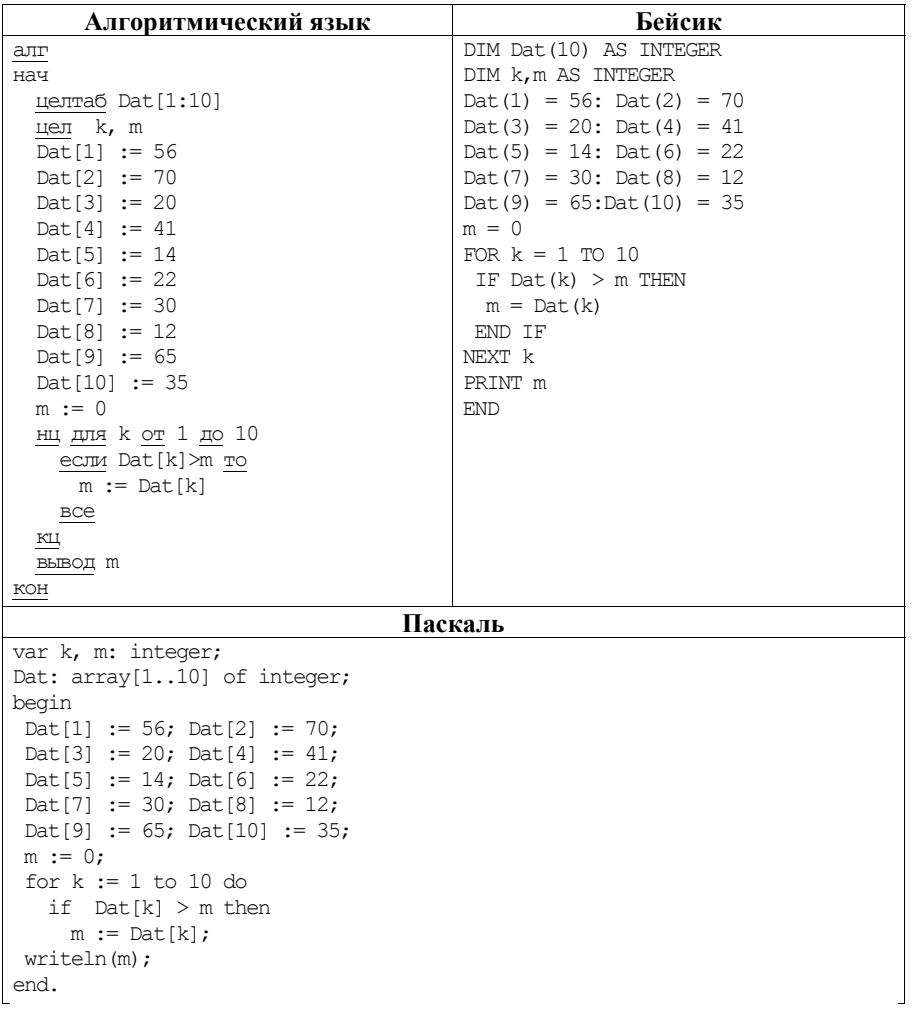

На рисунке изображена схема дорог, связывающих города А, Б, В, Г, Д, Е, Ж и К. По каждой дороге можно двигаться только в одном направлении, указанном стрелкой. Сколько существует различных путей из города А в город К? **11** 

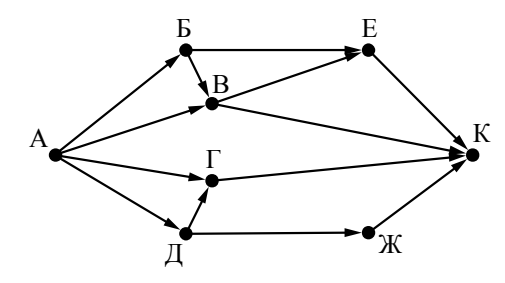

 $O$ твет:

Ниже в табличной форме представлен фрагмент базы данных о результатах тестирования учащихся (используется стобалльная шкала). **12** 

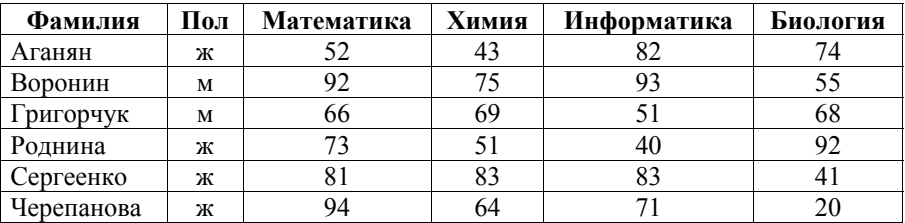

Сколько записей в данном фрагменте удовлетворяют условию

**(Пол = «ж») И (Биология > 70)?** 

В ответе укажите одно число – искомое количество записей.

Ответ: \_\_\_\_\_\_\_\_\_\_\_\_\_\_\_\_\_\_\_\_\_\_\_\_\_\_\_.

Переведите двоичное число 10100110 в десятичную систему счисления. **13** 

Ответ: \_\_\_\_\_\_\_\_\_\_\_\_\_\_\_\_\_\_\_\_\_\_\_\_\_\_\_.

 $14$ У исполнителя Квалратор две команды, которым присвоены номера:

### 1) возведи в квадрат;

### 2) вычти 1.

Первая из них возводит число на экране во вторую степень, вторая уменьшает его на 1.

Исполнитель работает только с натуральными числами.

Составьте алгоритм получения из числа 2 числа 80, содержащий не более 5 команд. В ответе запишите только номера команд.

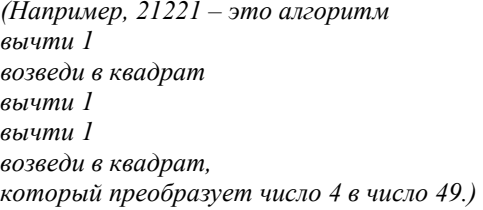

Если таких алгоритмов более одного, то запишите любой из них.

Ответ:

 $15<sup>1</sup>$ Файл размером 160 Кбайт передаётся через некоторое соединение со скоростью 2048 бит в секунду. Определите размер файла (в Кбайт), который можно передать за то же время через другое соединение со скоростью 768 бит в секунду.

В ответе укажите одно число – размер файла в Кбайт. Единицы измерения писать не нужно.

 $16<sup>1</sup>$ 

Автомат получает на вход пятизначное десятичное число. По полученному числу строится новое десятичное число по следующим правилам.

1. Вычисляются два числа - сумма первой, третьей и пятой цифр и сумма второй и четвёртой цифр заданного числа.

2. Полученные два числа записываются друг за другом в порядке невозрастания (без разделителей).

Пример. Исходное число: 15177. Поразрядные суммы: 9, 12. Результат: 129.

Определите, сколько из приведённых ниже чисел могут получиться в результате работы автомата.

40 1440 140 1420 2014 1921 4014 214 2119

В ответе запишите только количество чисел.

- Доступ к файлу **bye.doc**, находящемуся на сервере **doc.info**, осуществляется по протоколу **ftp**. Фрагменты адреса файла закодированы цифрами от 1 до 7. Запишите последовательность этих цифр, кодирующую адрес указанного файла в сети Интернет. **17** 
	- 1) info
	- 2) .doc
	- 3) ftp
	- 4) bye
	- 5) /
	- 6) doc.
	- 7) ://

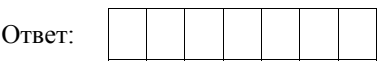

В таблице приведены запросы к поисковому серверу. Для каждого запроса указан его код – соответствующая буква от А до Г. Расположите коды запросов слева направо в порядке **возрастания** количества страниц, которые нашёл поисковый сервер по каждому запросу. По всем запросам было найдено разное количество страниц. **18** 

Для обозначения логической операции «ИЛИ» в запросе используется символ «|», а для логической операции «И» – символ «&».

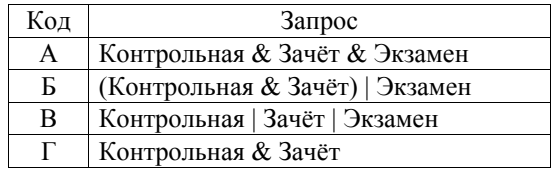

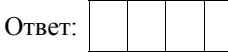

# **Часть 2**

*Задания этой части (19, 20) выполняются на компьютере. Результатом выполнения задания является отдельный файл (для одного задания – один файл). К заданию 19 скачайте архив с файлами по следующей ссылке: https://statgrad.org/delivery/file/2353/Файлы\_ИН9\_03022017/* 

**19** 

В электронную таблицу занесли данные о сдаче выпускных экзаменов учащимися одного из городов. Ниже приведены первые строки получившейся таблицы.

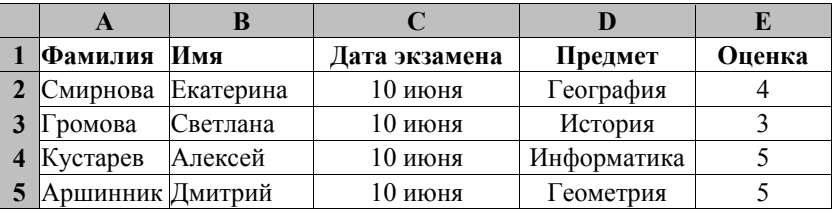

В столбце A записана фамилия учащегося, в столбце B – имя учащегося, в столбце C записана дата сдачи экзамена (от «10 июня» до «16 июня»), в столбце D записано название предмета, по которому сдавался экзамен, в столбце E записана оценка по пятибалльной шкале.

Всего в электронную таблицу были занесены результаты сдачи 370 экзаменов в хронологическом порядке.

# *Выполните задание.*

Откройте файл с данной электронной таблицей (расположение файла Вам сообщат организаторы работы). На основании данных, содержащихся в этой таблице, ответьте на два вопроса.

- 1. Какой средний балл у учащихся, сдававших экзамен 15 июня? Ответ на этот вопрос запишите в ячейку H2 таблицы.
- 2. Какой средний балл у учащихся, сдававших экзамен по истории (в любой день)? Ответ на этот вопрос запишите в ячейку H3 таблицы.

Ответы должны быть вычислены с точностью не менее двух знаков после запятой. Полученную таблицу необходимо сохранить под именем, указанным организаторами работы.

### Выберите ОДНО из предложенных ниже заданий: 20.1 или 20.2.

 $20.1$ Исполнитель Робот умеет перемещаться по лабиринту, начерченному на плоскости, разбитой на клетки. Между соседними (по сторонам) клетками может стоять стена, через которую Робот пройти не может.

У Робота есть девять команд. Четыре команды – это команды-приказы:

### вверх вниз влево вправо

При выполнении любой из этих команд Робот перемещается на одну клетку соответственно: вверх ↑, вниз ↓, влево ←, вправо →. Если Робот получит команду передвижения сквозь стену, то он разрушится.

Также у Робота есть команда закрасить, закрашивающая клетку, в которой Робот находится в настоящий момент.

Ещё четыре команды – это команды проверки условий. Эти команды проверяют, свободен ли путь для Робота в каждом из четырёх возможных направлений:

### сверху свободно снизу свободно слева свободно справа свободно

Эти команды можно использовать вместе с условием «если», имеющим следующий вид:

если условие то

последовательность команд

**BCC** 

Здесь условие – одна из команд проверки условия.

Последовательность команд - это одна или несколько любых командприказов.

Например, для передвижения на одну клетку вправо, если справа нет стенки, и закрашивания клетки можно использовать такой алгоритм:

если справа свободно то

вправо

### закрасить

**BCC** 

В одном условии можно использовать несколько команд проверки условий, применяя логические связки и, или, не, например:

если (справа свободно) и (не снизу свободно) то

вправо

**BCC** 

Для повторения последовательности команд можно использовать цикл «пока», имеющий следующий вид:

нц пока условие

последовательность команд

КП

Например, для движения вправо, пока это возможно, используется следующий алгоритм:

**нц пока справа свободно** 

**вправо** 

**кц** 

### *Выполните задание.*

На бесконечном поле имеются две вертикальные стены и одна горизонтальная, соединяющая нижний конец правой и верхний конец левой вертикальных стен. **Длины стен неизвестны**. Робот находится в клетке, расположенной слева от верхнего края правой вертикальной стены, рядом со стеной.

На рисунке указан один из возможных способов расположения стен и Робота (Робот обозначен буквой «Р»).

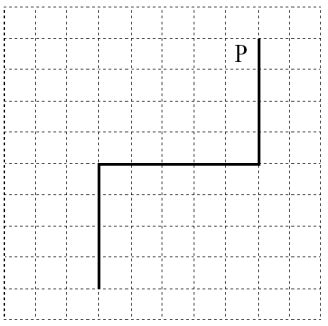

Напишите для Робота алгоритм, закрашивающий все клетки, примыкающие к вертикальным стенам справа. Робот должен закрасить только клетки, удовлетворяющие данному условию. Например, для приведённого выше рисунка Робот должен закрасить следующие клетки (см. рисунок).

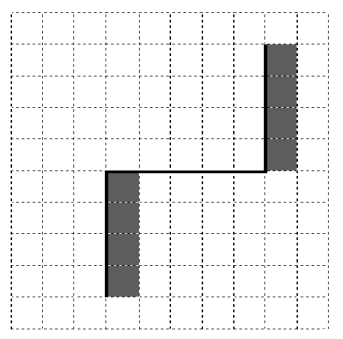

Конечное расположение Робота может быть произвольным. Алгоритм должен решать задачу для произвольного размера поля и любого допустимого расположения стен внутри прямоугольного поля. При исполнении алгоритма Робот не должен разрушиться, выполнение алгоритма должно завершиться.
Алгоритм может быть выполнен в среде формального исполнителя или записан в текстовом редакторе.

Сохраните алгоритм в формате программы КуМир или в текстовом файле. Название файла и каталог для сохранения Вам сообщат организаторы работы.

 $20.2$ Напишите программу, которая в последовательности натуральных чисел находит среднее арифметическое двузначных чисел или сообщает, что таких чисел нет (выволит «NO»). Программа получает на вход натуральные числа. количество ввелённых чисел неизвестно, послеловательность чисел заканчивается числом 0 (0 - признак окончания ввода, не входит в последовательность).

Количество чисел не превышает 100. Введённые числа не превышают 300.

Программа должна вывести среднее арифметическое двузначных чисел или вывести «NO», если таких чисел нет. Значение долджно выводиться с точностью до десятых.

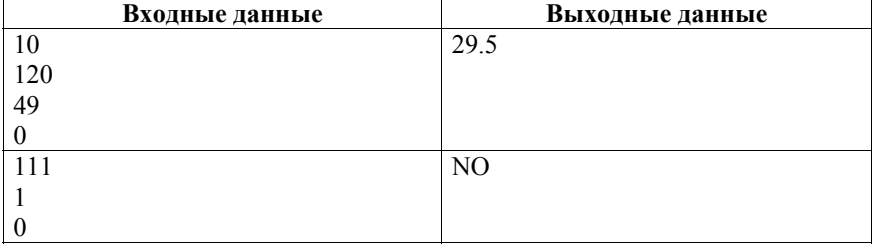

# Пример работы программы:

# **Система оценивания работы по информатике и ИКТ**

За правильный ответ на каждое задание части 1 (1–18) ставится 1 балл.

Решения заданий 19, 20.1 и 20.2 части 2 (с развёрнутым ответом) оцениваются экспертной комиссией. На основе критериев, представленных в приведённых ниже таблицах, за выполнение каждого задания в зависимости от полноты и правильности данного учащимся ответа выставляется от 0 до 2 баллов.

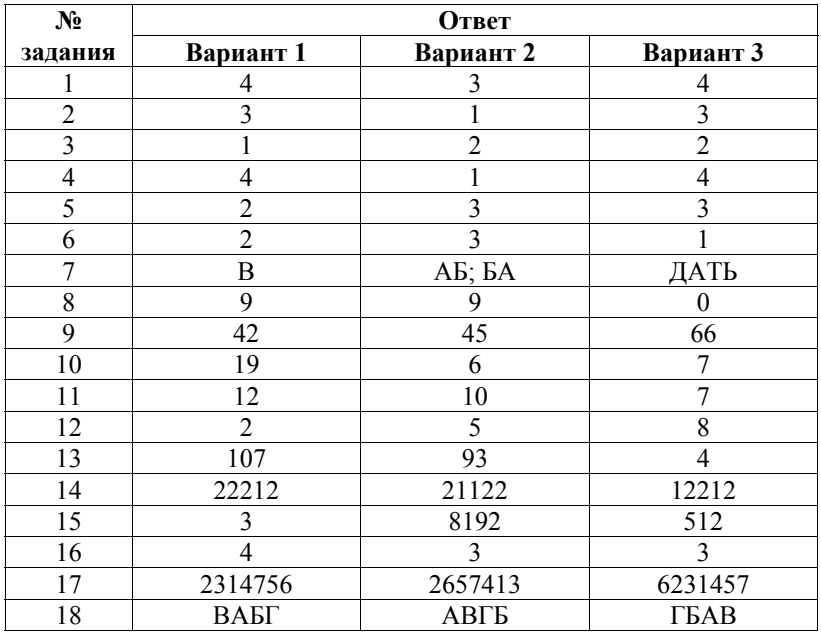

# **Ответы к заданиям с кратким ответом (часть 1)**

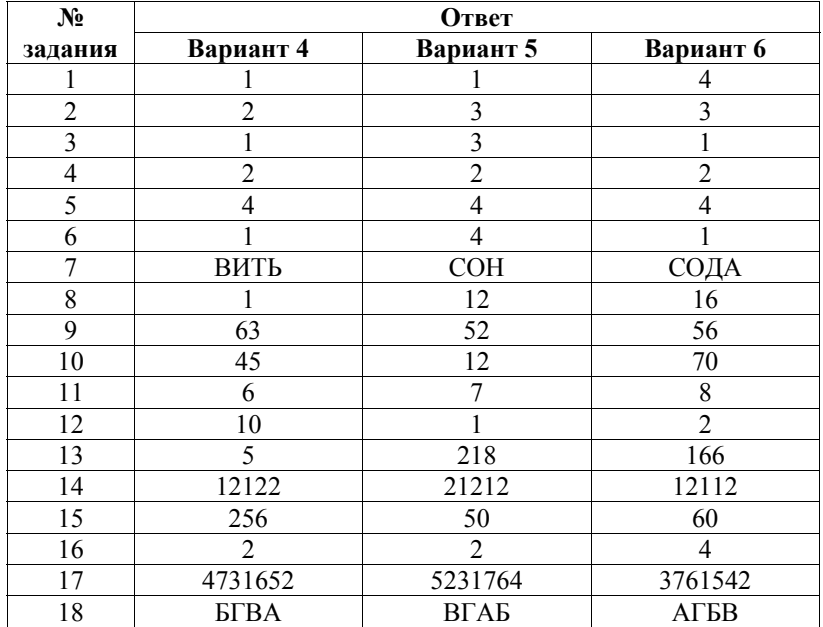

# **Критерии оценивания заданий с развёрнутым ответом (часть 2)**

# **Вариант 1**

В электронную таблицу занесли информацию о грузоперевозках, совершённых некоторым автопредприятием с 1 по 9 октября. Ниже приведены первые пять строк таблицы.

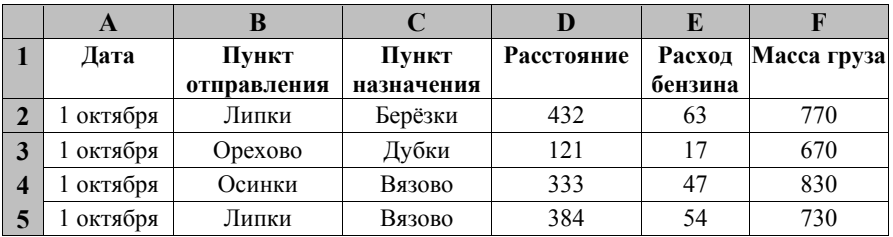

Каждая строка таблицы содержит запись об одной перевозке.

В столбце A записана дата перевозки (от 1 октября до 9 октября), в столбце B – название населённого пункта отправления перевозки, в столбце C – название населённого пункта назначения перевозки, в столбце D – расстояние, на которое была осуществлена перевозка (в километрах), в столбце E – расход бензина на всю перевозку (в литрах), в столбце F – масса перевезённого груза (в килограммах).

Всего в электронную таблицу были занесены данные по 370 перевозкам в хронологическом порядке.

# *Выполните задание.*

Откройте файл с данной электронной таблицей (расположение файла Вам сообщат организаторы экзамена). На основании данных, содержащихся в этой таблице, ответьте на два вопроса.

- 1. Какова суммарная масса грузов, перевезённых с 6 по 8 октября? Ответ на этот вопрос запишите в ячейку H2 таблицы.
- 2. Какова средняя масса груза при автоперевозках, осуществлённых **в город Буково**? Ответ на этот вопрос запишите в ячейку H3 таблицы с точностью не менее одного знака после запятой.

Полученную таблицу необходимо сохранить под именем, указанным организаторами экзамена.

**19** 

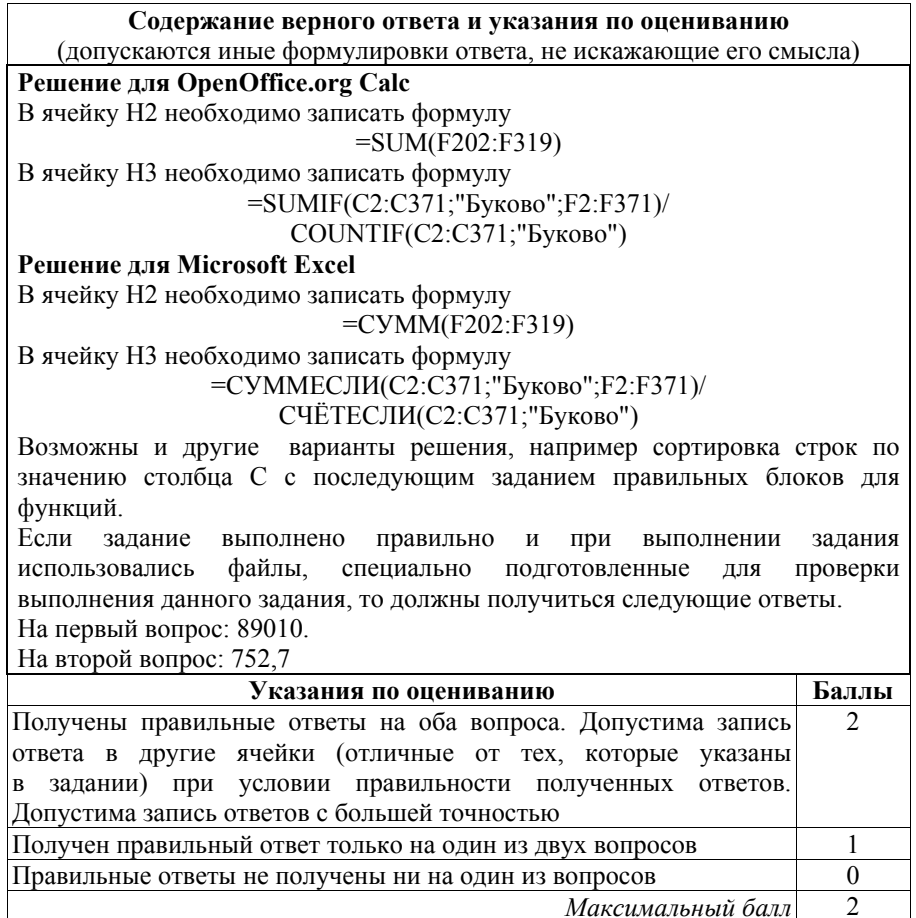

**20.1** 

Исполнитель Робот умеет перемещаться по лабиринту, начерченному на плоскости, разбитой на клетки. Между соседними (по сторонам) клетками может стоять стена, через которую Робот пройти не может.

У Робота есть девять команд. Четыре команды – это команды-приказы:

## **вверх вниз влево вправо**

При выполнении любой из этих команд Робот перемещается на одну клетку соответственно: вверх ↑, вниз ↓, влево ←, вправо →. Если Робот получит команду передвижения сквозь стену, то он разрушится.

Также у Робота есть команда **закрасить**, закрашивающая клетку, в которой Робот находится в настоящий момент.

Ещё четыре команды – это команды проверки условий. Эти команды проверяют, свободен ли путь для Робота в каждом из четырёх возможных направлений:

# сверху свободно снизу свободно слева свободно справа свободно

Эти команды можно использовать вместе с условием «если», имеющим следующий вид:

## если условие то

последовательность команд

**BCC** 

Здесь условие - одна из команд проверки условия.

Последовательность команд - это одна или несколько любых командприказов.

Например, для передвижения на одну клетку вправо, если справа нет стенки, и закрашивания клетки можно использовать такой алгоритм:

#### если справа свободно то

#### вправо

## закрасить

#### **BCC**

В одном условии можно использовать несколько команд проверки условий. применяя логические связки и, или, не, например:

## если (справа свободно) и (не снизу свободно) то

# вправо

# **BCC**

Для повторения последовательности команд можно использовать цикл «пока», имеющий следующий вид:

#### нц пока условие

последовательность команд

## КП

Например, для движения вправо, пока это возможно, используется следующий алгоритм:

нц пока справа свободно вправо КП

# Выполните задание.

Робот находится в верхней клетке узкого вертикального корилора. Ширина коридора - одна клетка, длина коридора может быть произвольной. Возможный вариант начального расположения Робота приведён на рисунке (Робот обозначен буквой «Р»).

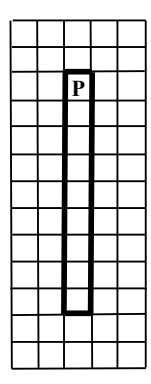

Напишите для Робота алгоритм, закрашивающий все клетки внутри коридора и возвращающий Робота в исходную позицию. Например, для приведённого выше рисунка Робот должен закрасить следующие клетки (см. рисунок).

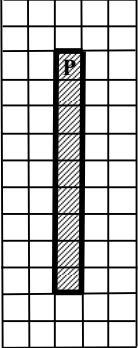

Алгоритм должен решать задачу для произвольного конечного размера коридора. При исполнении алгоритма Робот не должен разрушиться.

Алгоритм может быть выполнен в среде формального исполнителя или записан в текстовом редакторе.

Сохраните алгоритм в формате программы Кумир или в текстовом файле. Название файла и каталог для сохранения Вам сообщат организаторы экзамена.

# **Содержание верного ответа и указания по оцениванию**

(допускаются иные формулировки ответа, не искажающие его смысла)

Команды исполнителя будем записывать жирным шрифтом, а комментарии, поясняющие алгоритм и не являющиеся его частью, – курсивом. Начало комментария будем обозначать символом «|».

| *Закрасим начальную клетку.* 

# **закрасить**

*| Двигаемся вниз, пока не дойдём до конца коридора, закрашивая все клетки на пути.* 

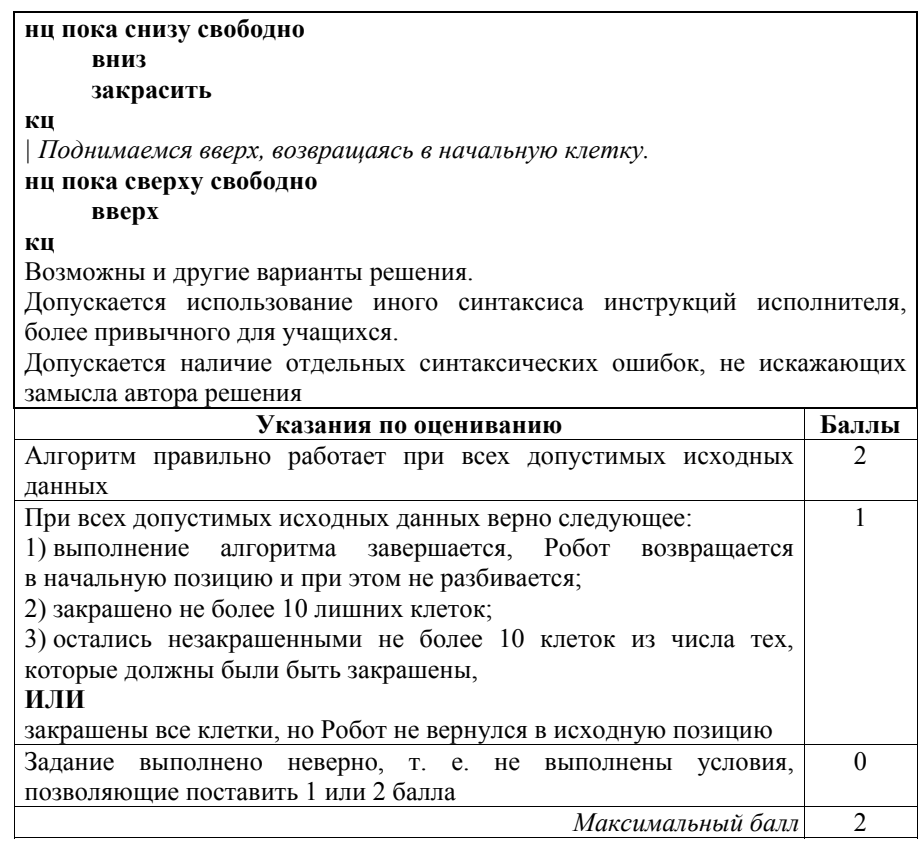

Напишите программу для решения следующей задачи. **20.2** 

> Участники парусной регаты стартовали одновременно. На финише фиксировалось время прохождения маршрута каждой яхтой (в часах и минутах). Определите время победителя регаты (в часах и минутах). Известно, что соревнования проходили в течение 12 часов.

> Программа получает на вход количество яхт, принимавших участие в регате N ( $1 \le N \le 100$ ), затем для каждой яхты вводятся два числа: часы и минуты, затраченные на прохождение маршрута.

# **Пример работы программы:**

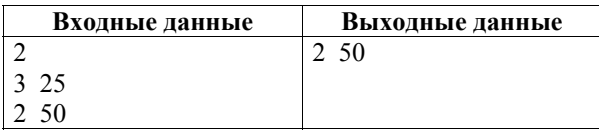

# **Содержание верного ответа и указания по оцениванию**

(допускаются иные формулировки ответа, не искажающие его смысла) Решением является программа, записанная на любом языке программирования. Пример верного решения, записанного на языке Паскаль: var N, i, h, m, t, min : integer; begin min := 800; readln(N); for i:=1 to N do begin readln(h, m);  $t := h * 60 + m;$ if t < min then  $min := t;$ end; writeln(min div 60, ' ', min mod 60);

end.

Возможны и другие варианты решения.

Для проверки правильности работы программы необходимо использовать следующие тесты.

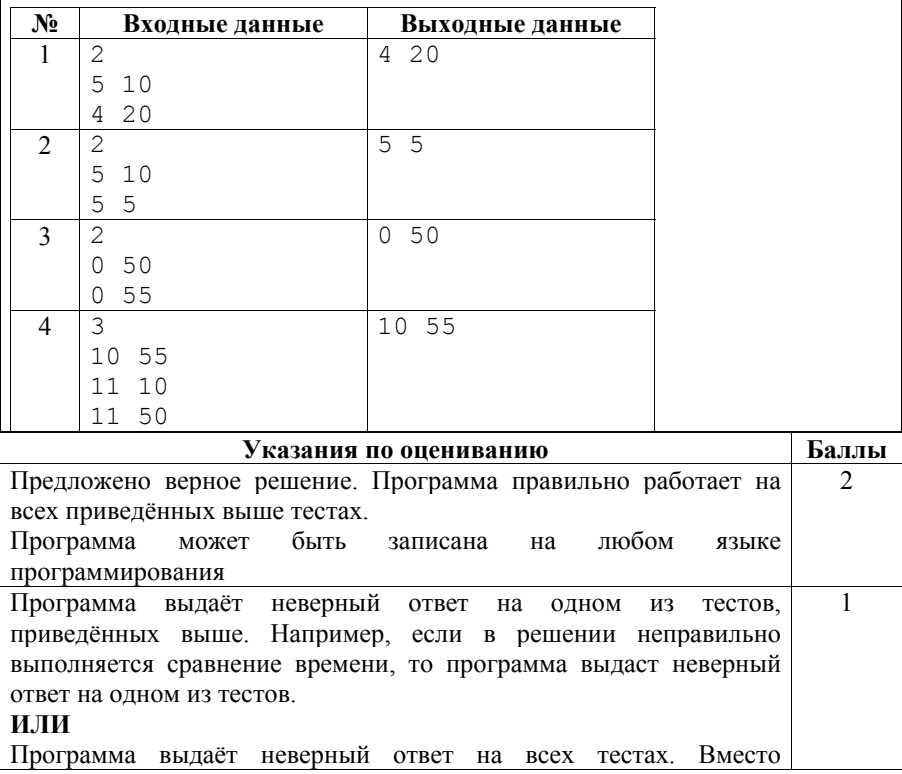

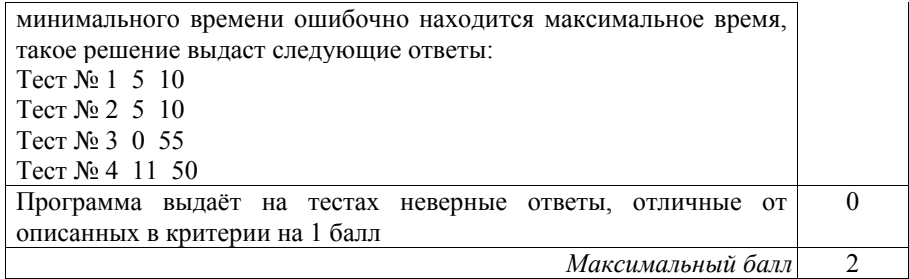

# **Вариант 2**

**19** 

В электронную таблицу занесли информацию о грузоперевозках, совершённых некоторым автопредприятием с 1 по 9 октября. Ниже приведены первые пять строк таблицы.

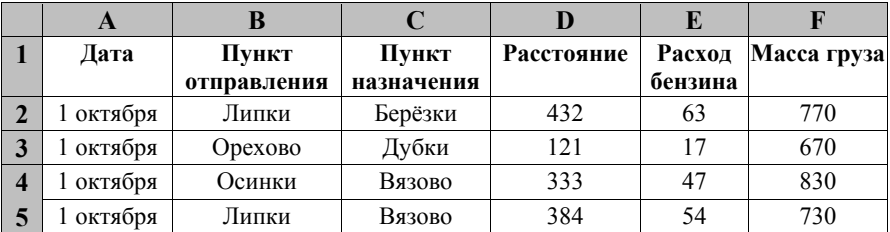

Каждая строка таблицы содержит запись об одной перевозке.

В столбце A записана дата перевозки (от 1 октября до 9 октября), в столбце B – название населённого пункта отправления перевозки, в столбце C – название населённого пункта назначения перевозки, в столбце D – расстояние, на которое была осуществлена перевозка (в километрах), в столбце E – расход бензина на всю перевозку (в литрах), в столбце F – масса перевезённого груза (в килограммах).

Всего в электронную таблицу были занесены данные по 370 перевозкам в хронологическом порядке.

# *Выполните задание.*

Откройте файл с данной электронной таблицей (расположение файла Вам сообщат организаторы экзамена). На основании данных, содержащихся в этой таблице, ответьте на два вопроса.

- 1. На какое суммарное расстояние были произведены перевозки с 7 по 9 октября? Ответ на этот вопрос запишите в ячейку H2 таблицы.
- 2. Какова средняя масса груза при автоперевозках, осуществлённых **из города Осинки**? Ответ на этот вопрос запишите в ячейку H3 таблицы с точностью не менее одного знака после запятой.

Полученную таблицу необходимо сохранить под именем, указанным организаторами экзамена.

# **Содержание верного ответа и указания по оцениванию**

(допускаются иные формулировки ответа, не искажающие его смысла)

# **Решение для OpenOffice.org Calc**

В ячейку H2 необходимо записать формулу

=SUM(D243:D371)

В ячейку H3 необходимо записать формулу =SUMIF(B2:B371;"Осинки";F2:F371)/ COUNTIF(B2:B371;"Осинки")

# **Решение для Microsoft Excel**

В ячейку H2 необходимо записать формулу =СУММ(D243:D371)

В ячейку H3 необходимо записать формулу =СУММЕСЛИ(B2:B371;"Осинки";F2:F371)/ СЧЁТЕСЛИ(B2:B371;"Осинки")

Возможны и другие варианты решения, например сортировка строк по значению столбца B с последующим заданием правильных блоков для функций. Если задание выполнено правильно и при выполнении задания использовались файлы, специально подготовленные для проверки выполнения данного задания, то должны получиться следующие ответы. На первый вопрос: 30584.

На второй вопрос: 732,3

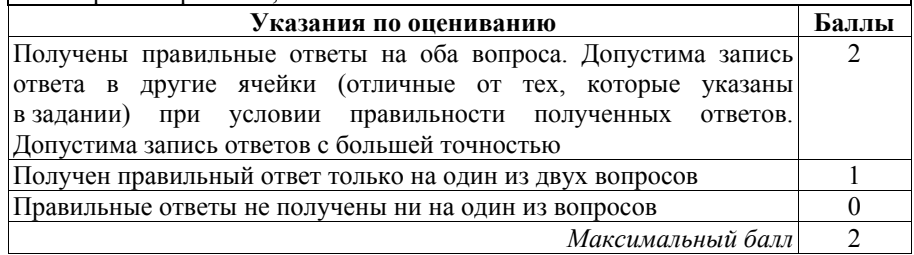

# **20.1**

Исполнитель Робот умеет перемещаться по лабиринту, начерченному на плоскости, разбитой на клетки. Между соседними (по сторонам) клетками может стоять стена, через которую Робот пройти не может.

У Робота есть девять команд. Четыре команды – это команды-приказы:

# **вверх вниз влево вправо**

При выполнении любой из этих команд Робот перемещается на одну клетку соответственно: вверх ↑, вниз ↓, влево ←, вправо →. Если Робот получит команду передвижения сквозь стену, то он разрушится.

Также у Робота есть команда **закрасить**, закрашивающая клетку, в которой Робот находится в настоящий момент.

Ещё четыре команды – это команды проверки условий. Эти команды проверяют, свободен ли путь для Робота в каждом из четырёх возможных направлений:

# сверху свободно снизу свободно слева свободно справа свободно

Эти команды можно использовать вместе с условием «если», имеющим следующий вид:

если условие то

последовательность команд

### **BCC**

Здесь условие - одна из команд проверки условия.

Последовательность команд - это одна или несколько любых командприказов.

Например, для передвижения на одну клетку вправо, если справа нет стенки, и закрашивания клетки можно использовать такой алгоритм:

## если справа свободно то

# вправо

# закрасить

# **BCC**

В одном условии можно использовать несколько команд проверки условий, применяя логические связки и, или, не, например:

если (справа свободно) и (не снизу свободно) то

## вправо

## **BCC**

Для повторения последовательности команд можно использовать цикл «пока», имеющий следующий вид:

нц пока условие

последовательность команд

## кн

Например, для движения вправо, пока это возможно, используется следующий алгоритм:

нц пока справа свободно

## вправо

КП

# Выполните задание.

Робот находится в нижней клетке узкого вертикального коридора. Ширина коридора - одна клетка, длина коридора может быть произвольной. Возможный вариант начального расположения Робота приведён на рисунке (Робот обозначен буквой «Р»).

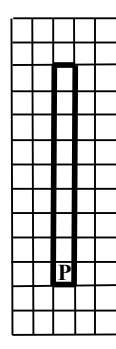

Напишите для Робота алгоритм, закрашивающий все клетки внутри коридора и возвращающий Робота в исходную позицию. Например, для приведённого выше рисунка Робот должен закрасить следующие клетки (см. рисунок).

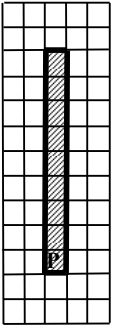

Алгоритм должен решать задачу для произвольного конечного размера коридора. При исполнении алгоритма Робот не должен разрушиться.

Алгоритм может быть выполнен в среде формального исполнителя или записан в текстовом редакторе.

Сохраните алгоритм в формате программы Кумир или в текстовом файле. Название файла и каталог для сохранения Вам сообщат организаторы экзамена.

# **Содержание верного ответа и указания по оцениванию**

(допускаются иные формулировки ответа, не искажающие его смысла)

Команды исполнителя будем записывать жирным шрифтом, а комментарии, поясняющие алгоритм и не являющиеся его частью, – курсивом. Начало комментария будем обозначать символом «|».

| *Закрасим начальную клетку.* 

# **закрасить**

*| Двигаемся вверх, пока не дойдём до конца коридора, закрашивая все клетки на пути.* 

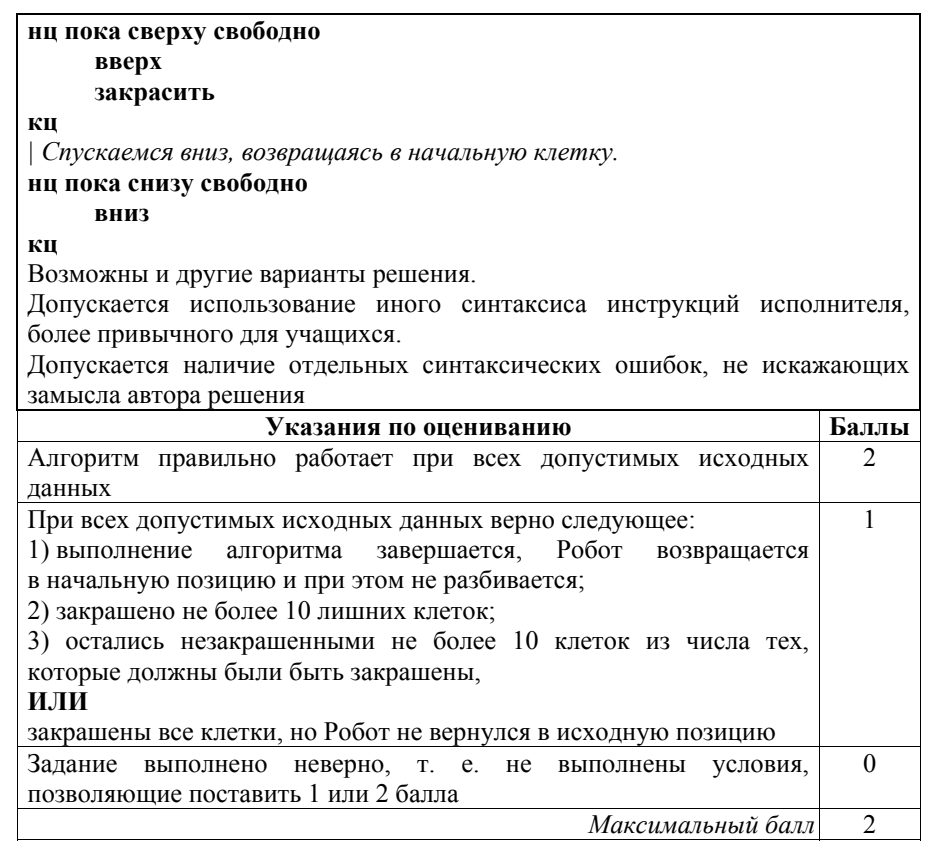

#### Напишите программу для решения следующей задачи. **20.2**

На соревнованиях по бегу на 5000 метров для выхода в финал необходимо показать время не более 18 минут 30 секунд.

Сколько спортсменов по результатам соревнований вышли в финал?

Программа получает на вход количество спортсменов, принимавших участие в соревнованиях N ( $1 \le N \le 100$ ), затем для каждого спортсмена вводятся два числа: минуты и секунды – время, показанное на дистанции.

# **Пример работы программы:**

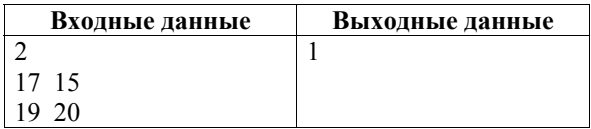

# **Содержание верного ответа и указания по оцениванию**

(допускаются иные формулировки ответа, не искажающие его смысла)

Решением является программа, записанная на любом языке программирования. Пример верного решения, записанного на языке Паскаль:

```
var N, i, m, s, t, tmax, num : integer;
begin 
    num := 0; tmax := 18 * 60 +30;
    readln(N); 
    for i:=1 to N do begin 
         readln(m, s); 
         t := m * 60 + s;if t \leq tmax then
              num := num +1;
    end; 
    writeln(num);
```
end.

Возможны и другие варианты решения.

Для проверки правильности работы программы необходимо использовать следующие тесты.

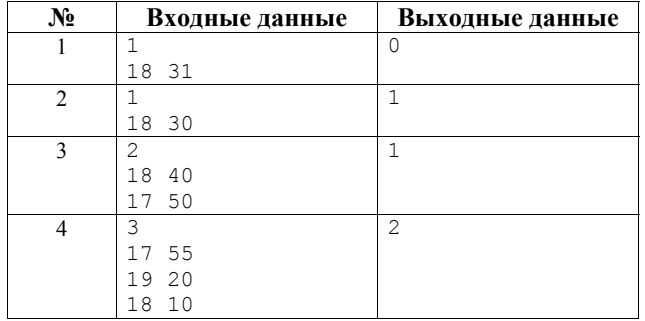

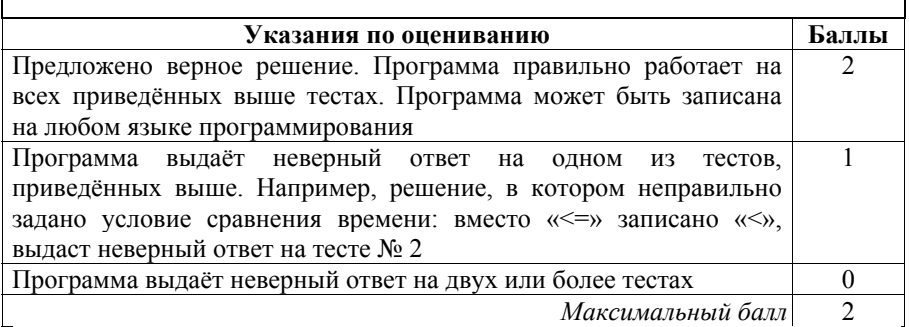

Результаты сдачи выпускных экзаменов по алгебре, русскому языку, физике и информатике учащимися 9 класса некоторого города были занесены в электронную таблицу. На рисунке приведены первые строки получившейся таблицы.

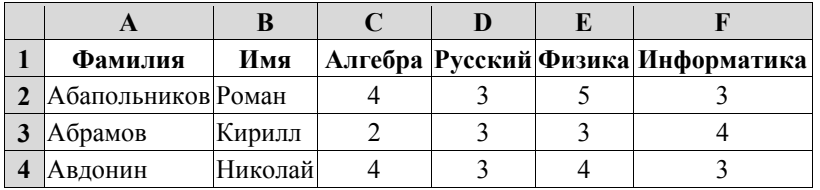

В столбце A электронной таблицы записана фамилия учащегося, в столбце B – имя учащегося, в столбцах C, D, E и F – оценки учащегося по алгебре, русскому языку, физике и информатике. Оценки могут принимать значения от 2 до 5.

Всего в электронную таблицу были занесены результаты 1000 учащихся.

# *Выполните задание.*

Откройте файл с данной электронной таблицей (расположение файла Вам сообщат организаторы экзамена). На основании данных, содержащихся в этой таблице, ответьте на два вопроса.

- 1. Какое количество учащихся получило только четвёрки или пятёрки на всех экзаменах? Ответ на этот вопрос запишите в ячейку I2 таблицы.
- 2. Для группы учащихся, которые получили только четвёрки или пятёрки на всех экзаменах, посчитайте средний балл, полученный ими на экзамене **по алгебре**. Ответ на этот вопрос запишите в ячейку I3 таблицы с точностью не менее двух знаков после запятой.

Полученную таблицу необходимо сохранить под именем, указанным организаторами экзамена.

# **Содержание верного ответа и указания по оцениванию**

(допускаются иные формулировки ответа, не искажающие его смысла) **Решение для OpenOffice.org Calc** 

Сначала в столбец G для каждого учащегося запишем логическое значение 0 (ложь) или 1 (истина) в зависимости от того, выполняется ли для него условие первого вопроса. Для этого в ячейку G2 запишем формулу **=AND(C2>=4;D2>=4;E2>=4;F2>=4)**. Скопируем ячейку G2 в буфер обмена, выделим блок G3:G1001 и вставим в этот блок содержимое буфера обмена. Благодаря использованию относительных ссылок, в столбце G для строк 2–1001 будет записан признак того, выполнено ли для данного учащегося условие первого вопроса. Для того чтобы подсчитать количество таких учащихся, в ячейку I2 запишем формулу **=SUM(G2:G1001)**. Затем в столбец H запишем для каждого учащегося его оценку по алгебре,

**19** 

если он удовлетворяет условию первого вопроса, или значение 0, если он не удовлетворяет условию. Для этого в ячейку H2 запишем формулу  $=C2*G2$ . Скопируем ячейку Н2 в буфер обмена, вылелим блок Н3:Н1001 и вставим в этот блок содержимое буфера обмена. Благодаря использованию относительных ссылок, в столбце Н для строк 2-1001 будет записана оценка по алгебре учащихся, для которых выполнено условие первого вопроса, и число 0 для остальных учащихся. Для получения ответа на второй вопрос в ячейку I3 запишем формулу = SUM(H2:H1001)/I2.

# Решение для Microsoft Excel

Решение аналогичное. B ячейку  $G2$ записывается формула  $=$ **M(C2>=4;D2>=4;E2>=4;F2>=4)**, затем эта формула копируется в блок G3:G1001, в ячейку H2 записывается формула  $=C2*G2$ , затем эта формула копируется в блок H3:H1001, в ячейку I2 записывается формула  $=$ СЧЁТЕСЛИ(G2:G1001;ИСТИНА), в ячейку  $\,$  3 записывается формула  $=$ CYMM(H2:H1001)/I2.

Возможны и другие способы решения задачи.

Если залание выполнено правильно при И выполнении залания использовались файлы, специально подготовленные проверки ДЛЯ выполнения данного задания, то должны получиться следующие ответы.

На первый вопрос: 88. На второй вопрос: 4.32

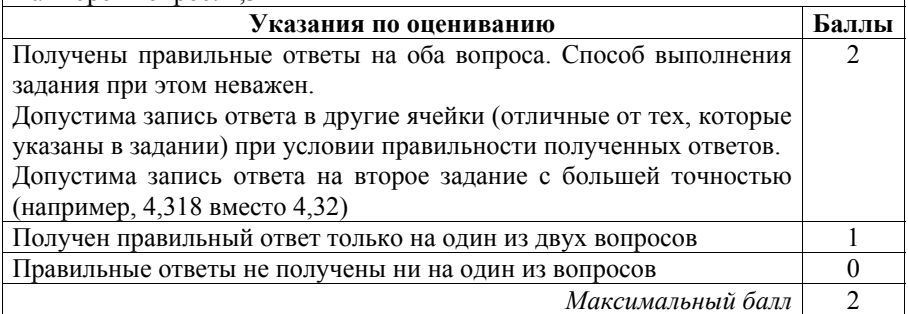

 $20.1$ 

Исполнитель Робот умеет перемещаться по лабиринту, начерченному на плоскости, разбитой на клетки. Между соседними (по сторонам) клетками может стоять стена, через которую Робот пройти не может.

У Робота есть девять команд. Четыре команды – это команды-приказы:

# вверх вниз влево вправо

При выполнении любой из этих команд Робот перемещается на одну клетку соответственно: вверх ↑, вниз ↓, влево ←, вправо →. Если Робот получит команду передвижения сквозь стену, то он разрушится.

Также у Робота есть команда закрасить, закрашивающая клетку, в которой Робот находится в настоящий момент.

Ещё четыре команды – это команды проверки условий. Эти команды проверяют, свободен ли путь для Робота в каждом из четырёх возможных направлений:

### **сверху свободно снизу свободно слева свободно справа свободно**

Эти команды можно использовать вместе с условием «**eсли**», имеющим следующий вид:

#### **если** *условие* **то**

*последовательность команд*

**все** 

Здесь *условие* – одна из команд проверки условия.

*Последовательность команд* – это одна или несколько любых командприказов.

Например, для передвижения на одну клетку вправо, если справа нет стенки, и закрашивания клетки можно использовать такой алгоритм:

#### **если справа свободно то**

#### **вправо**

#### **закрасить**

#### **все**

В одном условии можно использовать несколько команд проверки условий, применяя логические связки **и**, **или**, **не**, например:

#### **если (справа свободно) и (не снизу свободно) то**

# **вправо**

## **все**

Для повторения последовательности команд можно использовать цикл «**пока**», имеющий следующий вид:

#### **нц пока** *условие*

*последовательность команд*

## **кц**

Например, для движения вправо, пока это возможно, используется следующий алгоритм:

**нц пока справа свободно вправо кц** 

## *Выполните задание.*

На бесконечном поле имеется лестница. Сначала лестница спускается вниз справа налево, затем спускается вниз слева направо. Высота каждой ступени – одна клетка, ширина – две клетки. Робот находится справа от верхней ступени лестницы.

**Количество ступеней, ведущих влево, и количество ступеней, ведущих вправо, неизвестно.** 

На рисунке указан один из возможных способов расположения лестницы и Робота (Робот обозначен буквой «Р»).

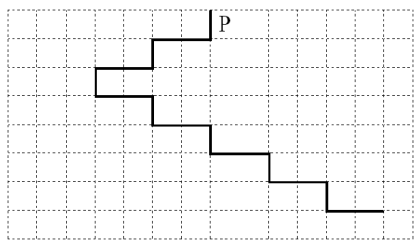

Напишите для Робота алгоритм, закрашивающий все клетки, расположенные непосредственно над ступенями лестницы, спускающейся слева направо. Требуется закрасить только клетки, удовлетворяющие данному условию. Например, для приведённого выше рисунка Робот должен закрасить следующие клетки (см. рисунок).

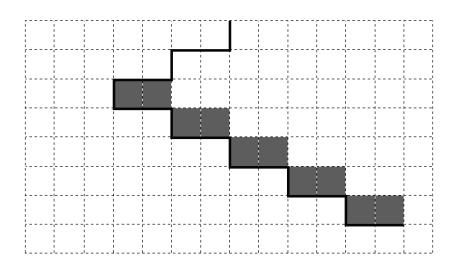

Конечное расположение Робота может быть произвольным. Алгоритм должен решать задачу для произвольного размера поля и любого допустимого расположения ступеней внутри прямоугольного поля.

При исполнении алгоритма Робот не должен разрушиться, выполнение алгоритма должно завершиться.

Алгоритм может быть выполнен в среде формального исполнителя или записан в текстовом редакторе.

Сохраните алгоритм в формате программы Кумир или в текстовом файле. Название файла и каталог для сохранения Вам сообщат организаторы экзамена.

# **Содержание верного ответа и указания по оцениванию**

(допускаются иные формулировки ответа, не искажающие его смысла)

Команды исполнителя будем записывать жирным шрифтом, а комментарии, поясняющие алгоритм и не являющиеся его частью, – курсивом. Начало комментария будем обозначать символом «|».

| *Двигаемся вниз под лестницей справа налево, пока не дойдём до стыка лестниц.* 

# **нц пока снизу свободно**

 **вниз** 

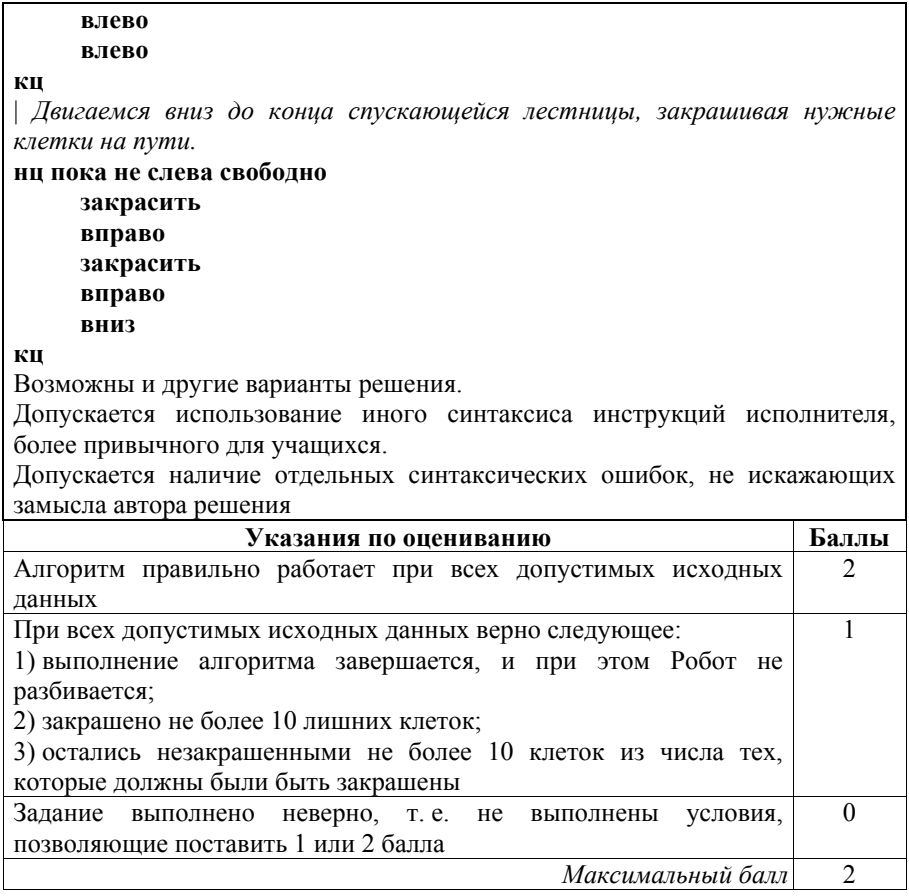

# **20.2**

Напишите программу, которая в последовательности натуральных чисел определяет количество двузначных чисел, кратных 8. Программа получает на вход натуральные числа, количество введённых чисел неизвестно, последовательность чисел заканчивается числом 0 (0 – признак окончания ввода, не входит в последовательность).

Количество чисел не превышает 1000. Введённые числа не превышают 30 000. Программа должна вывести одно число: количество двузначных чисел, кратных 8.

# **Пример работы программы:**

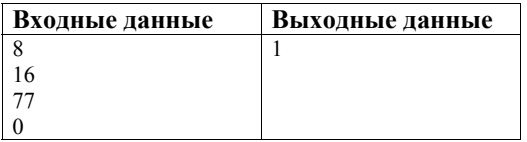

# **Содержание верного ответа и указания по оцениванию**

(допускаются иные формулировки ответа, не искажающие его смысла)

Решением является программа, записанная на любом языке программирования. Пример верного решения, записанного на языке Паскаль:

```
var a, answer: integer;
begin 
    answer:=0; 
    readln(a); 
     while a<>0 do begin 
       if (a mod 8 = 0) and (a > 9) and (a <100) then
               answer := answer +1;
          readln(a); end; 
    writeln(answer) 
end.
```
Возможны и другие варианты решения.

Для проверки правильности работы программы необходимо использовать следующие тесты.

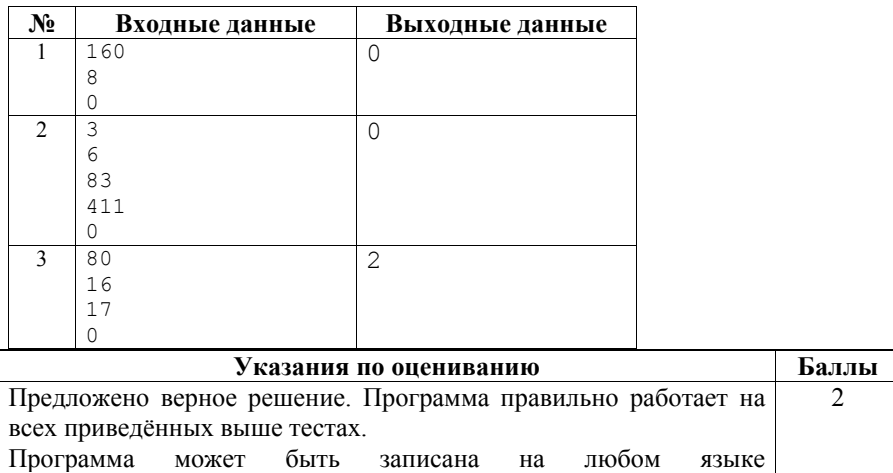

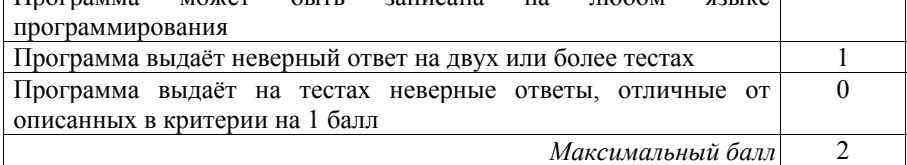

Результаты сдачи выпускных экзаменов по алгебре, русскому языку, физике и информатике учащимися 9 класса некоторого города были занесены в электронную таблицу. На рисунке приведены первые строки получившейся таблицы.

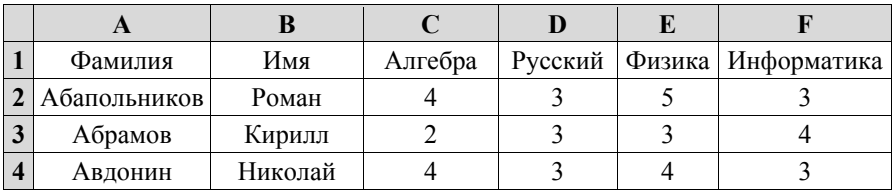

В столбце A электронной таблицы записана фамилия учащегося, в столбце B – имя учащегося, в столбцах C, D, E и F – оценки учащегося по алгебре, русскому языку, физике и информатике. Оценки могут принимать значения от 2 до 5.

Всего в электронную таблицу были занесены результаты 1000 учащихся.

# *Выполните задание.*

Откройте файл с данной электронной таблицей (расположение файла Вам сообщат организаторы экзамена). На основании данных, содержащихся в этой таблице, ответьте на два вопроса.

- 1. Какое количество учащихся получило хотя бы одну пятёрку? Ответ на этот вопрос запишите в ячейку I2 таблицы.
- 2. Для группы учащихся, которые получили хотя бы одну пятёрку (по любому из экзаменов), посчитайте средний балл, полученный ими на экзамене **по русскому языку**. Ответ на этот вопрос запишите в ячейку I3 таблицы с точностью не менее двух знаков после запятой.

Полученную таблицу необходимо сохранить под именем, указанным организаторами экзамена.

# **Содержание верного ответа и указания по оцениванию**  (допускаются иные формулировки ответа, не искажающие его смысла)

# **Решение для OpenOffice.org Calc**

Сначала в столбец G для каждого учащегося запишем логическое значение 0 (ложь) или 1 (истина) в зависимости от того, выполняется ли для него условие первого вопроса. Для этого в ячейку G2 запишем формулу **=OR(C2=5;D2=5;E2=5;F2=5)**. Скопируем ячейку G2 в буфер обмена, выделим блок G3:G1001 и вставим в этот блок содержимое буфера обмена. Благодаря использованию относительных ссылок, в столбце G для строк 2–1001 будет записан признак того, выполнено ли для данного учащегося условие первого вопроса. Для того чтобы подсчитать количество таких

**19** 

учащихся, в ячейку I2 запишем формулу **=SUM(G2:G1001)**. Затем в столбец H запишем для каждого учащегося его оценку по русскому языку, если он удовлетворяет условию первого вопроса, или значение 0, если он не удовлетворяет условию. Для этого в ячейку H2 запишем формулу **=D2\*G2**. Скопируем ячейку H2 в буфер обмена, выделим блок H3:H1001 и вставим в этот блок содержимое буфера обмена. Благодаря использованию относительных ссылок, в столбце H для строк 2–1001 будет записана оценка по русскому языку учащихся, для которых выполнено условие первого вопроса, и число 0 – для остальных учащихся. Для получения ответа на второй вопрос в ячейку I3 запишем формулу **=SUM(H2:H1001)/I2**.

# **Решение для Microsoft Excel**

Решение аналогичное. В ячейку G2 записывается формула **=ИЛИ(C2=5;D2=5;E2=5;F2=5)**, затем эта формула копируется в блок G3:G1001, в ячейку H2 записывается формула **=D2\*G2**, затем эта формула копируется в блок H3:H1001, в ячейку I2 записывается формула **=СЧЁТЕСЛИ(G2:G1001;ИСТИНА)**, в ячейку I3 записывается формула **=СУММ(H2:H1001)/I2**.

Возможны и другие способы решения задачи.

Если задание выполнено правильно и при выполнении задания использовались файлы, специально подготовленные для проверки выполнения данного задания, то должны получиться следующие ответы. На первый вопрос: 464.

На второй вопрос: 3,93

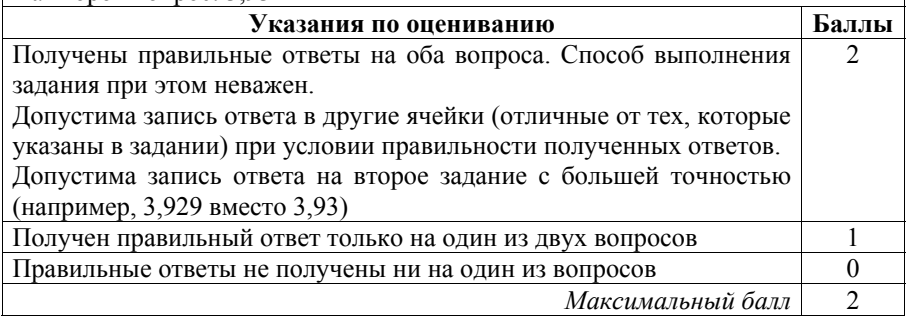

 $20.1$ Исполнитель Робот умеет перемещаться по лабиринту, начерченному на плоскости, разбитой на клетки. Между соседними (по сторонам) клетками может стоять стена, через которую Робот пройти не может.

У Робота есть девять команд. Четыре команды - это команды-приказы:

## вверх вниз влево вправо

При выполнении любой из этих команд Робот перемещается на одну клетку соответственно: вверх ↑, вниз ↓, влево ←, вправо →. Если Робот получит команду передвижения сквозь стену, то он разрушится.

Также у Робота есть команда закрасить, закрашивающая клетку, в которой Робот находится в настоящий момент.

Ещё четыре команды - это команды проверки условий. Эти команды проверяют, свободен ли путь для Робота в каждом из четырёх возможных направлений:

## сверху свободно снизу свободно слева свободно справа свободно

Эти команды можно использовать вместе с условием «если», имеющим следующий вид:

если условие то

последовательность команд

RCe

Здесь условие - одна из команд проверки условия.

Последовательность команд - это одна или несколько любых командприказов.

Например, для передвижения на одну клетку вправо, если справа нет стенки, и закрашивания клетки можно использовать такой алгоритм:

## если справа свободно то

вправо

# закрасить

# **BCC**

В одном условии можно использовать несколько команд проверки условий, применяя логические связки и, или, не, например:

если (справа свободно) и (не снизу свободно) то

вправо

## **BCC**

Для повторения последовательности команд можно использовать цикл «пока», имеющий следующий вид:

нц пока условие

последовательность команд

## КII

Например, для движения вправо, пока это возможно, используется следующий алгоритм:

ни пока справа своболно

## вправо

КЦ

# *Выполните задание.*

На бесконечном поле имеется лестница. Сначала лестница поднимается вверх справа налево, затем поднимается вверх слева направо. Высота каждой ступени – одна клетка, ширина – две клетки. Робот находится справа от нижней ступени лестницы.

**Количество ступеней, ведущих налево, и количество ступеней, ведущих направо, неизвестно.** 

На рисунке указан один из возможных способов расположения лестницы и Робота (Робот обозначен буквой «Р»).

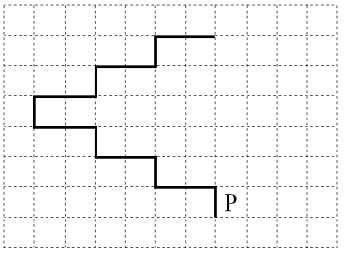

Напишите для Робота алгоритм, закрашивающий все клетки, расположенные непосредственно под ступенями лестницы, поднимающейся слева направо. Требуется закрасить только клетки, удовлетворяющие данному условию. Например, для приведённого выше рисунка Робот должен закрасить следующие клетки (см. рисунок).

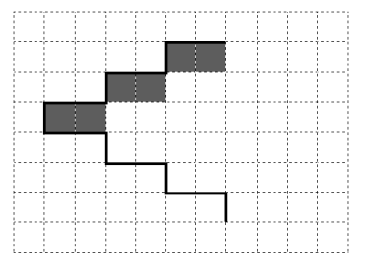

.

Конечное расположение Робота может быть произвольным. Алгоритм должен решать задачу для произвольного размера поля и любого допустимого расположения ступеней внутри прямоугольного поля.

При исполнении алгоритма Робот не должен разрушиться, выполнение алгоритма должно завершиться.

Алгоритм может быть выполнен в среде формального исполнителя или записан в текстовом редакторе.

Сохраните алгоритм в формате программы Кумир или в текстовом файле. Название файла и каталог для сохранения Вам сообщат организаторы экзамена.

# **Содержание верного ответа и указания по оцениванию**

(допускаются иные формулировки ответа, не искажающие его смысла)

Команды исполнителя будем записывать жирным шрифтом, а комментарии, поясняющие алгоритм и не являющиеся его частью, – курсивом. Начало комментария будем обозначать символом «|».

| *Двигаемся вверх по лестнице справа налево, пока не дойдём до стыка лестниц.*

# **нц пока сверху свободно**

 **вверх влево влево** 

#### **кц**

| *Двигаемся вверх до конца поднимающейся лестницы, закрашивая нужные клетки на пути.* 

#### **нц пока не слева свободно**

 **закрасить вправо закрасить вправо вверх** 

## **кц**

Возможны и другие варианты решения. Допускается использование иного синтаксиса инструкций исполнителя, более привычного для учащихся. Допускается наличие отдельных синтаксических ошибок, не искажающих замысла автора решения

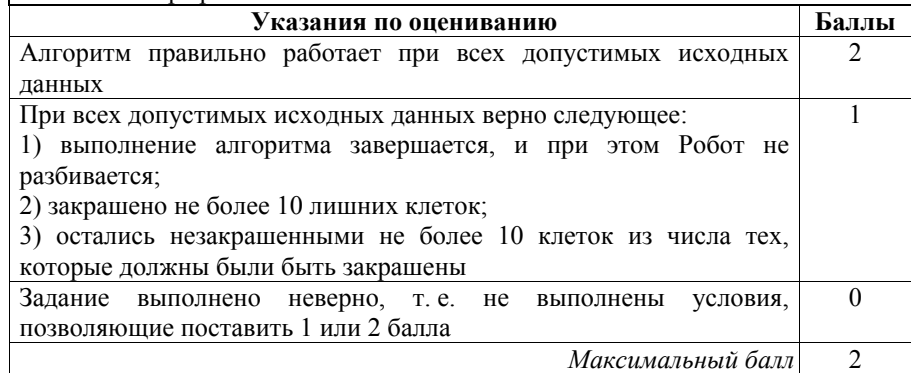

**20.2** 

Напишите программу, которая в последовательности натуральных чисел определяет количество чисел, кратных 4 и оканчивающихся на 2. Программа получает на вход натуральные числа, количество введённых чисел неизвестно, последовательность чисел заканчивается числом 0 (0 – признак окончания ввода, не входит в последовательность).

Количество чисел не превышает 1000. Введённые числа не превышают 30 000.

Программа должна вывести одно число: количество чисел, кратных 4 и оканчивающихся на 2.

# Пример работы программы:

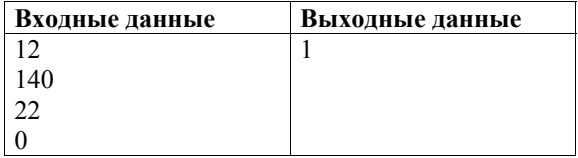

# Содержание верного ответа и указания по оцениванию

(допускаются иные формулировки ответа, не искажающие его смысла)

Решением является программа. записанная любом на языке программирования. Пример верного решения, записанного на языке Паскаль:

```
var a, answer: integer;
begin
    answer:=0;
    readln(a):
    while a<>0 do begin
       if (a mod 4 = 0) and (a mod 10 = 2) then
               answer := answer + 1;
         readln(a); end;writeln (answer)
end.
```
Возможны и другие варианты решения.

Для проверки правильности работы программы необходимо использовать следующие тесты.

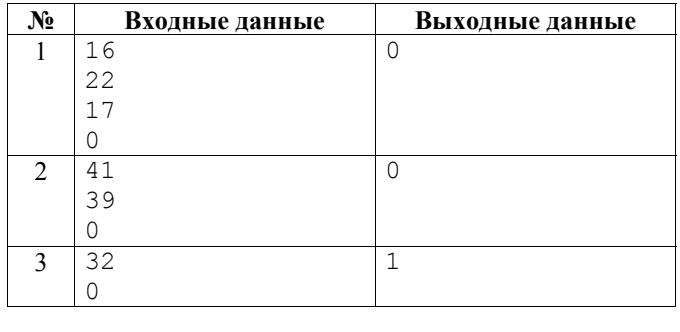

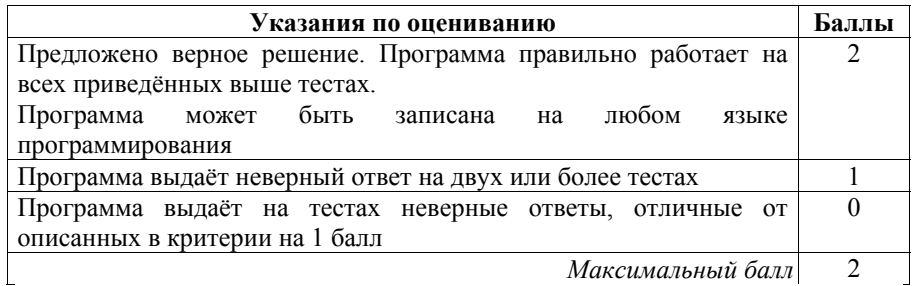

# **Вариант 5**

В электронную таблицу занесли данные о сдаче выпускных экзаменов учащимися одного из городов. Ниже приведены первые строки получившейся таблицы. **19** 

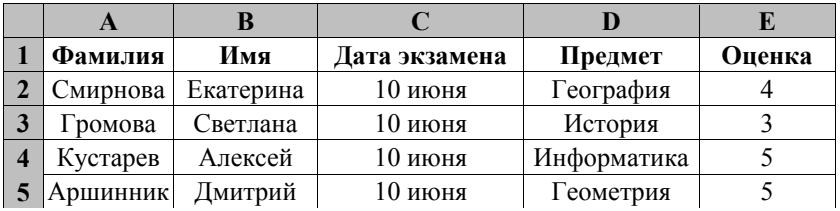

В столбце A записана фамилия учащегося, в столбце B – имя учащегося, в столбце C записана дата сдачи экзамена (от «10 июня» до «16 июня»), в столбце D записано название предмета, по которому сдавался экзамен, в столбце E записана оценка по пятибалльной шкале.

Всего в электронную таблицу были занесены результаты сдачи 370 экзаменов в хронологическом порядке.

# *Выполните задание.*

Откройте файл с данной электронной таблицей (расположение файла Вам сообщат организаторы работы). На основании данных, содержащихся в этой таблице, ответьте на два вопроса.

- 1. Какой был средний балл у учащихся, сдававших экзамен 14 июня? Ответ на этот вопрос запишите в ячейку H2 таблицы.
- 2. Какой был средний балл у учащихся, сдававших экзамен по информатике (в любой день)? Ответ на этот вопрос запишите в ячейку H3 таблицы.

Ответы должны быть вычислены с точностью не менее двух знаков после запятой. Полученную таблицу необходимо сохранить под именем, указанным организаторами работы.

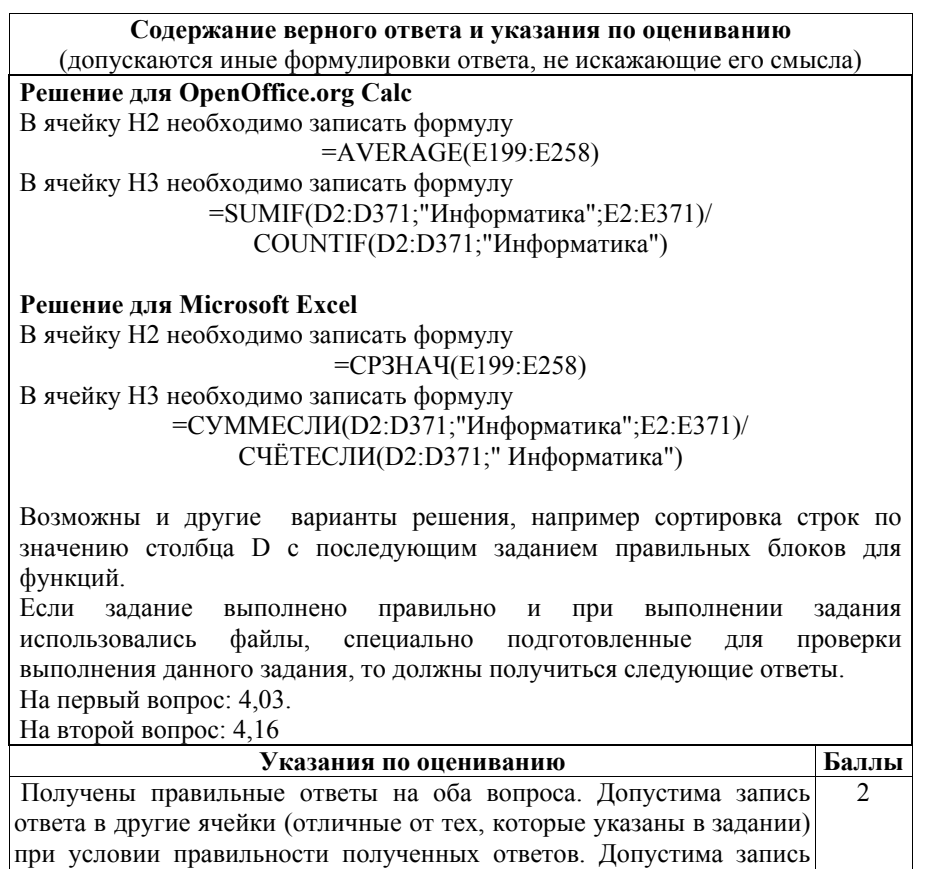

ответов с большей точностью Получен правильный ответ только на один из двух вопросов 1 Правильные ответы не получены ни на один из вопросов 0 *Максимальный балл* 2

Исполнитель Робот умеет перемещаться по лабиринту, начерченному на плоскости, разбитой на клетки. Между соседними (по сторонам) клетками может стоять стена, через которую Робот пройти не может. **20.1** 

У Робота есть девять команд. Четыре команды – это команды-приказы:

## **вверх вниз влево вправо**

При выполнении любой из этих команд Робот перемещается на одну клетку соответственно: вверх ↑, вниз ↓, влево ←, вправо →. Если Робот получит команду передвижения сквозь стену, то он разрушится.

Также у Робота есть команда **закрасить**, закрашивающая клетку, в которой Робот находится в настоящий момент.

Ещё четыре команды – это команды проверки условий. Эти команды проверяют, свободен ли путь для Робота в каждом из четырёх возможных направлений:

### сверху свободно снизу свободно слева свободно справа свободно

Эти команды можно использовать вместе с условием «если», имеющим следующий вид:

#### если условие то

последовательность команд

**BCC** 

Здесь условие - одна из команд проверки условия.

Последовательность команд - это одна или несколько любых командприказов.

Например, для передвижения на одну клетку вправо, если справа нет стенки, и закрашивания клетки можно использовать такой алгоритм:

#### если справа свободно то

#### вправо

#### закрасить

#### **BCC**

В одном условии можно использовать несколько команд проверки условий. применяя логические связки и, или, не, например:

#### если (справа свободно) и (не снизу свободно) то

## вправо

## **BCC**

Для повторения последовательности команд можно использовать цикл «пока», имеющий следующий вид:

#### нц пока условие

последовательность команд

## КП

Например, для движения вправо, пока это возможно, используется следующий алгоритм:

нц пока справа свободно вправо кц

## Выполните задание.

На бесконечном поле имеются две вертикальные стены и олна горизонтальная, соединяющая нижний конец левой и верхний конец правой вертикальных стен. Длины стен неизвестны. Робот находится в клетке, расположенной справа от верхнего края левой вертикальной стены, рядом со стеной.

На рисунке указан один из возможных способов расположения стен и Робота (Робот обозначен буквой «Р»).

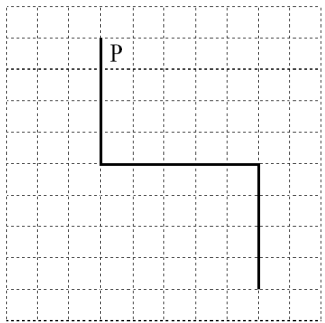

Напишите для Робота алгоритм, закрашивающий все клетки, примыкающие к вертикальным стенам слева. Робот должен закрасить только клетки, удовлетворяющие данному условию. Например, для приведённого выше рисунка Робот должен закрасить следующие клетки (см. рисунок).

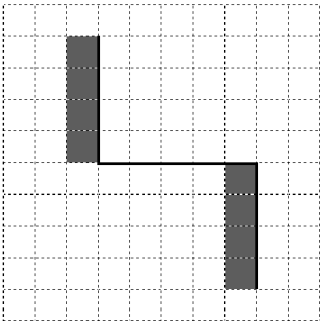

Конечное расположение Робота может быть произвольным. Алгоритм должен решать задачу для произвольного размера поля и любого допустимого расположения стен внутри прямоугольного поля. При исполнении алгоритма Робот не должен разрушиться, выполнение алгоритма должно завершиться.

Алгоритм может быть выполнен в среде формального исполнителя или записан в текстовом редакторе.

Сохраните алгоритм в формате программы КуМир или в текстовом файле. Название файла и каталог для сохранения Вам сообщат организаторы работы.

# **Содержание верного ответа и указания по оцениванию**

(допускаются иные формулировки ответа, не искажающие его смысла)

Команды исполнителя будем записывать жирным шрифтом, а комментарии, поясняющие алгоритм и не являющиеся его частью, – курсивом. Начало комментария будем обозначать символом «|». |*Обходим стену.*

# **вверх**

# **влево**

# **вниз**

|*Двигаемся вниз, пока не дойдём до конца вертикальной стены, и закрашиваем клетки.* 

# **нц пока не справа свободно**

# **закрасить**

# **вниз**

# **кц**

| *Двигаемся вправо до конца горизонтальной стены.* 

# **нц пока справа свободно**

 **вправо** 

# **кц**

|*Двигаемся вниз, пока не дойдём до конца вертикальной стены, и закрашиваем клетки.* 

# **нц пока не справа свободно**

# **закрасить**

 **вниз** 

# **кц**

Возможны и другие варианты решения.

Допускается использование иного синтаксиса инструкций исполнителя, более привычного для учащихся.

Допускается наличие отдельных синтаксических ошибок, не искажающих замысла автора решения

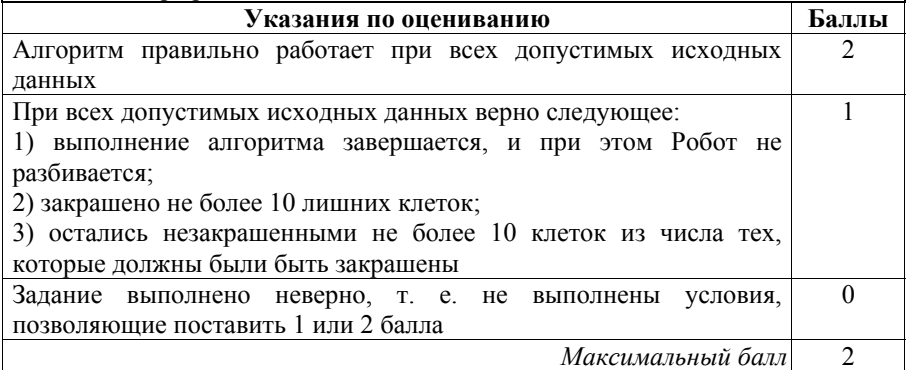

 $20.2$ Напишите программу, которая в последовательности натуральных чисел находит среднее арифметическое чисел, кратных 8, или сообщает, что таких чисел нет (выводит «NO»). Программа получает на вход натуральные числа, количество введённых чисел неизвестно, последовательность чисел заканчивается числом 0 (0 - признак окончания ввода, не входит в последовательность).

Количество чисел не превышает 100. Ввелённые числа не превышают 300.

Программа должна вывести среднее арифметическое чисел, кратных 8, или вывести «NO», если таких чисел нет. Значение должно выводиться с точностью до десятых.

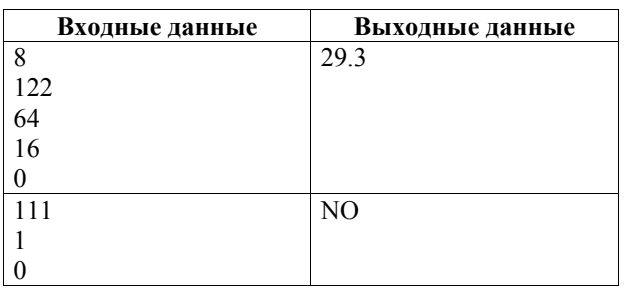

# Пример работы программы:

# Содержание верного ответа и указания по оцениванию

(допускаются иные формулировки ответа, не искажающие его смысла) Решением является пюбом программа. записанная на языке программирования. Пример верного решения, записанного на языке Паскаль: var a, s, n: integer; begin  $s := 0; n := 0;$  $readln(a)$ ; while a<>0 do begin if  $(a \mod 8 = 0)$  then begin  $s := s + a;$  $n := n + 1;$ end:  $readln(a); end;$ if  $n > 0$  then writeln(s/n :5:1) else writeln('NO'); end.

Возможны и другие варианты решения.

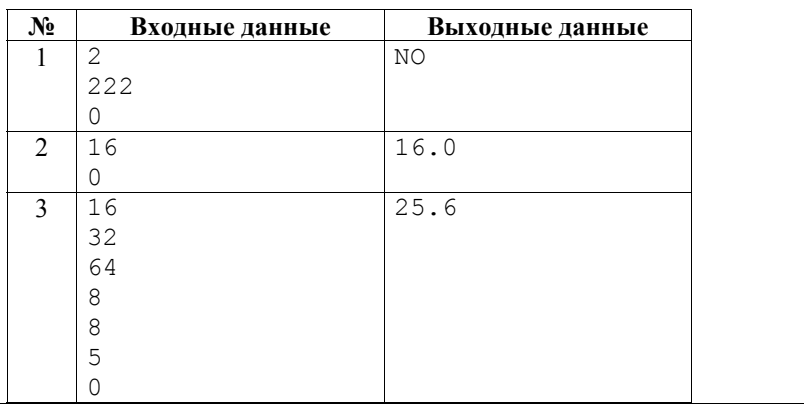

Для проверки правильности работы программы необходимо использовать следующие тесты.

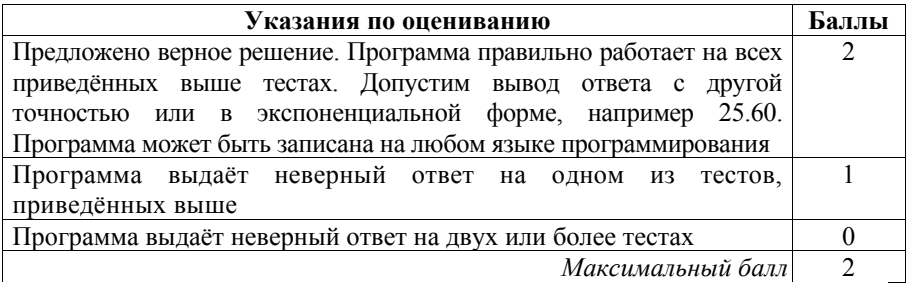

# **Вариант 6**

В электронную таблицу занесли данные о сдаче выпускных экзаменов учащимися одного из городов. Ниже приведены первые строки получившейся таблицы.

**19** 

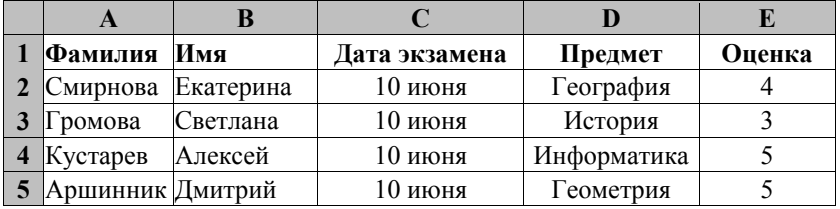

В столбце A записана фамилия учащегося, в столбце B – имя учащегося, в столбце C записана дата сдачи экзамена (от «10 июня» до «16 июня»), в столбце D записано название предмета, по которому сдавался экзамен, в столбце E записана оценка по пятибалльной шкале.

Всего в электронную таблицу были занесены результаты сдачи 370 экзаменов в хронологическом порядке.

# *Выполните задание.*

Откройте файл с данной электронной таблицей (расположение файла Вам сообщат организаторы работы). На основании данных, содержащихся в этой таблице, ответьте на два вопроса.

- 1. Какой средний балл у учащихся, сдававших экзамен 15 июня? Ответ на этот вопрос запишите в ячейку H2 таблицы.
- 2. Какой средний балл у учащихся, сдававших экзамен по истории (в любой день)? Ответ на этот вопрос запишите в ячейку H3 таблицы.

Ответы должны быть вычислены с точностью не менее двух знаков после запятой. Полученную таблицу необходимо сохранить под именем, указанным организаторами работы.

# **Содержание верного ответа и указания по оцениванию**  (допускаются иные формулировки ответа, не искажающие его смысла) **Решение для OpenOffice.org Calc**  В ячейку H2 необходимо записать формулу  $=$ AVERAGE(E259:E325) В ячейку H3 необходимо записать формулу =SUMIF(D2:D371;"История";E2:E371)/ COUNTIF(D2:D371;"История") **Решение для Microsoft Excel**  В ячейку H2 необходимо записать формулу =СРЗНАЧ(E259: E325) В ячейку H3 необходимо записать формулу =СУММЕСЛИ(D2:D371;"История";E2:E371)/ СЧЁТЕСЛИ(D2:D371;"История") Возможны и другие варианты решения, например сортировка строк по значению столбца D с последующим заданием правильных блоков для функций. Если задание выполнено правильно и при выполнении задания использовались файлы, специально подготовленные для проверки выполнения данного задания, то должны получиться следующие ответы. На первый вопрос: 3,94. На второй вопрос: 3,95

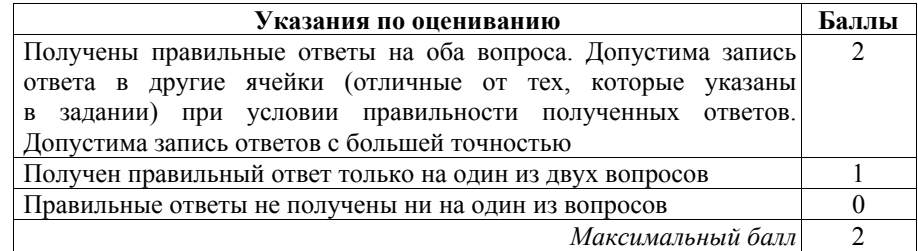

Исполнитель Робот умеет перемещаться по лабиринту, начерченному на плоскости, разбитой на клетки. Между соседними (по сторонам) клетками может стоять стена, через которую Робот пройти не может. **20.1** 

У Робота есть девять команд. Четыре команды – это команды-приказы:

## **вверх вниз влево вправо**

При выполнении любой из этих команд Робот перемещается на одну клетку соответственно: вверх ↑, вниз ↓, влево ←, вправо →. Если Робот получит команду передвижения сквозь стену, то он разрушится.

Также у Робота есть команда **закрасить**, закрашивающая клетку, в которой Робот находится в настоящий момент.

Ещё четыре команды – это команды проверки условий. Эти команды проверяют, свободен ли путь для Робота в каждом из четырёх возможных направлений:

# **сверху свободно снизу свободно слева свободно справа свободно**

Эти команды можно использовать вместе с условием «**eсли**», имеющим следующий вид:

**если** *условие* **то**

*последовательность команд*

**все** 

Здесь *условие* – одна из команд проверки условия.

*Последовательность команд* – это одна или несколько любых командприказов.

Например, для передвижения на одну клетку вправо, если справа нет стенки, и закрашивания клетки можно использовать такой алгоритм:

## **если справа свободно то**

**вправо** 

## **закрасить**

**все** 

В одном условии можно использовать несколько команд проверки условий, применяя логические связки **и**, **или**, **не**, например:

**если (справа свободно) и (не снизу свободно) то вправо** 

**все**
Для повторения последовательности команд можно использовать цикл «**пока**», имеющий следующий вид:

**нц пока** *условие*

*последовательность команд*

**кц** 

Например, для движения вправо, пока это возможно, используется следующий алгоритм:

**нц пока справа свободно вправо кц** 

## *Выполните задание.*

На бесконечном поле имеются две вертикальные стены и одна горизонтальная, соединяющая нижний конец правой и верхний конец левой вертикальных стен. **Длины стен неизвестны**. Робот находится в клетке, расположенной слева от верхнего края правой вертикальной стены, рядом со стеной.

На рисунке указан один из возможных способов расположения стен и Робота (Робот обозначен буквой «Р»).

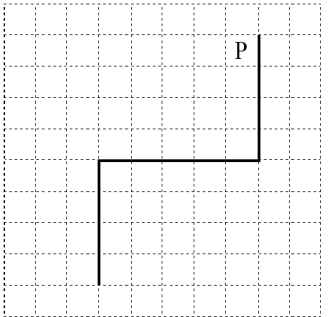

Напишите для Робота алгоритм, закрашивающий все клетки, примыкающие к вертикальным стенам справа. Робот должен закрасить только клетки, удовлетворяющие данному условию. Например, для приведённого выше рисунка Робот должен закрасить следующие клетки (см. рисунок).

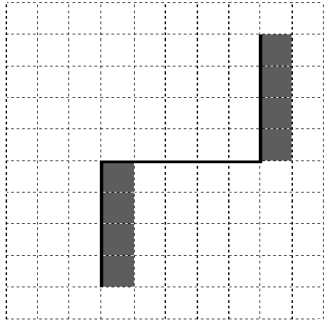

#### Вариант 6

Конечное расположение Робота может быть произвольным. Алгоритм должен решать задачу для произвольного размера поля и любого допустимого расположения стен внутри прямоугольного поля. При исполнении алгоритма Робот не должен разрушиться, выполнение алгоритма должно завершиться.

Алгоритм может быть выполнен в среде формального исполнителя или записан в текстовом редакторе.

Сохраните алгоритм в формате программы КуМир или в текстовом файле. Название файла и каталог для сохранения Вам сообщат организаторы работы.

#### **Содержание верного ответа и указания по оцениванию**

(допускаются иные формулировки ответа, не искажающие его смысла) Команды исполнителя будем записывать жирным шрифтом, а комментарии, поясняющие алгоритм и не являющиеся его частью, – курсивом. Начало комментария будем обозначать символом «|». |*Обходим стену.* **вверх вправо вниз**  |*Двигаемся вниз, пока не дойдём до конца вертикальной стены, и закрашиваем клетки.*  **нц пока не слева свободно закрасить вниз кц**  |*Двигаемся влево до конца горизонтальной стены.*  **нц пока слева свободно влево кц**  |*Двигаемся вниз, пока не дойдём до конца вертикальной стены, и закрашиваем клетки.*  **нц пока не слева свободно закрасить вниз кц**  Возможны и другие варианты решения. Допускается использование иного синтаксиса инструкций исполнителя, более привычного для учащихся. Допускается наличие отдельных синтаксических ошибок, не искажающих замысла автора решения

Критерии оценивания заданий с развёрнутым ответом

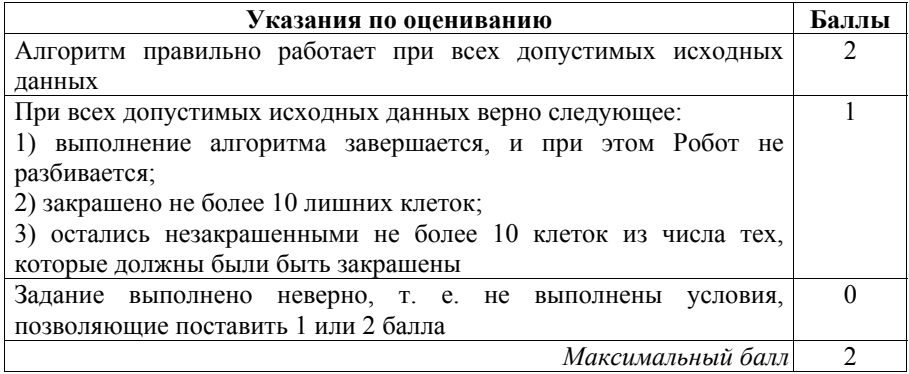

 $20.2$ 

Напишите программу, которая в последовательности натуральных чисел находит среднее арифметическое двузначных чисел или сообщает, что таких чисел нет (выводит «NO»). Программа получает на вход натуральные числа, количество введённых чисел неизвестно. последовательность чисел заканчивается числом  $0$  ( $0$  – признак окончания ввода, не входит в последовательность).

Количество чисел не превышает 100. Введённые числа не превышают 300. Программа должна вывести среднее арифметическое двузначных чисел или вывести «NO», если таких чисел нет. Значение должно выводиться с точностью до десятых.

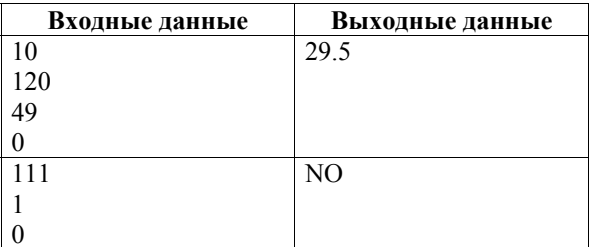

## Пример работы программы:

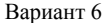

## Содержание верного ответа и указания по оцениванию

(допускаются иные формулировки ответа, не искажающие его смысла)

Решением является программа. записанная на любом языке программирования. Пример верного решения, записанного на языке Паскаль:

```
var a, s, n: integer;
begin
    s := 0; n := 0;readln(a);while a<>0 do begin
         if (a > 9) and (a < 100) then
             begin
              s := s + a;n := n + 1;
             end:
         readln(a); end;if n > 0 then writeln(s/n :5:1)
               else writeln('NO');
```
end.

Возможны и другие варианты решения.

Для проверки правильности работы программы необходимо использовать следующие тесты.

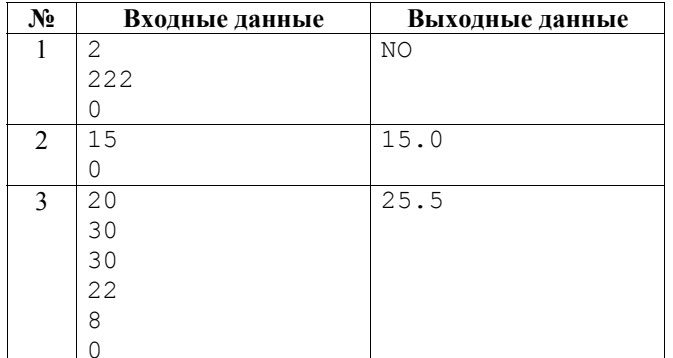

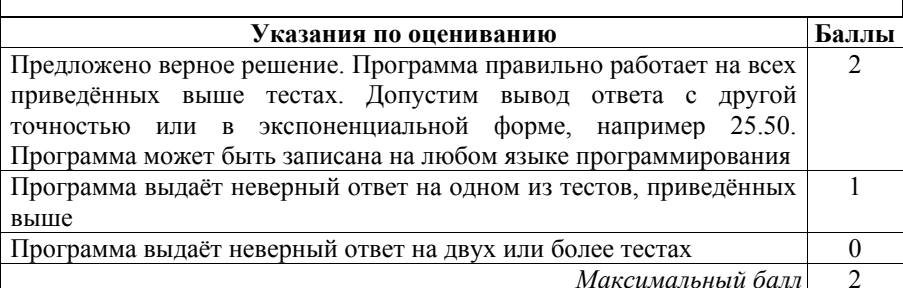

# Содержание

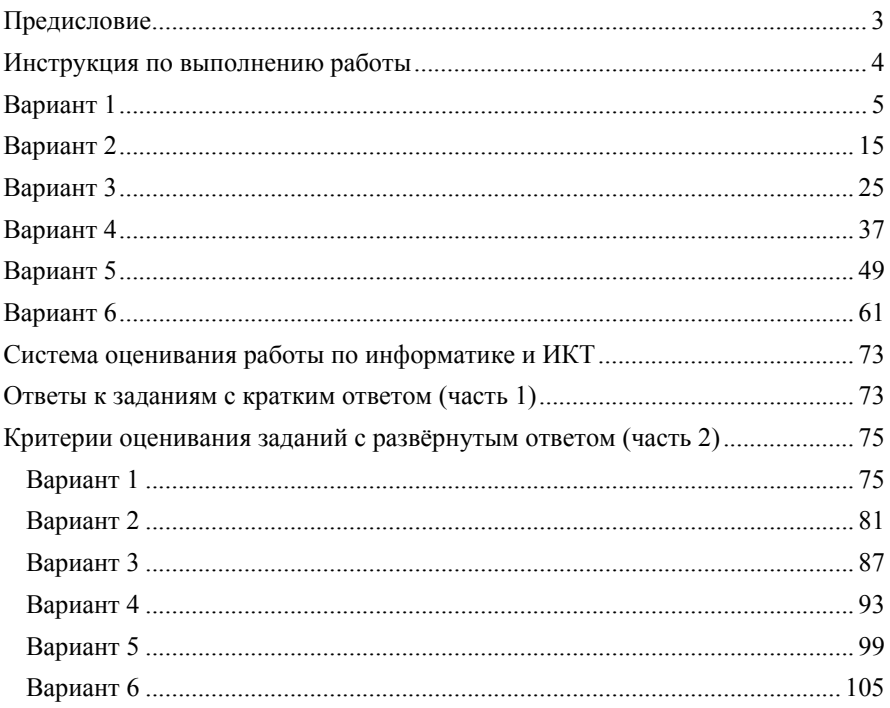